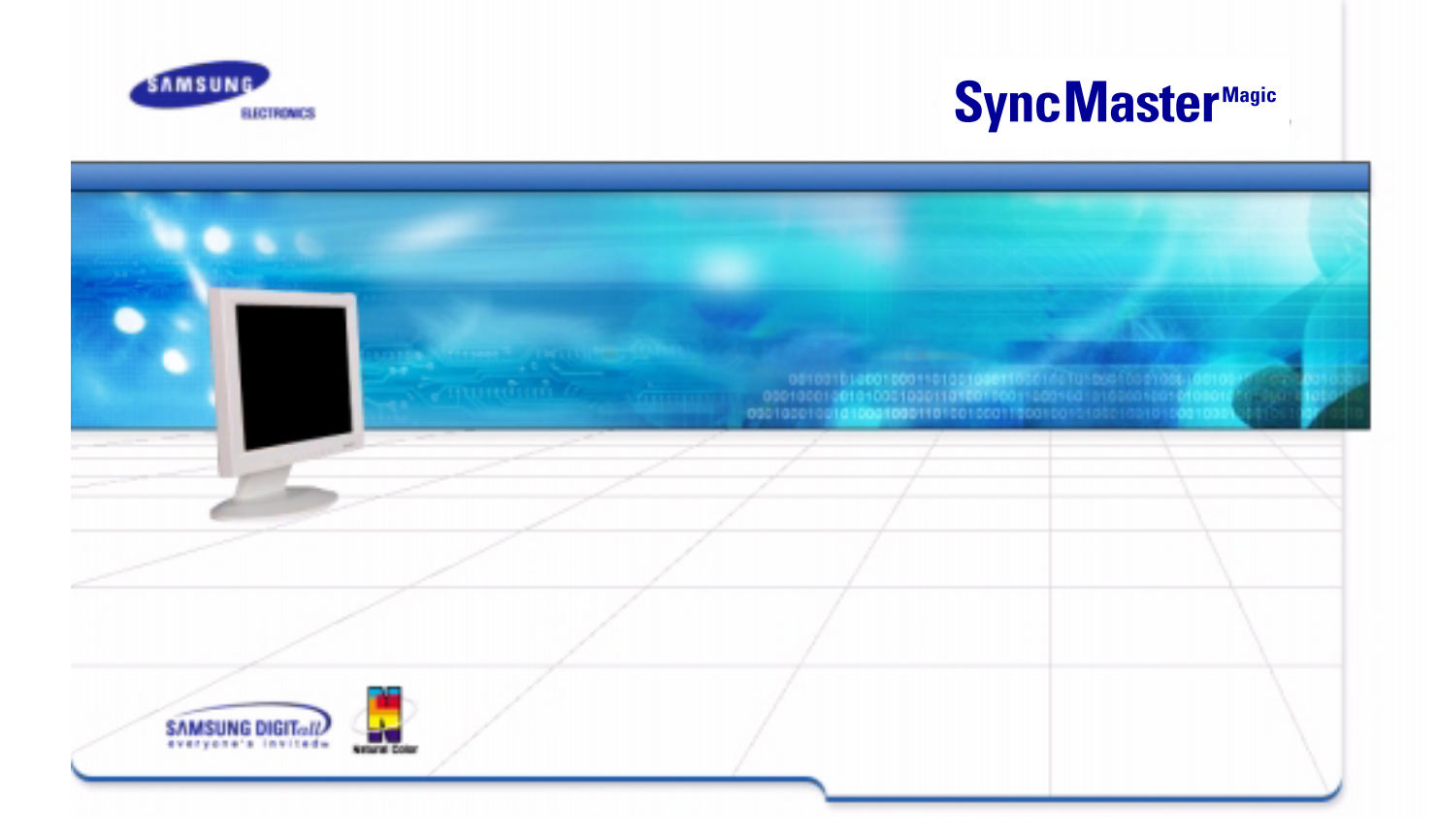

# **SyncMasterMagic CX151S/CX151Splus/CX151B/151BM/CX152S/ CX153S/HX151S/EX151S/CX152B(M)/CX154S/LX151S/CX151V**

TFT-LCD 모니터 사용자 설명서

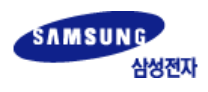

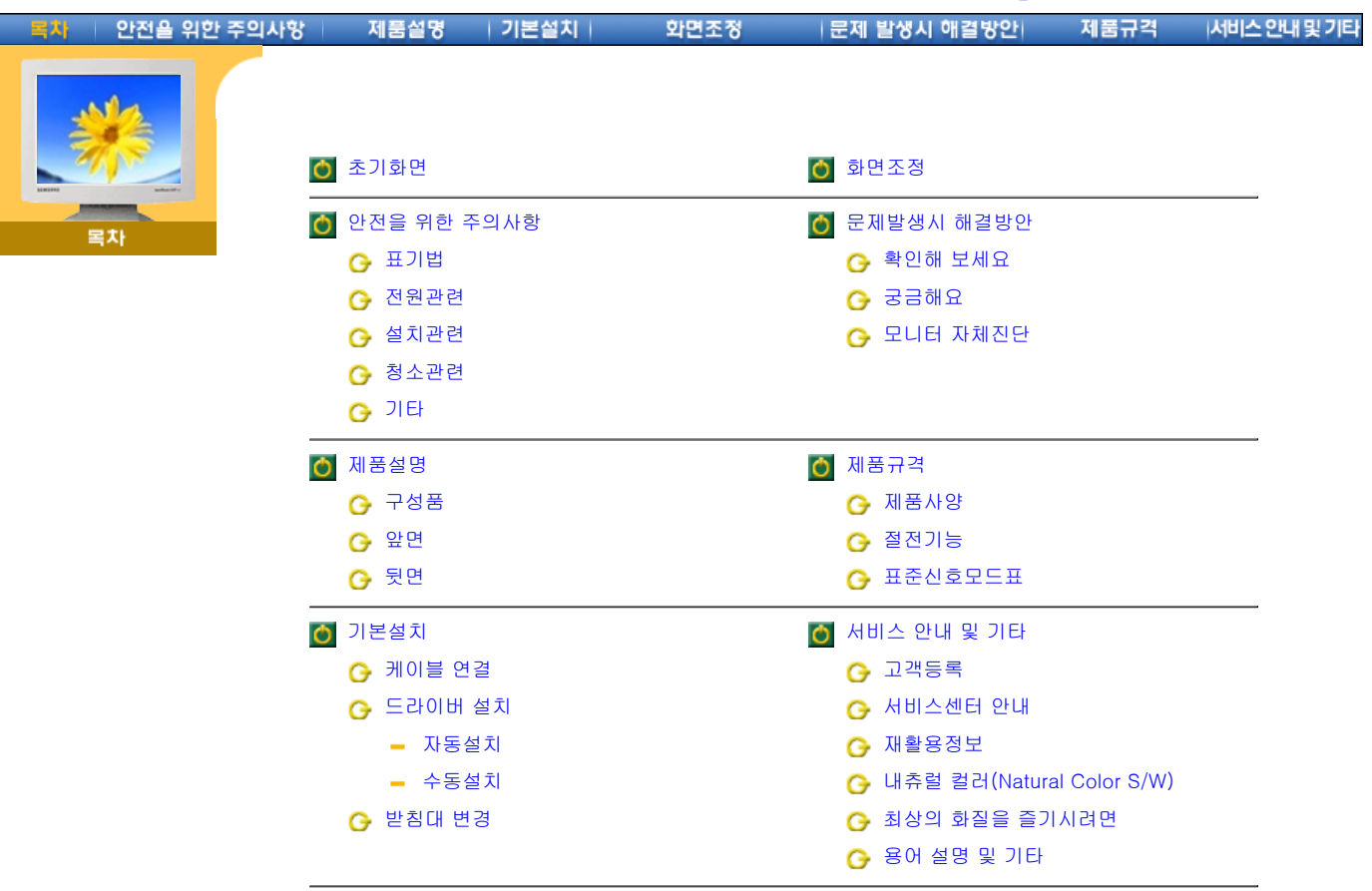

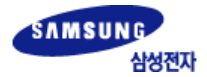

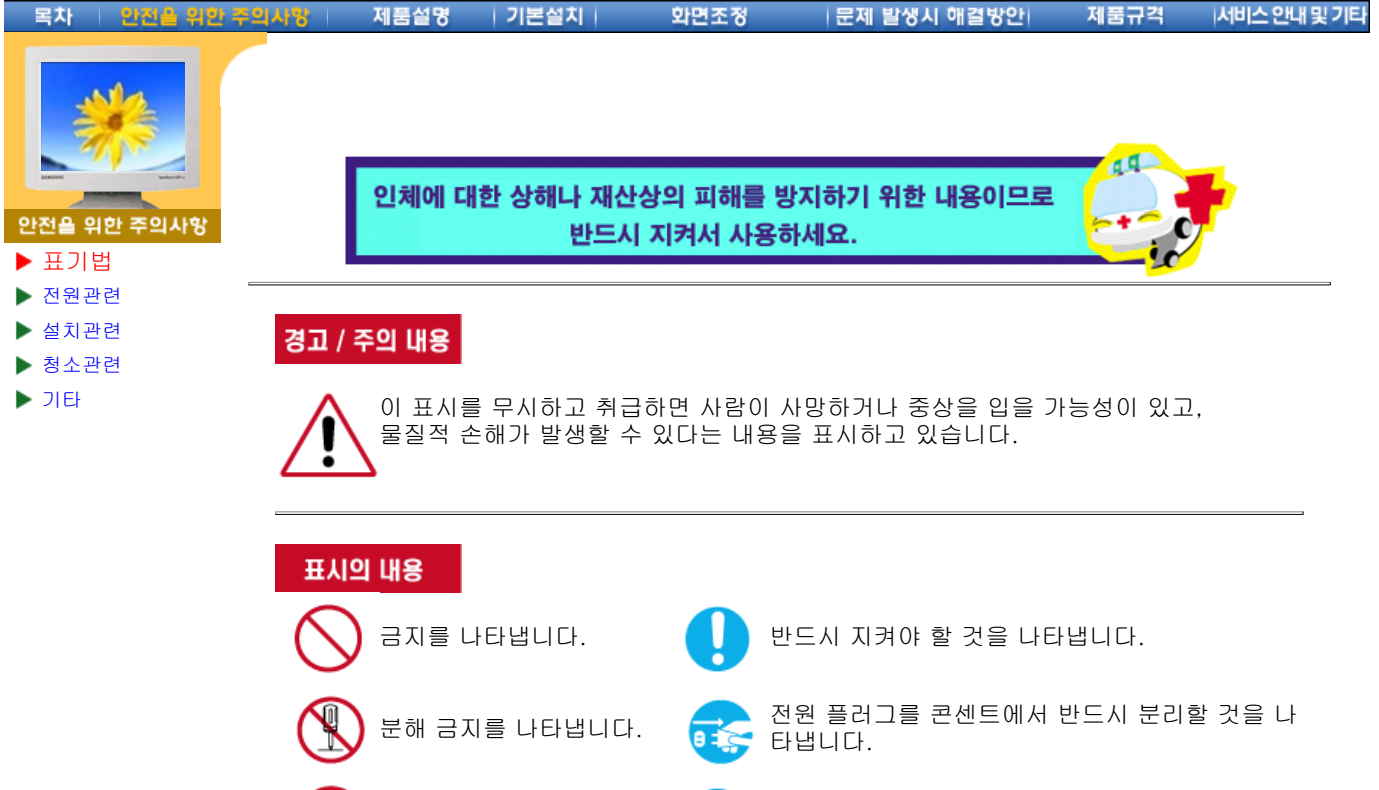

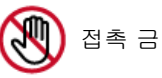

접촉 금지를 나타냅니다. 감전 예방을 위한 접지를 나타냅니다.

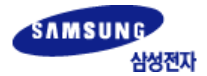

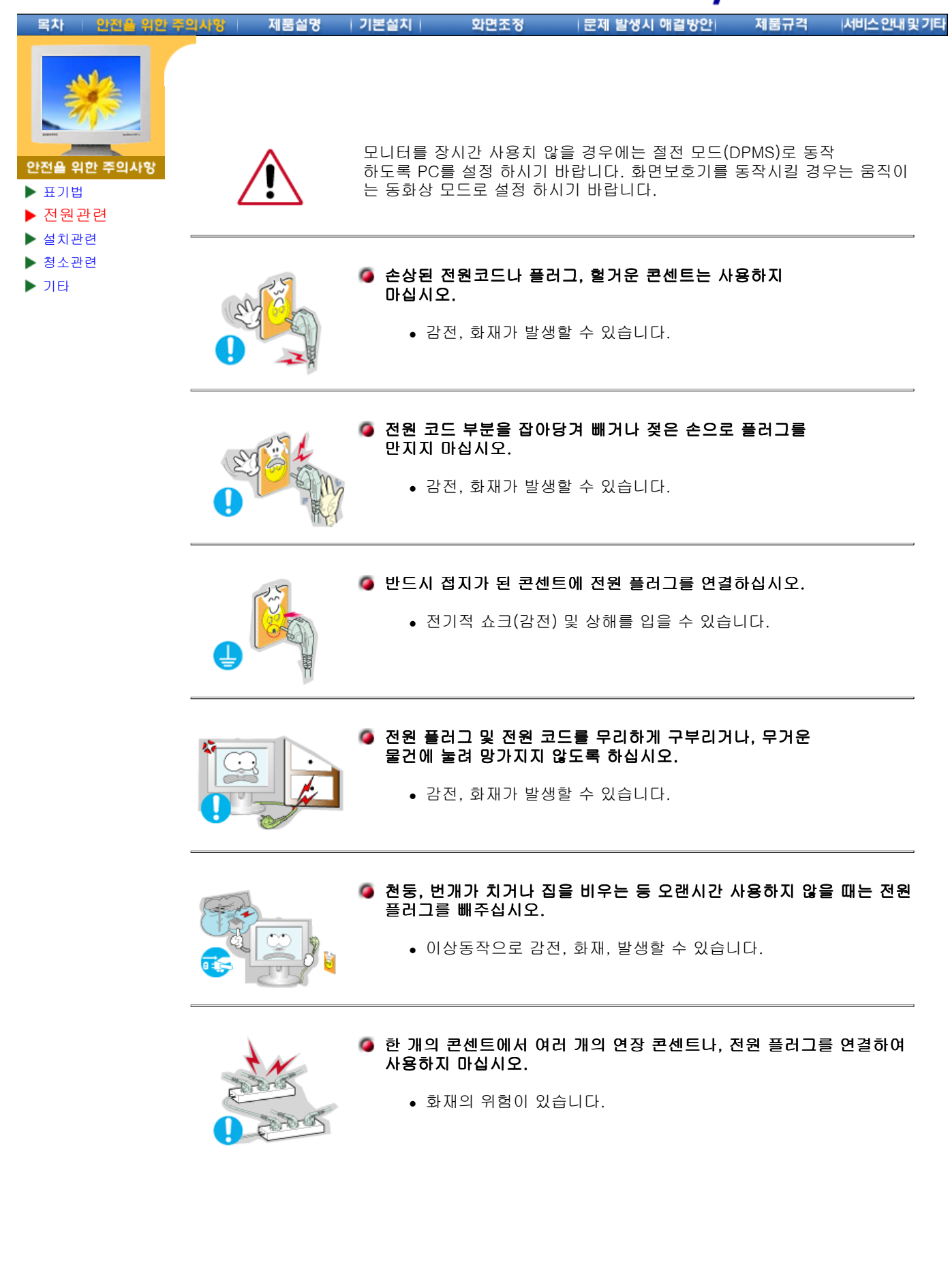

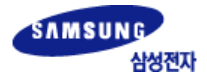

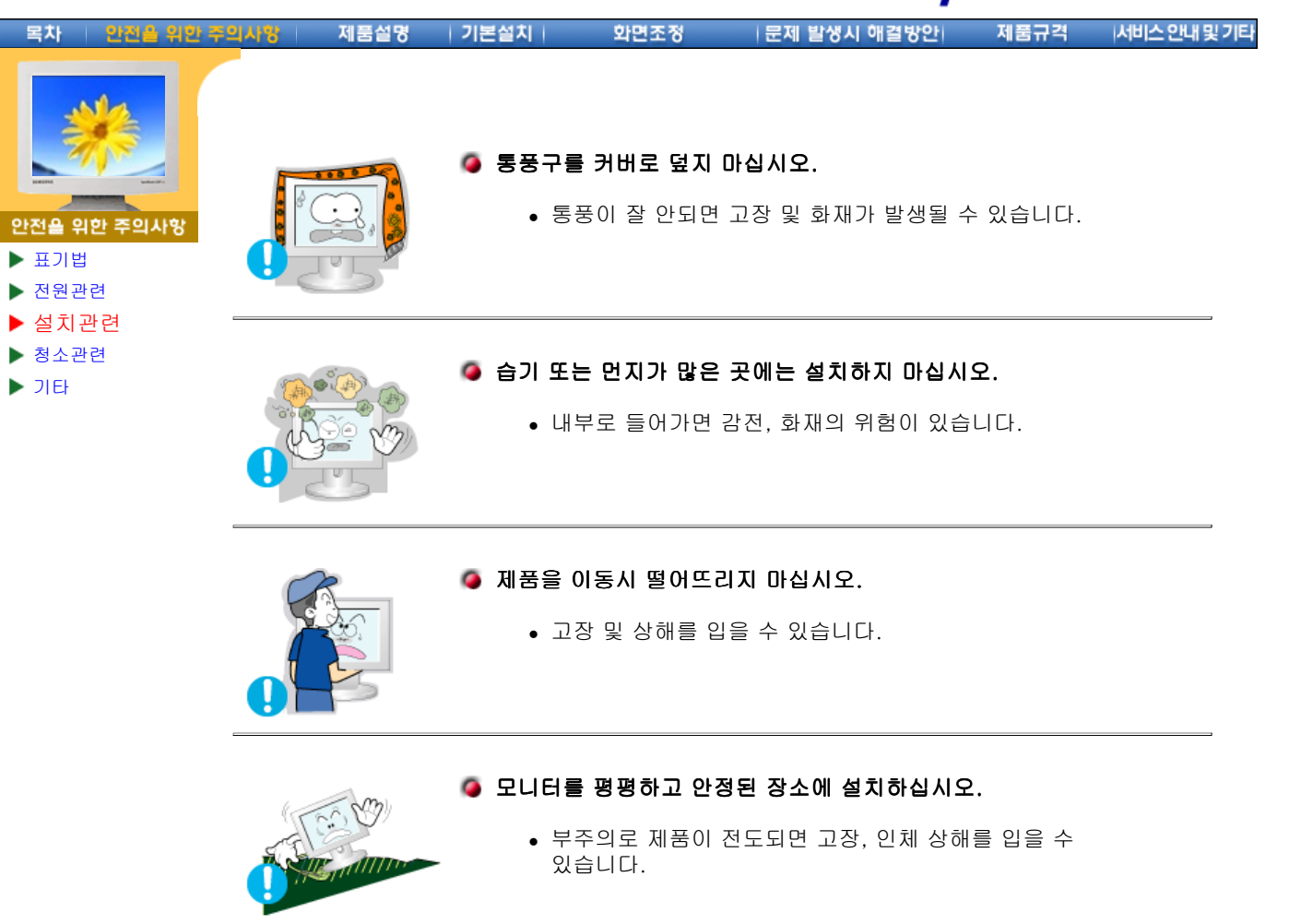

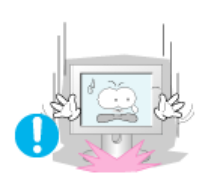

#### ● 제품을 놓을 때 살며시 놓으십시오.

• 고장 및 상해를 입을 수 있습니다.

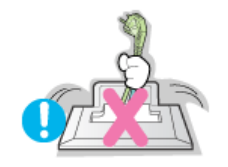

#### 제품 앞면을 바닥에 놓지 마세요.

• TFT-LCD 표면이 손상될 수 있습니다.

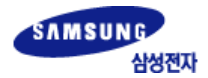

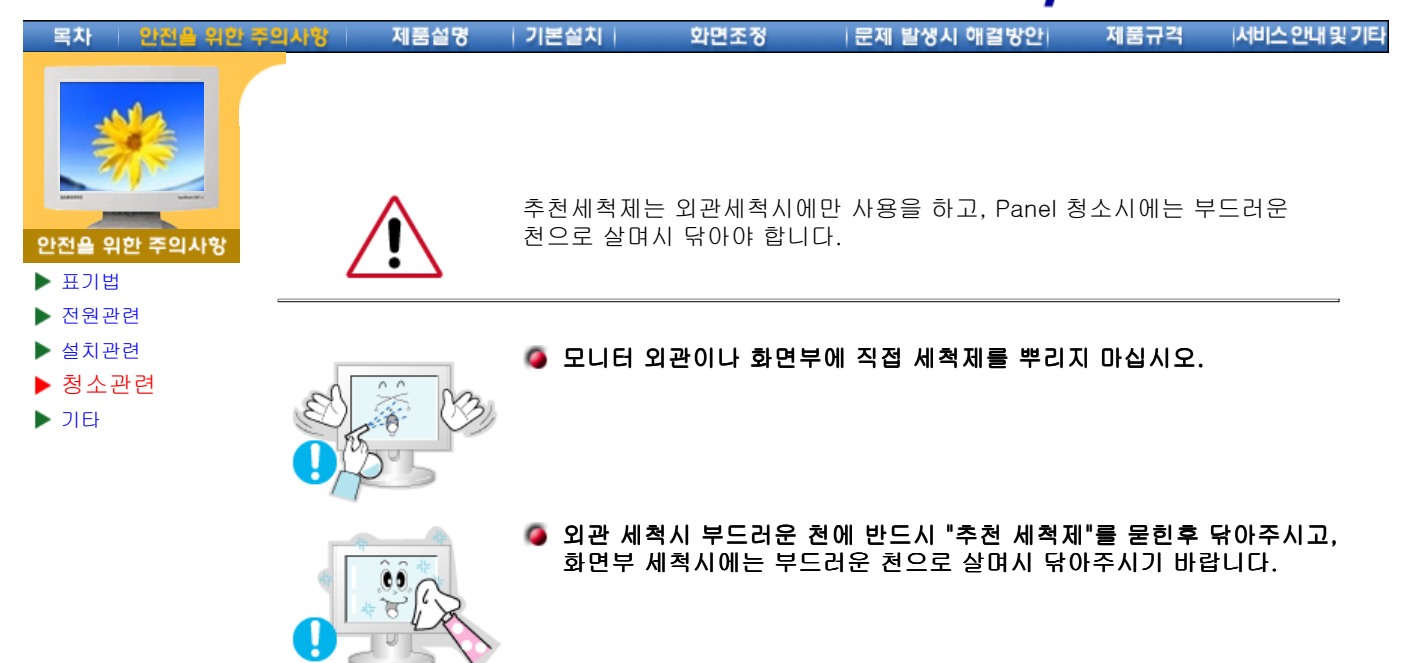

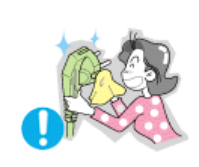

#### ● 전원 플러그의 핀과 접촉 부분에 먼지가 묻어 있으면 마른천으로 잘 닦아 주십시오.

• 감전, 화재의 위험이 있습니다.

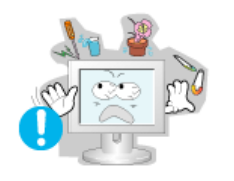

#### ● 모니터 위에 물이 담긴 그릇, 약품, 작은 금속류 등을 올려놓지 마십시오.

- 고장 및 감전, 화재의 위험이 있습니다.
- 제품 내부에 이물질이 들어갔을 경우 전원 플러그를 빼고
- 서비스센터로 연락 하십시오.

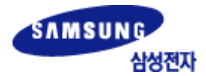

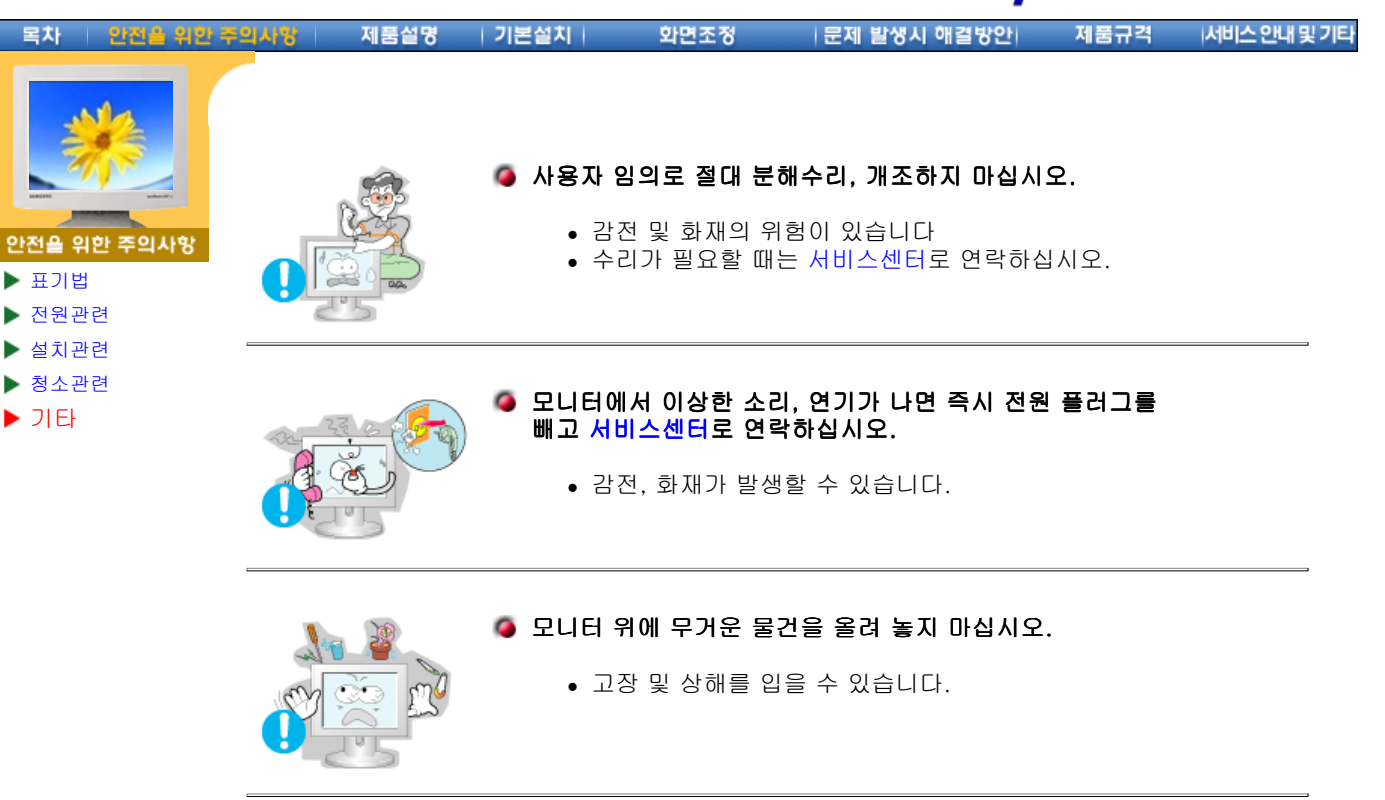

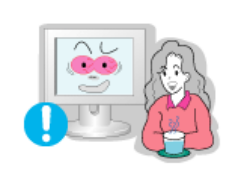

- 모니터를 1시간 사용 후 5분 이상 눈의 휴식을 가지십시오.
	- <sup>z</sup> 눈의 피로를 덜어 줍니다.

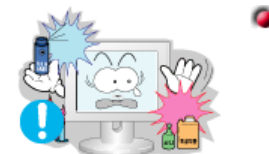

#### ● 인화성 물질을 모니터와 가까운 곳에서 사용하거나 보관하지 마십시오.

• 인화성 물질 취급 부주의로 인한 폭발, 화재의 원인을 제공할 수 있 습니다.

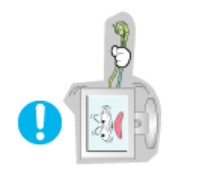

- 모니터의 전원코드, 신호케이블만 잡고 이동 및 잡아끌지 마십시오.
	- 케이블 손상으로 고장 및 감전, 화재가 발생될 수 있습니다.

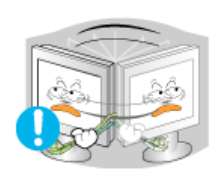

#### ● 전원코드, 신호케이블만 잡고 모니터를 전후, 좌우로 움직이지 마십시오.

• 케이블 손상으로 고장 및 감전, 화재가 발생될 수 있습니다.

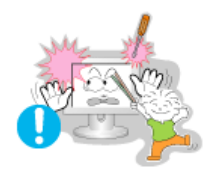

#### ● 모니터 외부 구멍으로 쇠붙이(젓가락, 철재류)등을 넣지 마세요. 특히 어린이들에게 주의시켜 주십시오.

• 감전 및, 화재, 인체 상해를 입을 수 있습니다

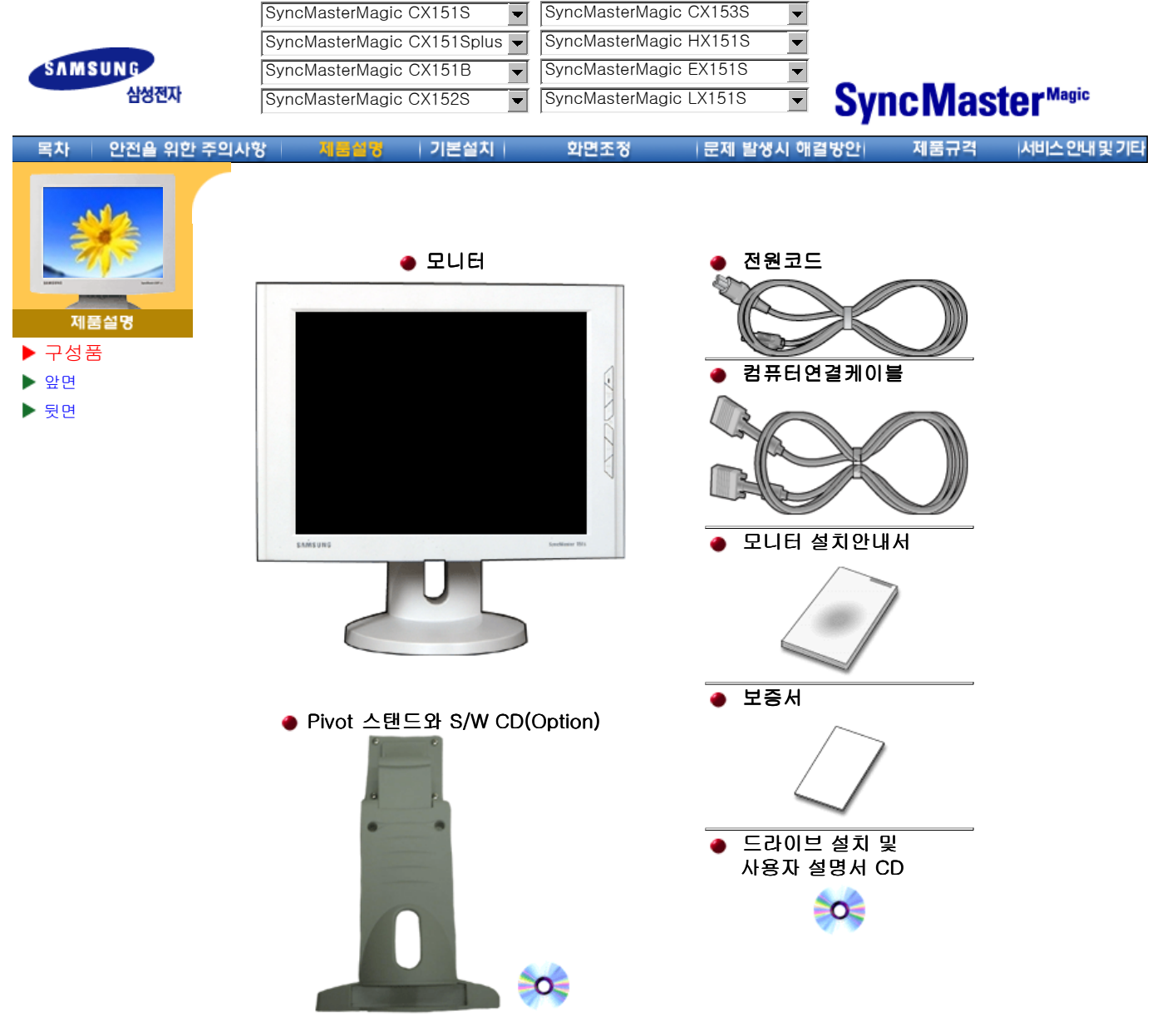

부속품 이외의 별매품을 구입하려면, 서비스센터로 연락하세요.

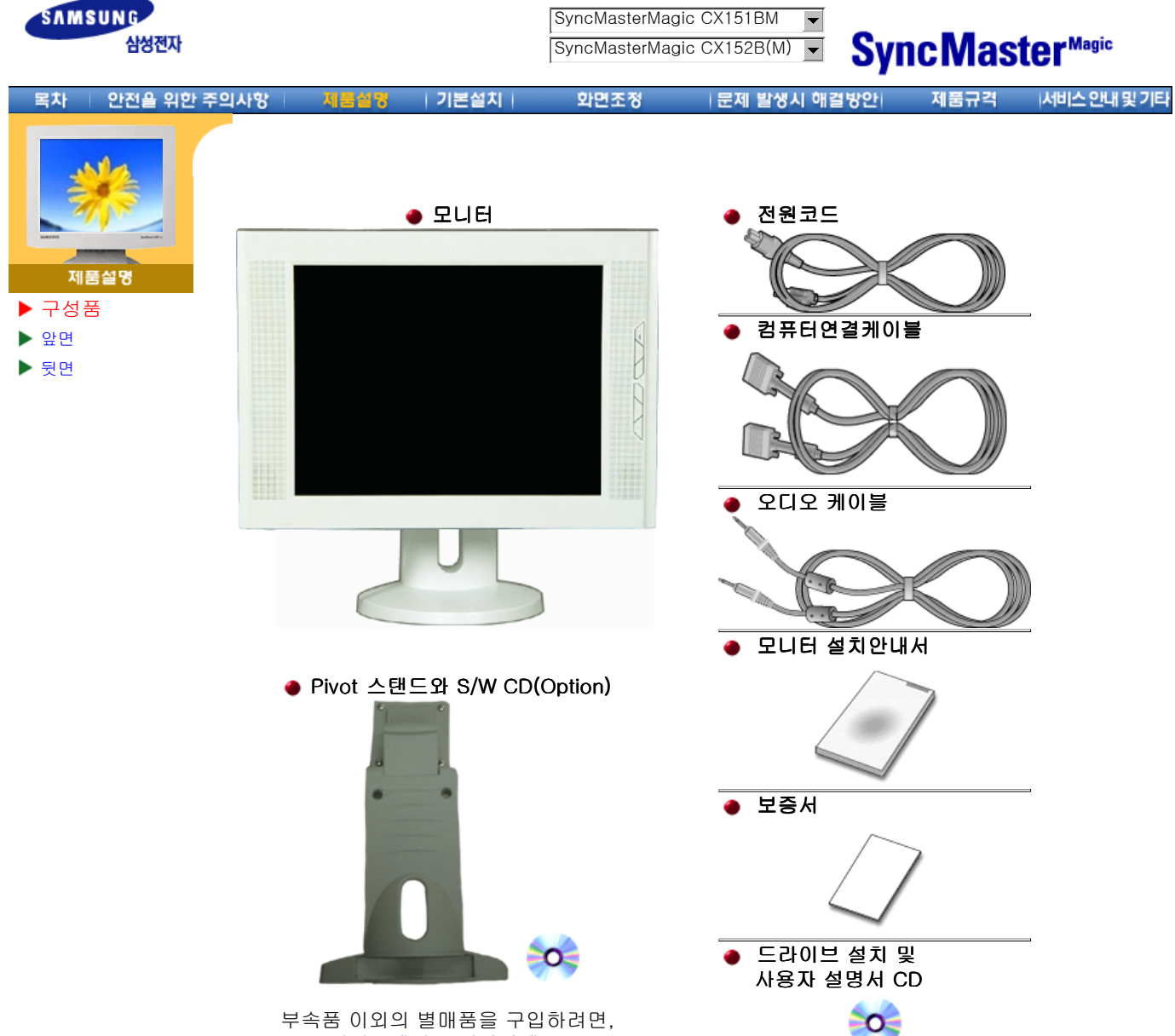

부속품 이외의 별매품을 구입하려면, 서비스센터로 연락하세요.

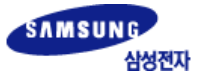

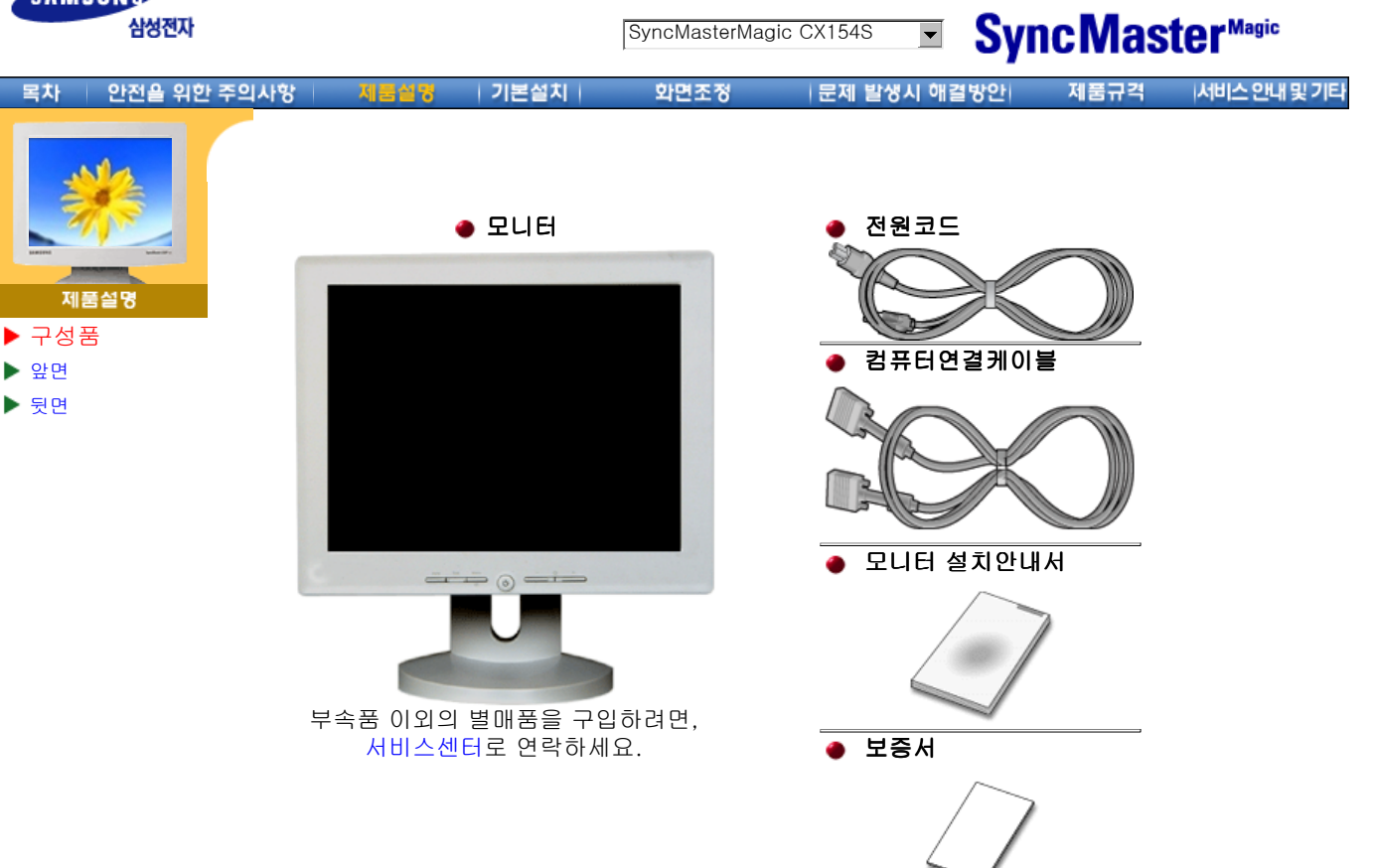

● 드라이브 설치 및 사용자 설명서 CD

≐໐∈

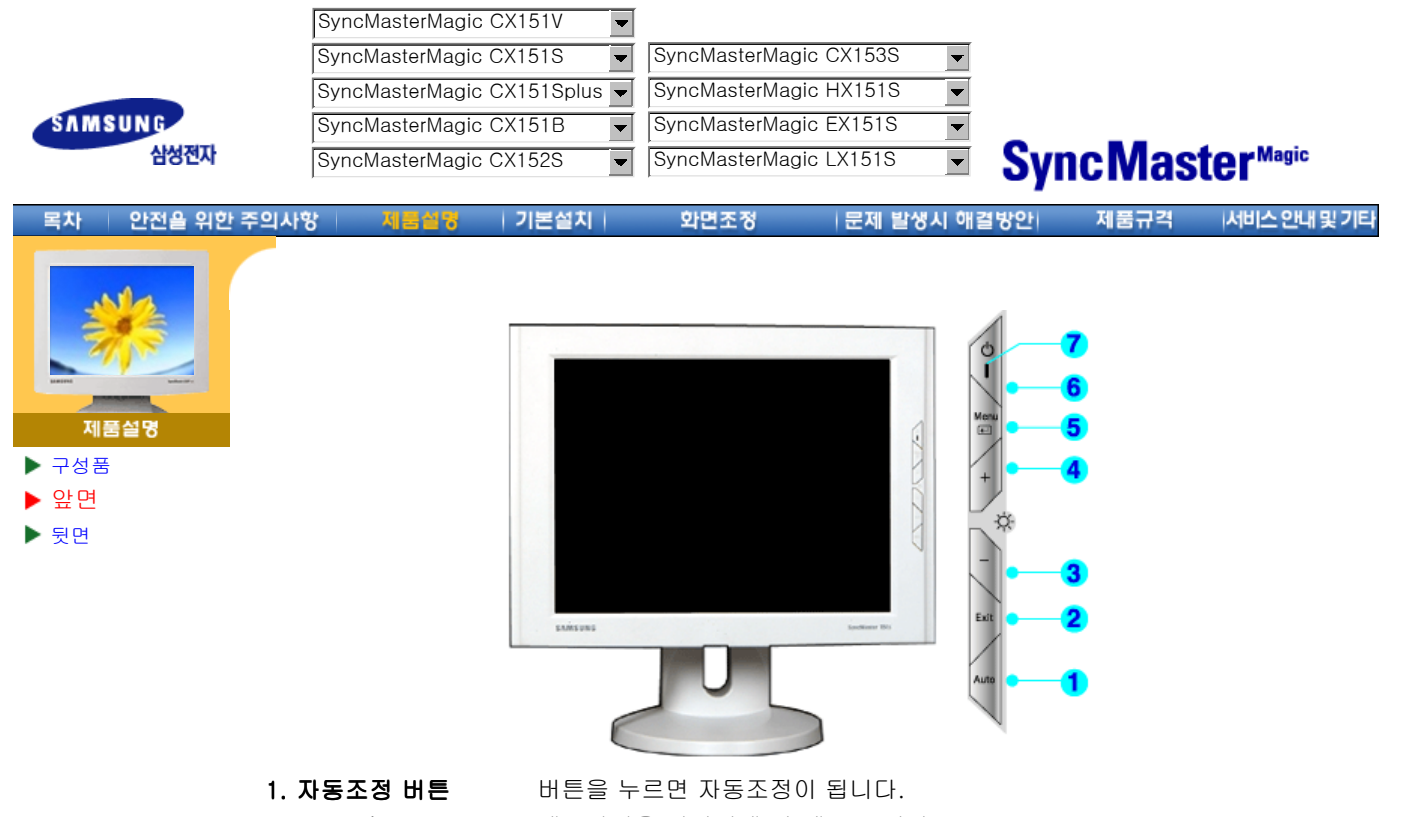

2. 종료 버튼 메뉴화면을 사라지게 할 때 누릅니다.

3,4. 조정 버튼 메뉴화면에서 상하좌우로 움직여 메뉴를 선택하거나 조정할 때 누릅니다.

5. 메뉴 버튼 메뉴화면을 나타나게 하거나 기능을 선택할 때 누릅니다.

6. 전원 버튼 화면을 켜고 끌 때 누릅니다.

7. 전원 표시등 정상 작동시 녹색 불이 켜집니다.

참고: 절전기능에 대한 자세한 내용은 제품규격의 절전기능을 참조하세요. 모니터를 장시간 사용하 지 않을 때에는 전력 소비를 줄이기 위해 완전히 꺼 두는 것이 좋습니다.

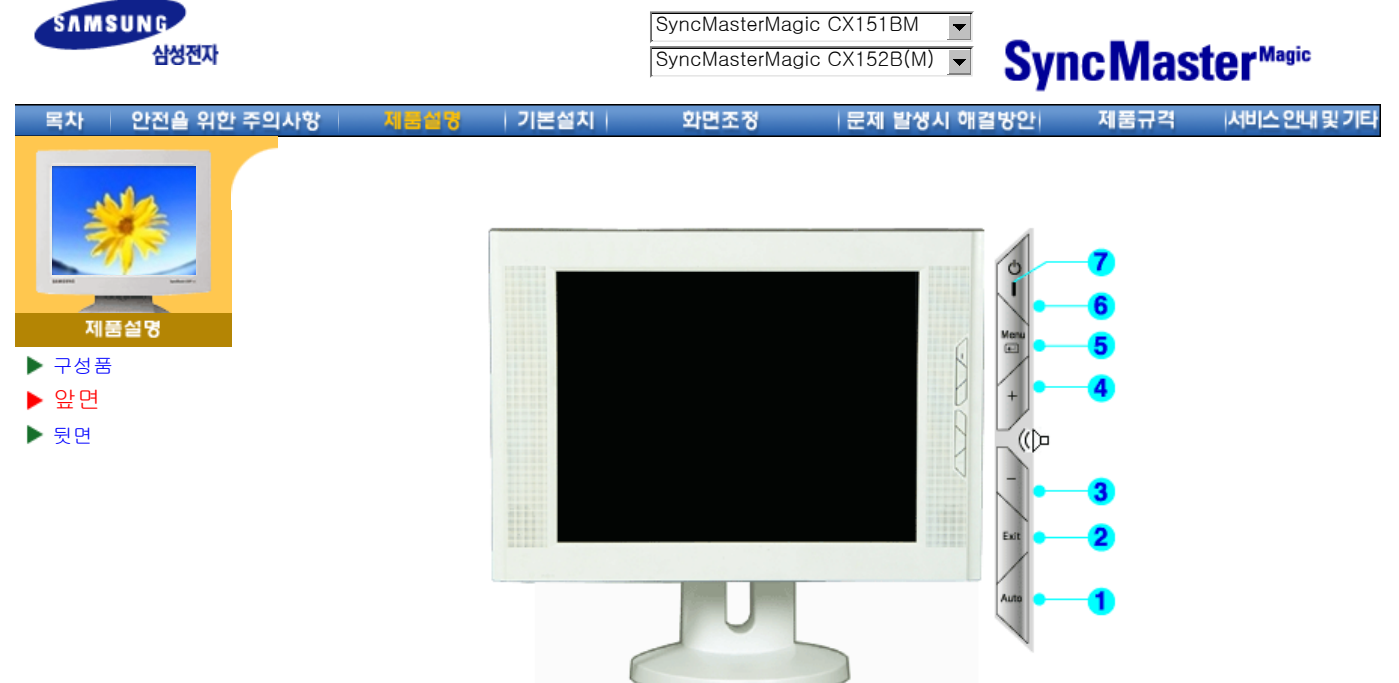

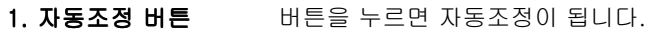

- 2. 종료 버튼 메뉴화면을 사라지게 할 때 누릅니다.
- 3,4. 조정 버튼 메뉴화면에서 상하좌우로 움직여 메뉴를 선택하거나 조정할 때 누릅니다.
- 5. 메뉴 버튼 메뉴화면을 나타나게 하거나 기능을 선택할 때 누릅니다.
- 6. 전원 버튼 화면을 켜고 끌 때 누릅니다.
- 7. 전원 표시등 정상 작동시 녹색 불이 켜집니다.

참고: 절전기능에 대한 자세한 내용은 제품규격의 절전기능 을 참조하세요. 모니터를 장시간 사용하 지 않을 때에는 전력 소비를 줄이기 위해 완전히 꺼 두는 것이 좋습니다.

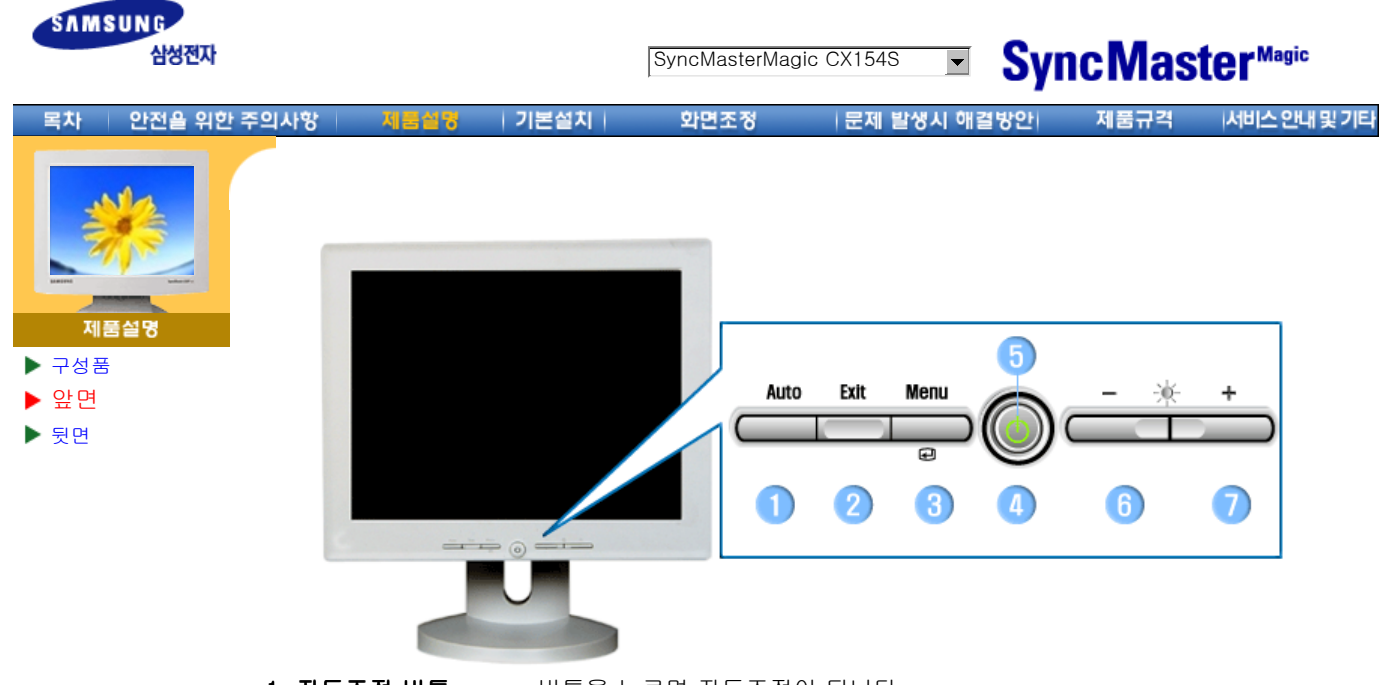

- 1. 자동조정 버튼 버튼을 누르면 자동조정이 됩니다.
- 2. 종료 버튼 기능 메뉴화면을 사라지게 할 때 누릅니다.
- 3. 메뉴 버튼 메뉴화면을 나타나게 하거나 기능을 선택할 때 누릅니다.
- 4. 전원 버튼 화면을 켜고 끌 때 누릅니다.
- 5. 전원 표시등 정상 작동시 녹색 불이 켜집니다.
- 6,7. 조정 버튼 메뉴화면에서 상하좌우로 움직여 메뉴를 선택하거나 조정할 때 누릅니다.

참고: 절전기능에 대한 자세한 내용은 제품규격의 절전기능 을 참조하세요. 모니터를 장시간 사용하 지 않을 때에는 전력 소비를 줄이기 위해 완전히 꺼 두는 것이 좋습니다.

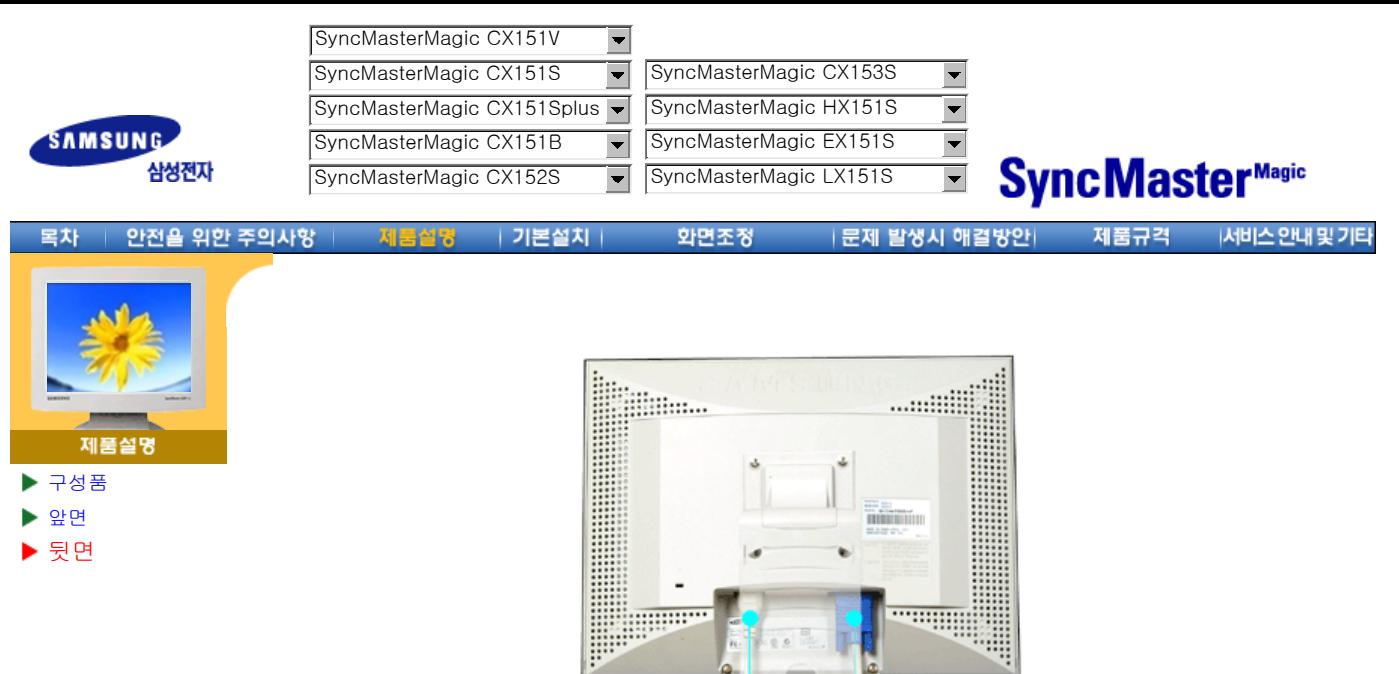

(모니터 뒷면의 모양은 구입하신 제품에 따라 약간씩 다를 수 있습니다.)

2

1. 전원 연결단자 전원코드를 연결하여 사용합니다. 2. 컴퓨터 연결단자 모니터와 컴퓨터를 연결합니다.

참고: 케이블 연결에 대한 자세한 내용은 케이블 연결 항목을 참고하세요.

м

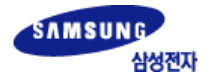

SyncMasterMagic CX151BM<br>
SyncMasterMagic CX152B(M) SyncMasterMagic CX151BM

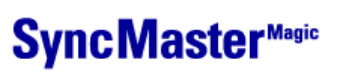

안전을 위한 주의사항 목차

| 기본설치

화면조정

|문제 발생시 애결방안| 제품규격 | 서비스안내및기타

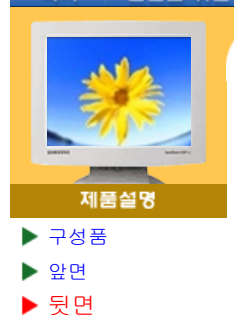

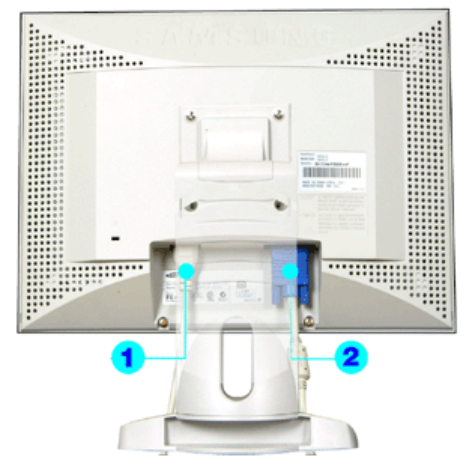

(모니터 뒷면의 모양은 구입하신 제품에 따라 약간씩 다를 수 있습니다.)

- 1. 전원 연결단자 전원코드를 연결하여 사용합니다.
- 2. 컴퓨터 연결단자 모니터와 컴퓨터를 연결합니다.

참고: 케이블 연결에 대한 자세한 내용은 케이블 연결 항목을 참고하세요.

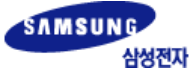

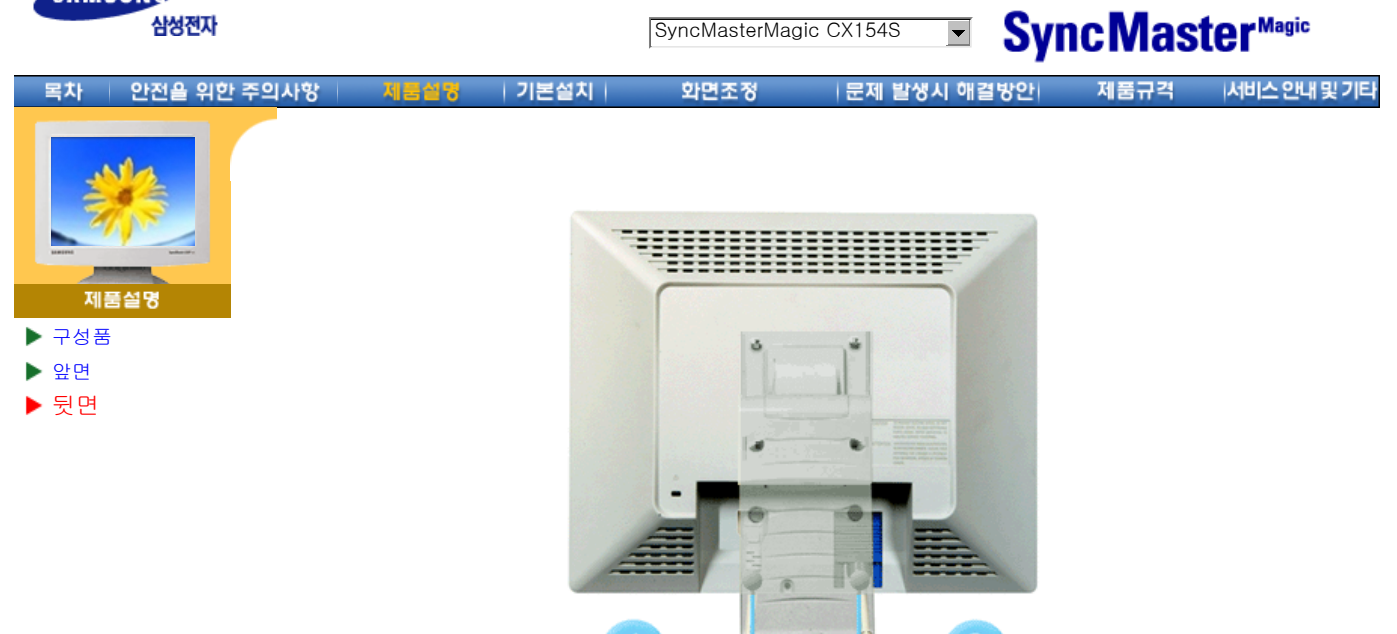

(모니터 뒷면의 모양은 구입하신 제품에 따라 약간씩 다를 수 있습니다.)

- 1. 전원 연결단자 전원코드를 연결하여 사용합니다.
- 2. 컴퓨터 연결단자 모니터와 컴퓨터를 연결합니다.
- 참고: 케이블 연결에 대한 자세한 내용은 케이블 연결 항목을 참고하세요.

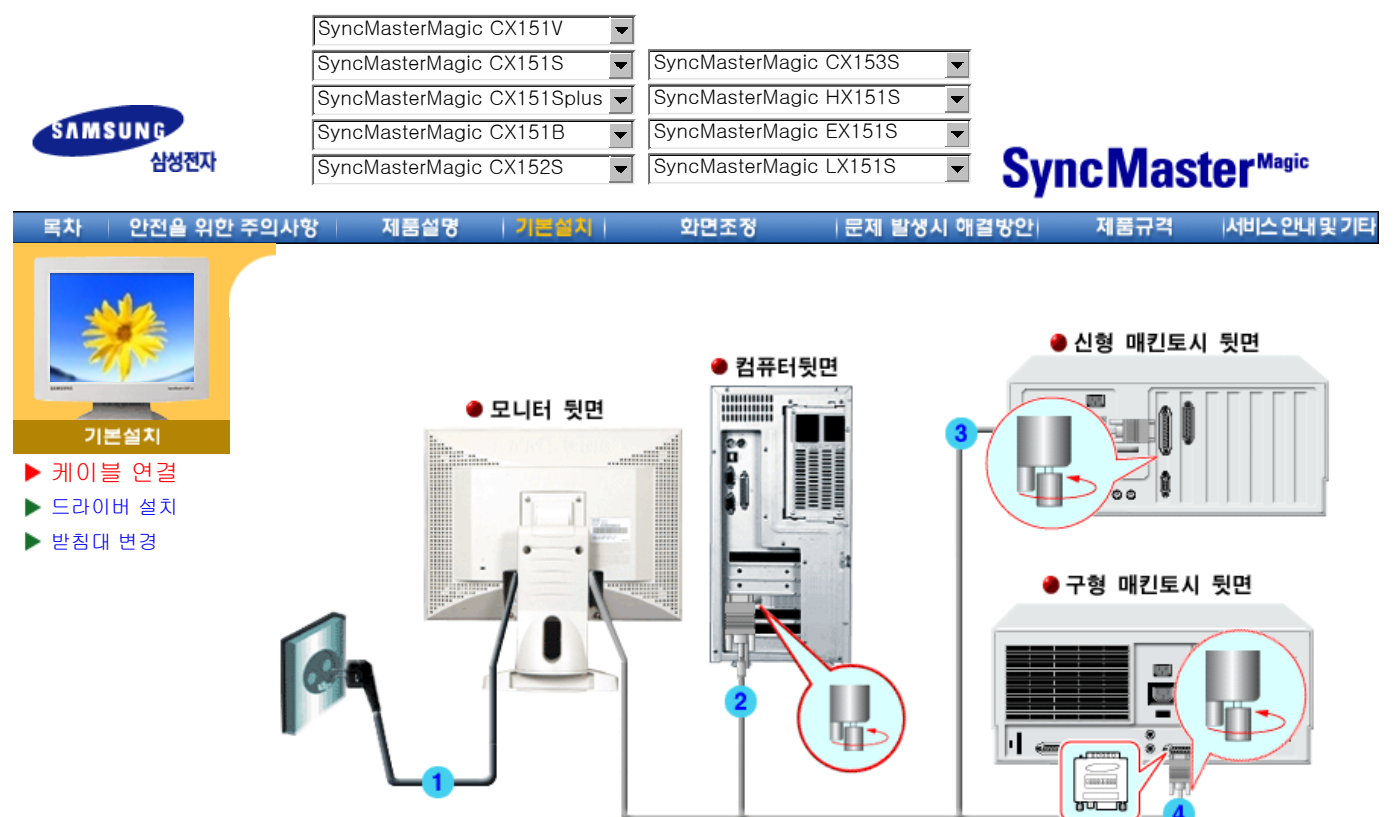

- $1.220V$   $110V$   $.220V$  $($ ,  $)$
- $2.$  (D-Sub) (비디오 보드, 비디오 카드 또는 그래픽 카드).
- $3.$  (D-Sub)
- 4.  $P$  $\ddot{a}$
- $5.$
- 
- 

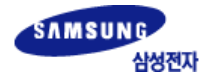

목차

SyncMasterMagic CX151BM<br>SyncMasterMagic CX152B(M) SyncMasterMagic CX151BM

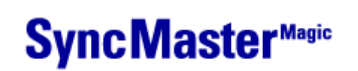

안전을 위한 주의사항 제품설명 그 기본설치 화면조정

|문제 발생시 애결방안| 제품규격 | 서비스안내및기타

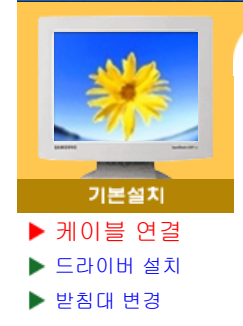

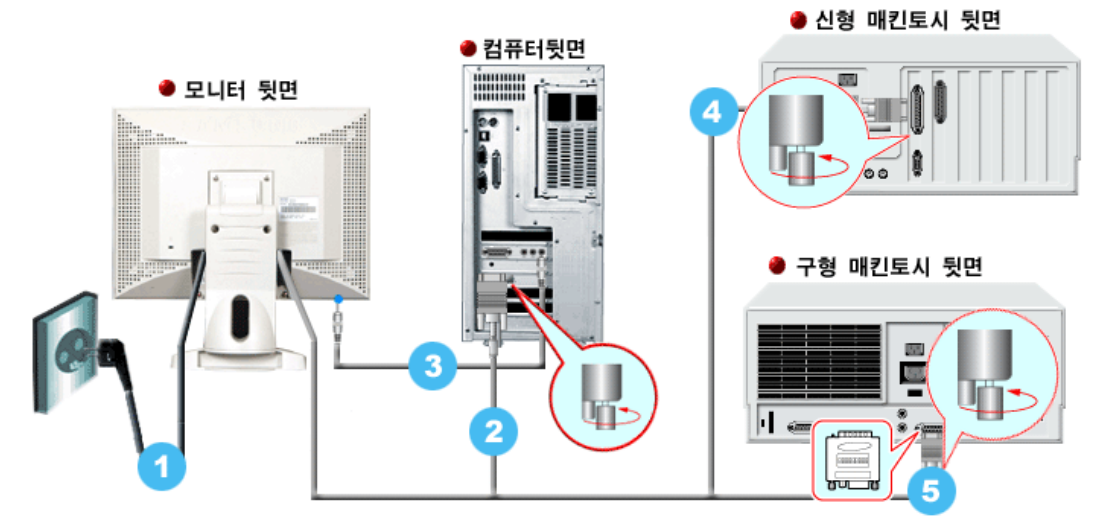

- 1.  $220V$  110V (
- $($   $)$ 2.  $\blacksquare$
- (비디오 보드, 비디오 카드 또는 그래픽 카드).  $3.$
- 4. (D-Sub)
- $5.$   $($ 모니터를 연결하세요.
- $6.$

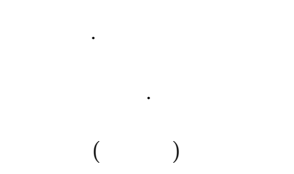

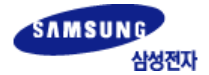

SyncMasterMagic CX154S **J** SyncMaster<sup>Magic</sup>

목차 안전을 위한 주의사항 제품설명 | 기본설치 |

**화면조정** 

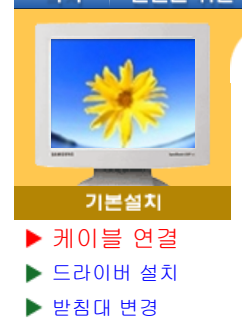

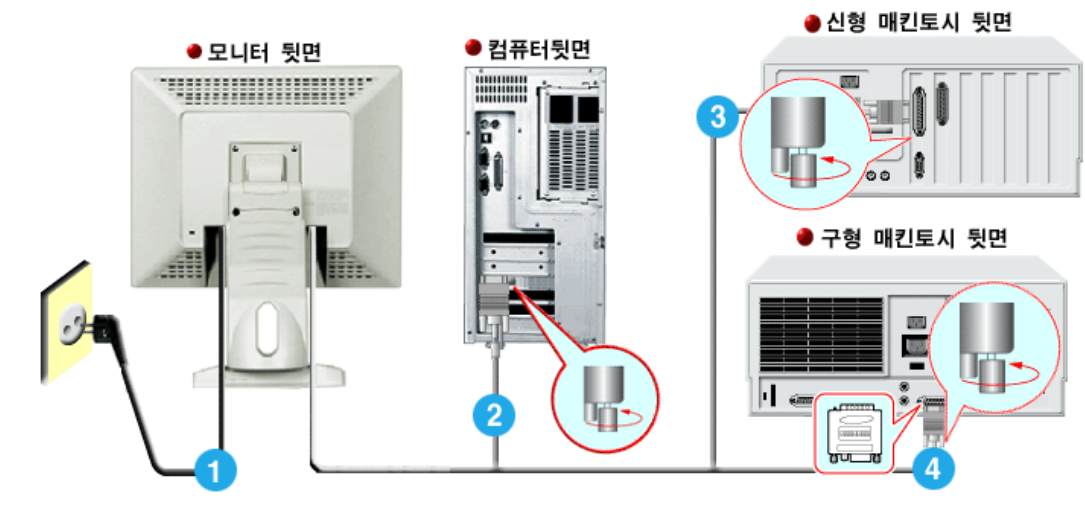

- 1.  $220V$  110V  $\ldots$
- 2.  $(D-Sub)$ <br> $($ ,  $(D-Sub)$
- 3. (D-Sub)
- 모니터를 연결하세요.
- $5.$
- (비디오 보드, 비디오 카드 또는 그래픽 카드).
- 4.  $P$ 
	-

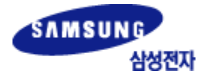

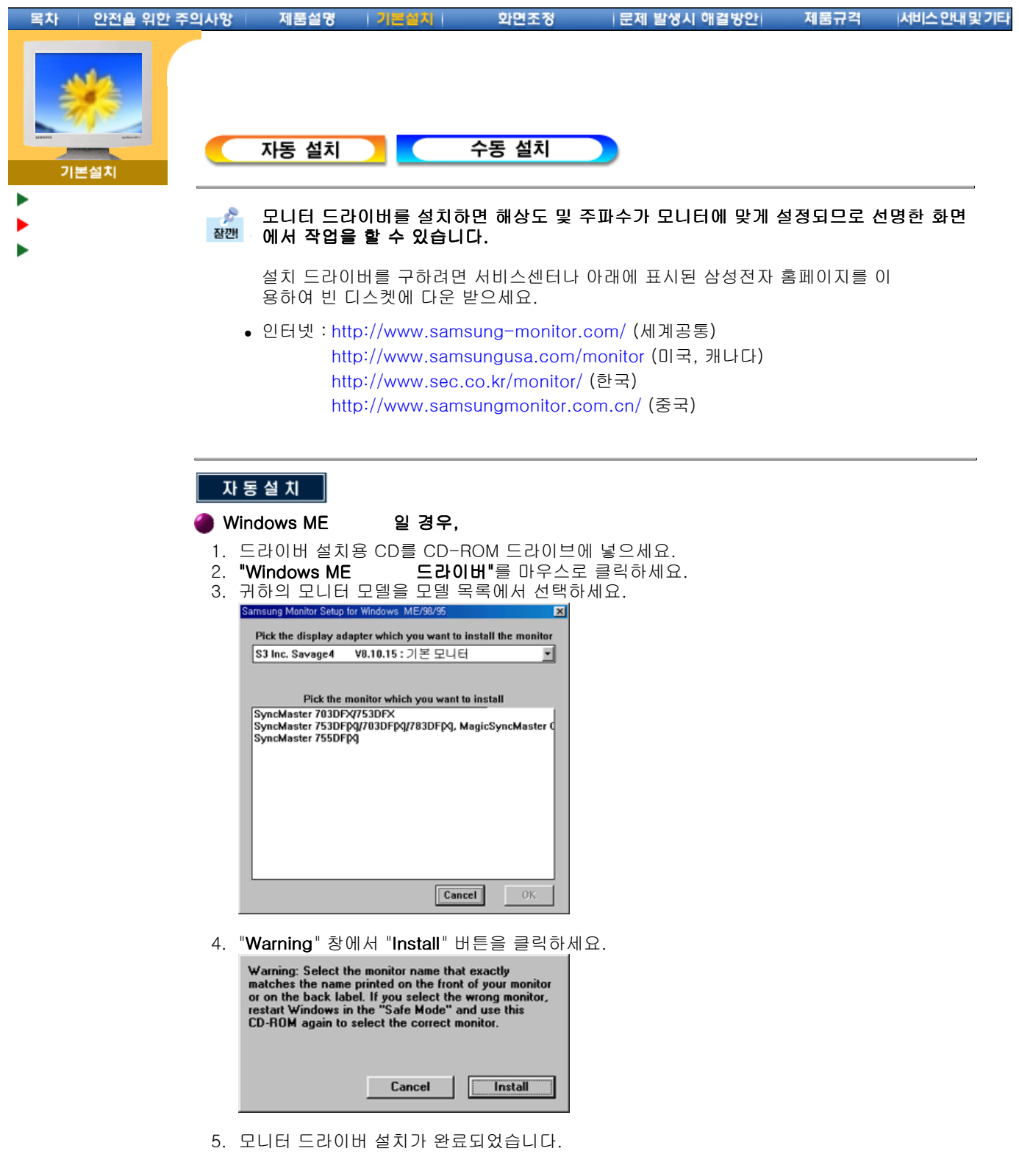

● Windows XP/2000 일 경우,

- 1. 드라이버 설치용 CD를 CD-ROM 드라이브에 넣으세요.
- 2. **"Windows XP/2000 드라이버"**를 마우스로 클릭하세요.
- 3. 귀하의 모니터 모델을 모델 목록에서 선택하세요.

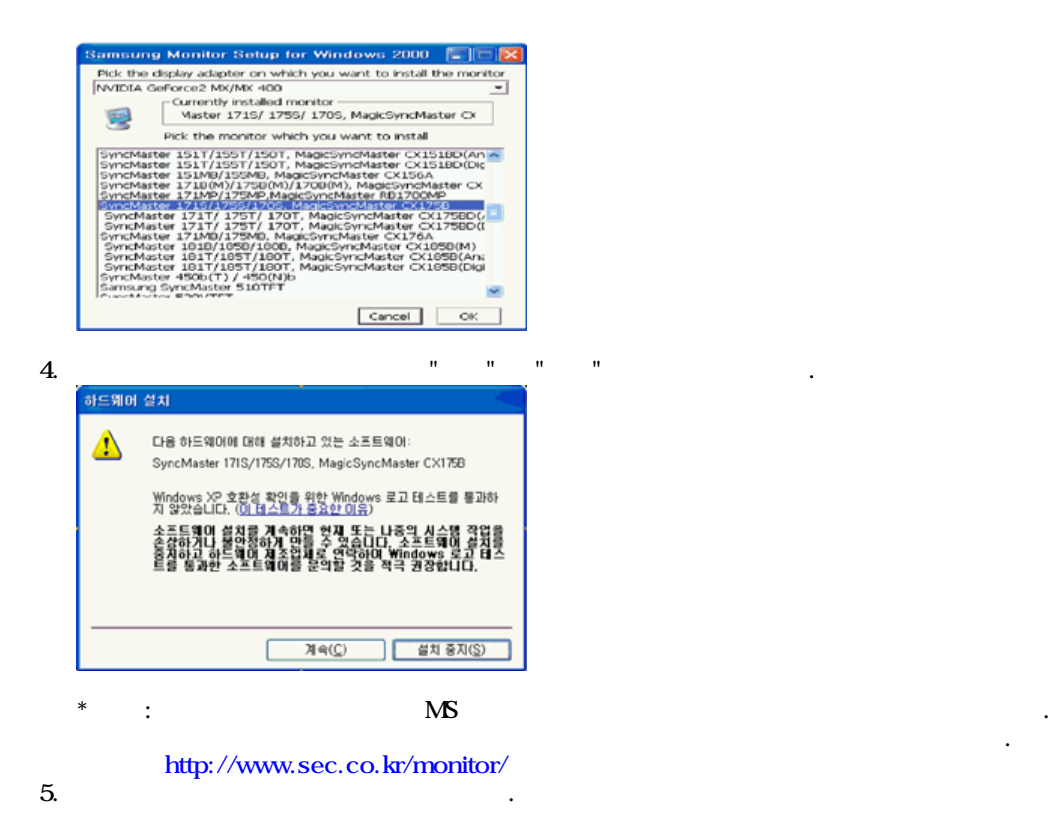

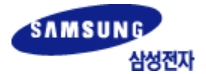

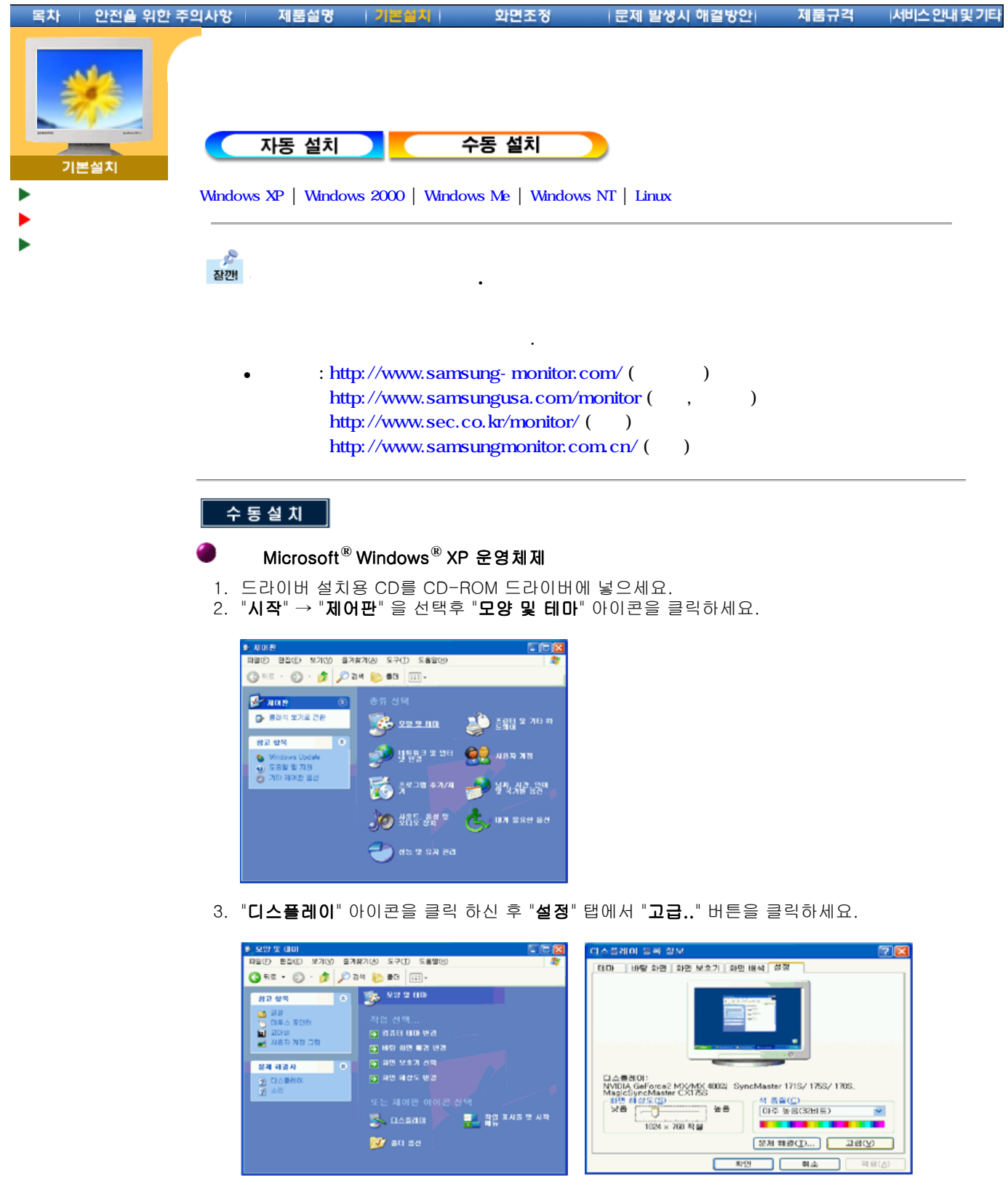

4. "**모니터**" 탭에서 "속**성**" 버튼을 클릭하세요. 만일 "속**성**"란이 비활성화 되어있을 경우 모니터 설정이 완료된 상태이므로 그냥 사용하셔도 됩니다.

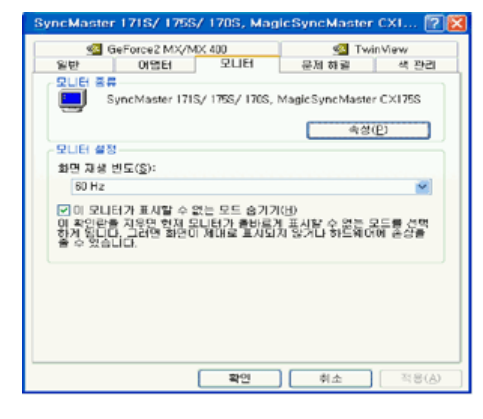

5. " " ... " " ... " " ... " ... " ... ... ... ... ... ... ... ... ... ... ... .  $\mathbb{R}^n$  . The set of  $\mathbb{R}^n$ 

.<br>- 이어 양테이트 마법시

ES.

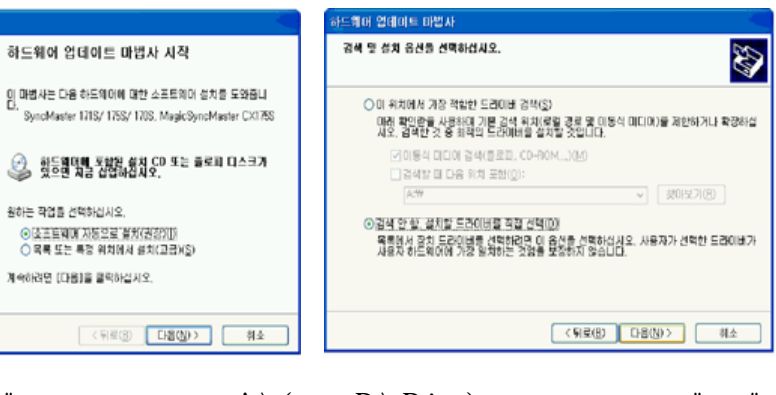

6. "  $\ldots$ "  $A:\ (A \setminus (A \setminus D): \text{Direct})$  " " .

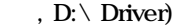

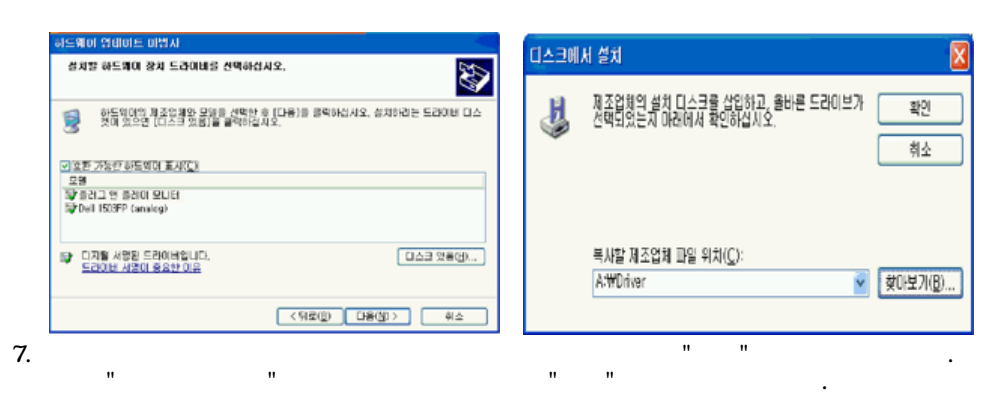

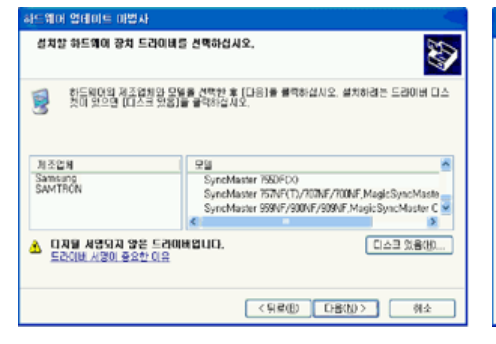

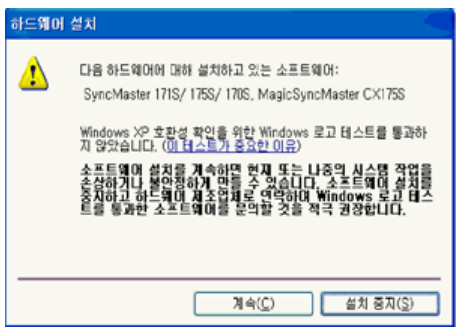

.

\* : MS . http://www.sec.co.kr/monitor/ 8. " " " " " .

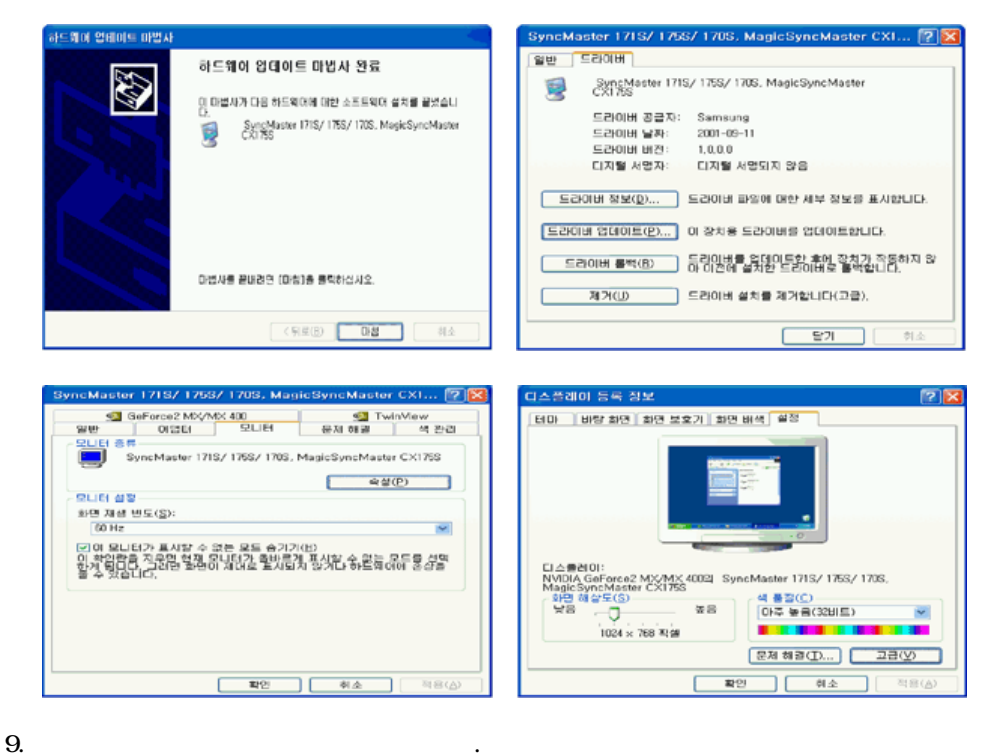

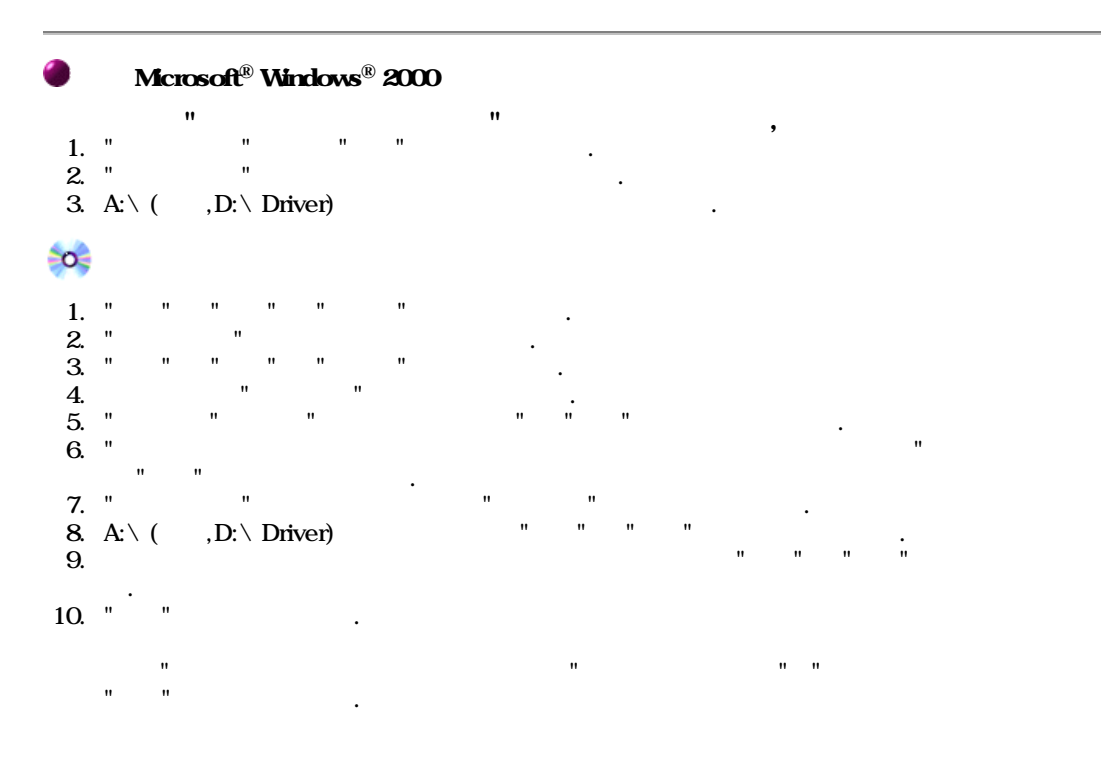

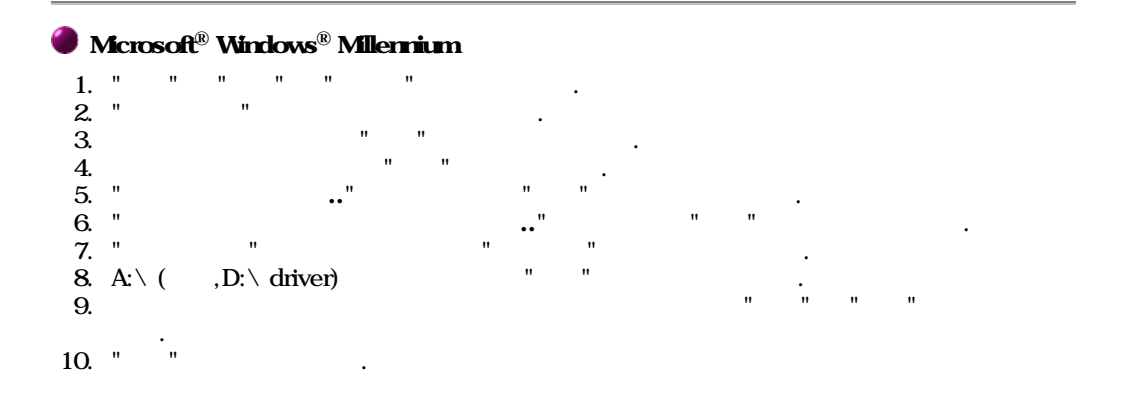

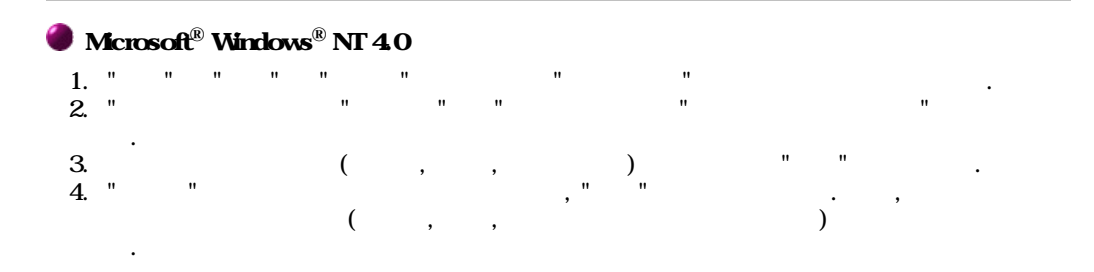

매뉴얼의 표준신호모드표 참조하여 선택하세요.

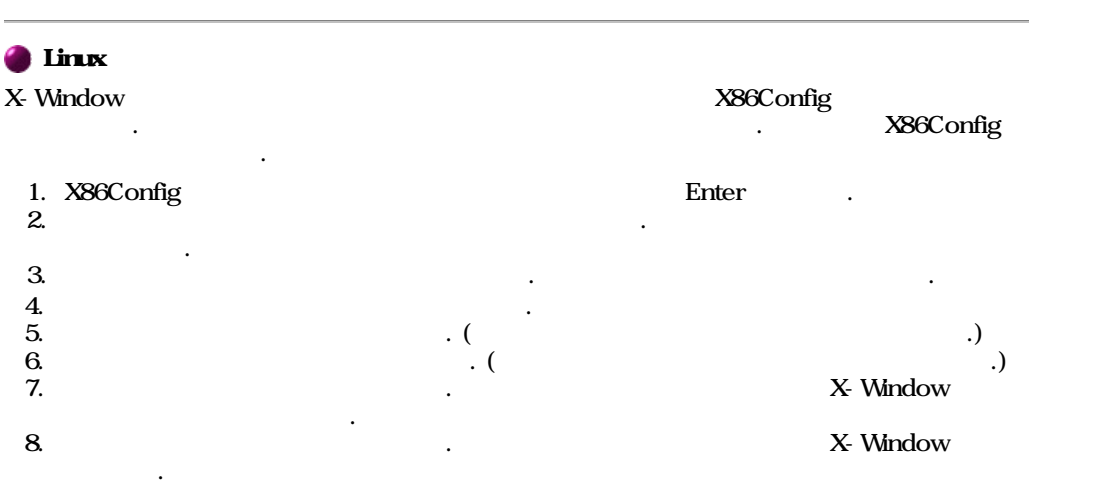

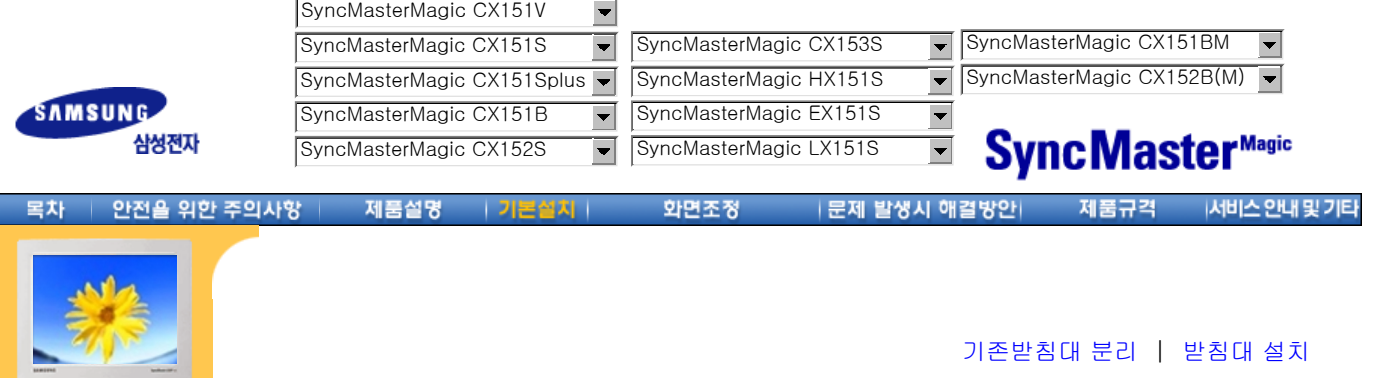

- 기본설치 케이블 연결
- 드라이버 설치
- 받침대 변경
- .......... ⊞ a THINKING
- 1. 모니터 전원을 끄고 전원 케이블을 콘센트로 부터 뽑으십시오.
- 2. 평평한 바닥에 모니터 앞면 보호용 천이나 쿠션을 깔고 모니터 앞면이 바닥으로 향하도록 놓 으십시오.
- 3. 받침대에 있는 4개의 나사를 풀고 받침대를 분리하십시오.(화살표 부위)

#### 받침대 설치

기존받침대 분리

이 모니터의 받침대 장착면은 75mm x 75mm로서 VESA 표준에 맞게 되어 있습니다.

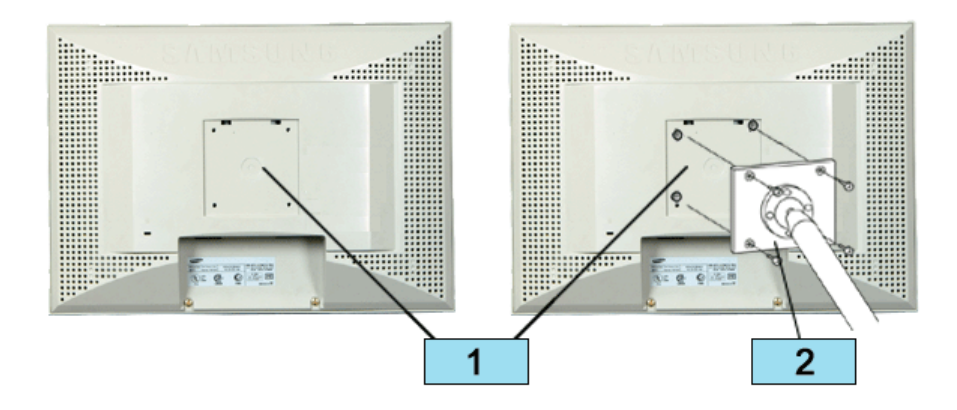

- 1. 받침대 장착면
- 2. 받침대

모니터의 받침대 연결부위에 있는 홈과 장착하려는 받침대(팔걸이용, 벽걸이용 또는 기타 연결받침 대)에 있는 홈을 일치시키고 4개의 나사로 단단하게 고정시킵십시오.

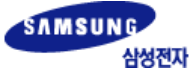

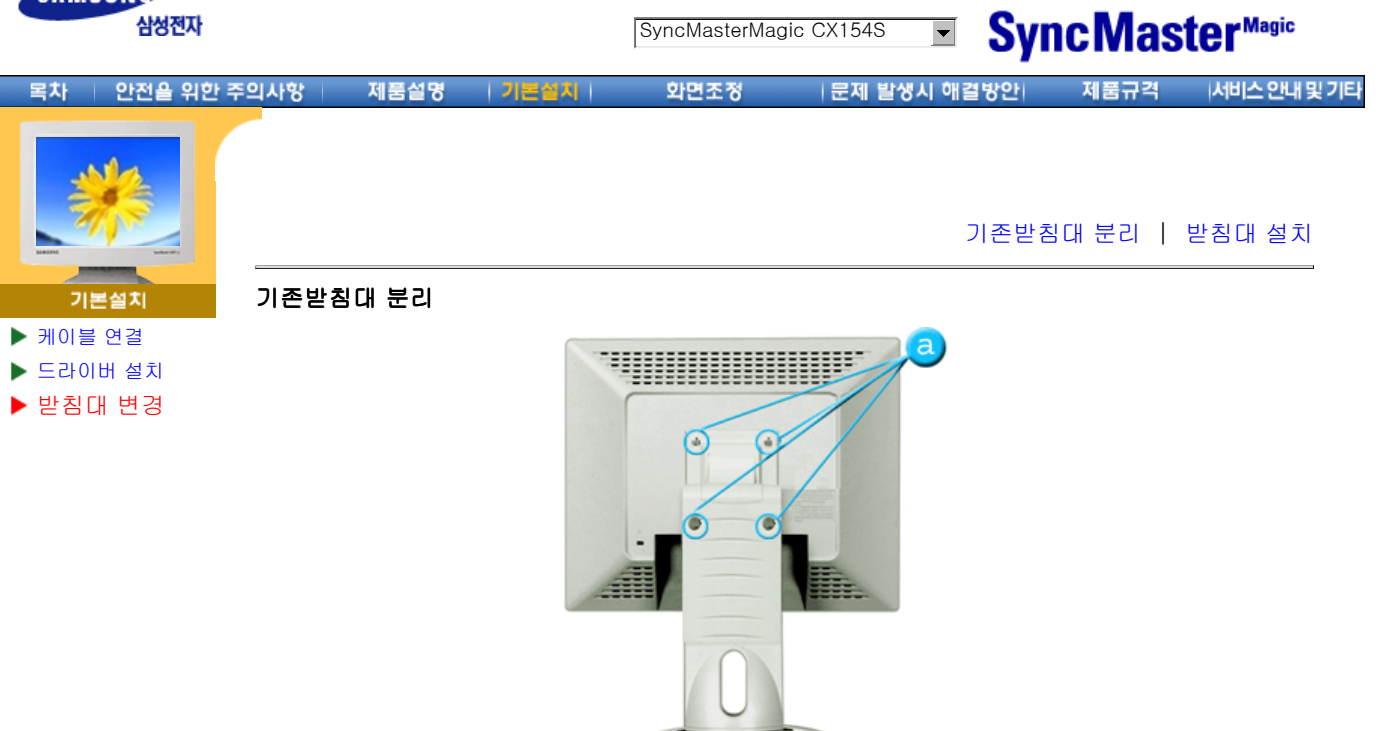

- 1. 모니터 전원을 끄고 전원 케이블을 콘센트로 부터 뽑으십시오.
- 2. 평평한 바닥에 모니터 앞면 보호용 천이나 쿠션을 깔고 모니터 앞면이 바닥으로 향하도록 놓 으십시오.
- 3. 받침대에 있는 4개의 나사를 풀고 받침대를 분리하십시오.(화살표 부위)

#### 받침대 설치

이 모니터의 받침대 장착면은 75mm x 75mm로서 VESA 표준에 맞게 되어 있습니다.

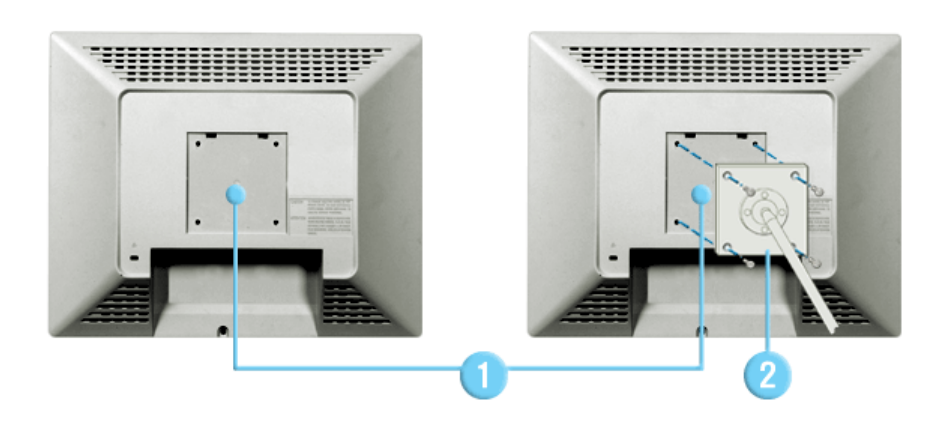

- 1. 받침대 장착면
- 2. 받침대

모니터의 받침대 연결부위에 있는 홈과 장착하려는 받침대(팔걸이용, 벽걸이용 또는 기타 연결받침 대)에 있는 홈을 일치시키고 4개의 나사로 단단하게 고정시킵십시오.

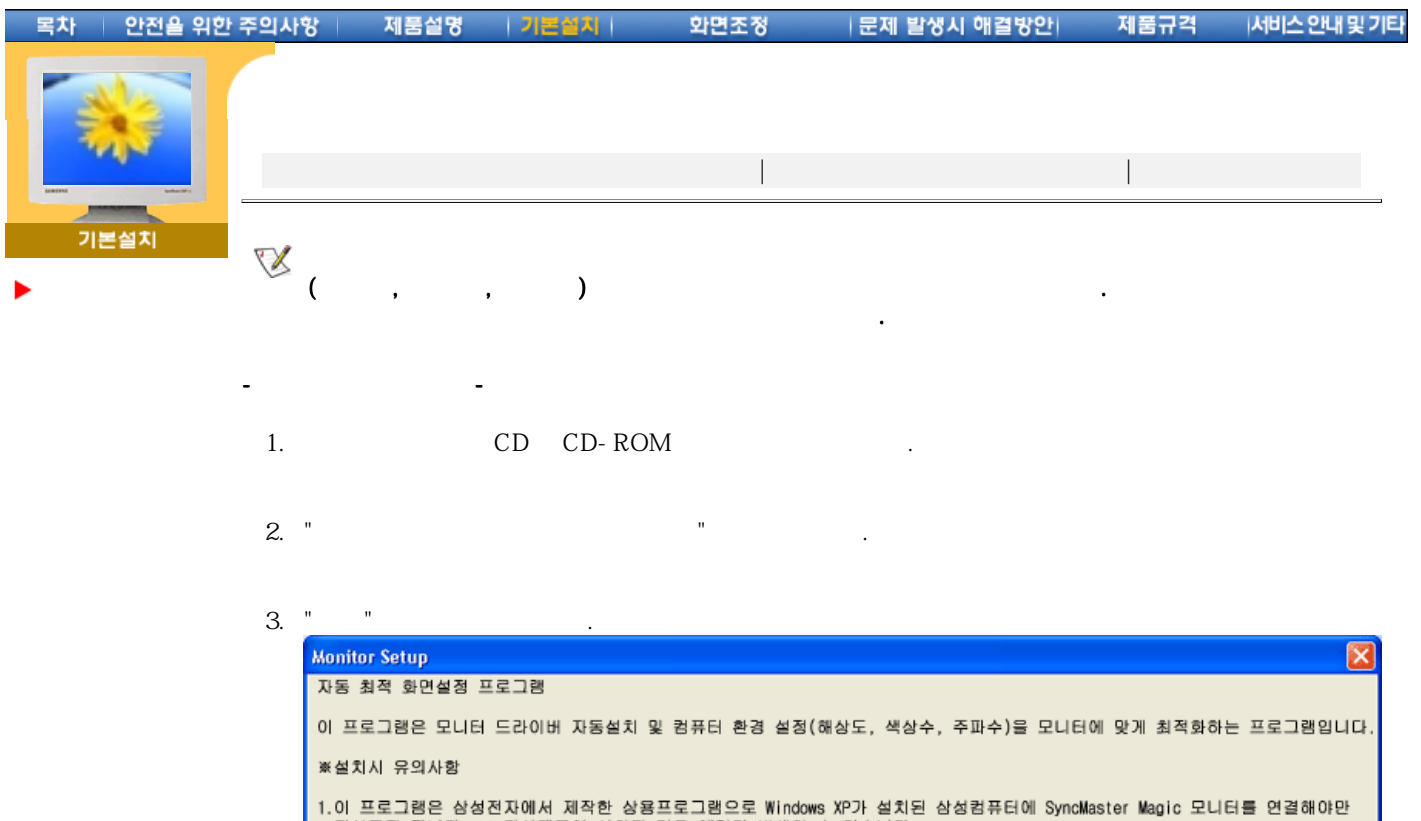

1.이 프로그램은 점점전자에서 세삭한 상품프로그램으로 Windows XP가 설치된 삼점컴퓨터에 SyncMaster Magic 보니터를 연결해!<br>2. 정상동작 됩니다. ※ 타사제품이 설치된 경우 에러가 발생할 수 있습니다.<br>2.프로그램이 정상적으로 동작되기 위해서는 플러그 앤 플레이가 이루어져야 하오니 반드시 재 부팅 후 프로그램을 실행하시기<br>1바랍니다.<br>3.실행 중인 프로그램이 있을 경우 에러

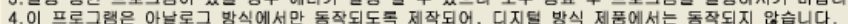

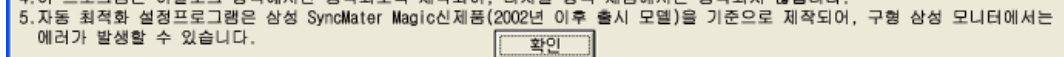

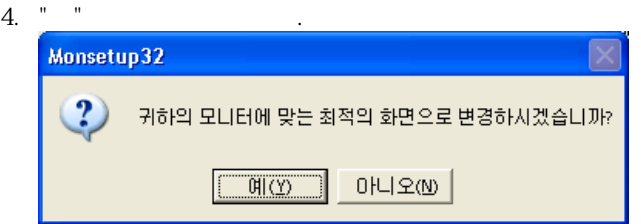

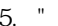

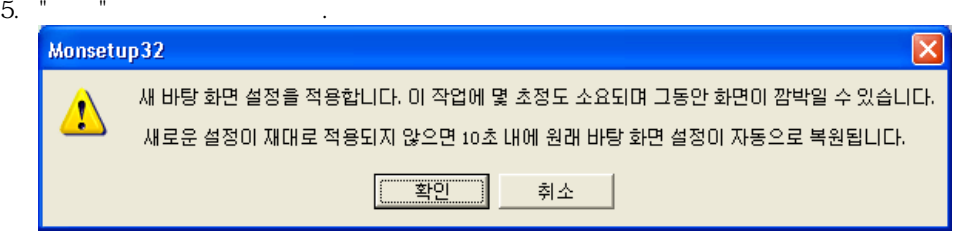

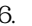

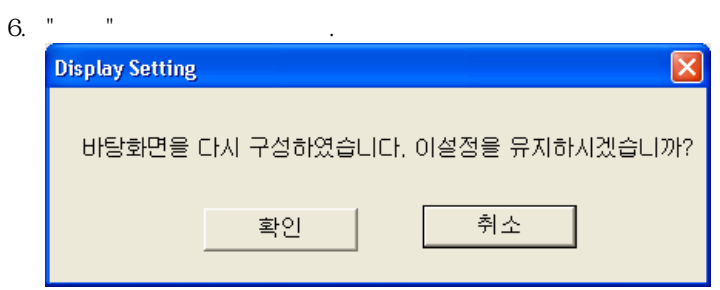

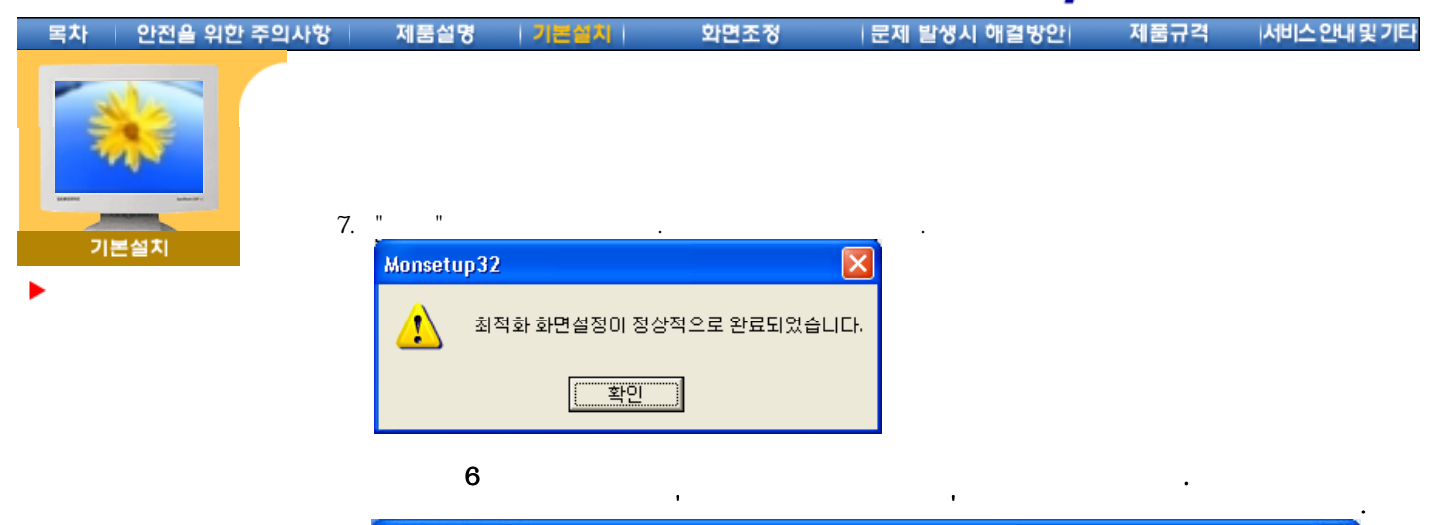

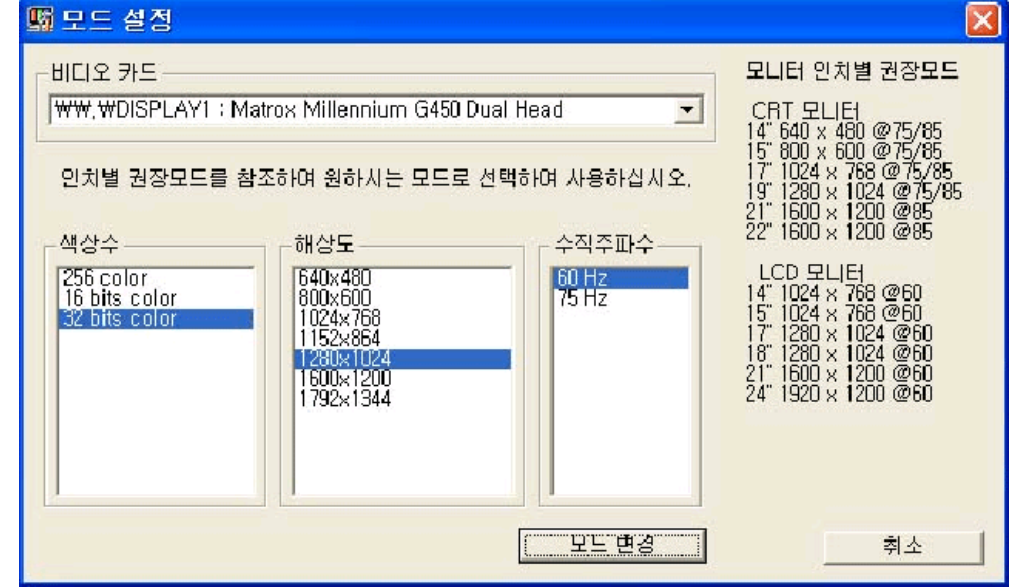

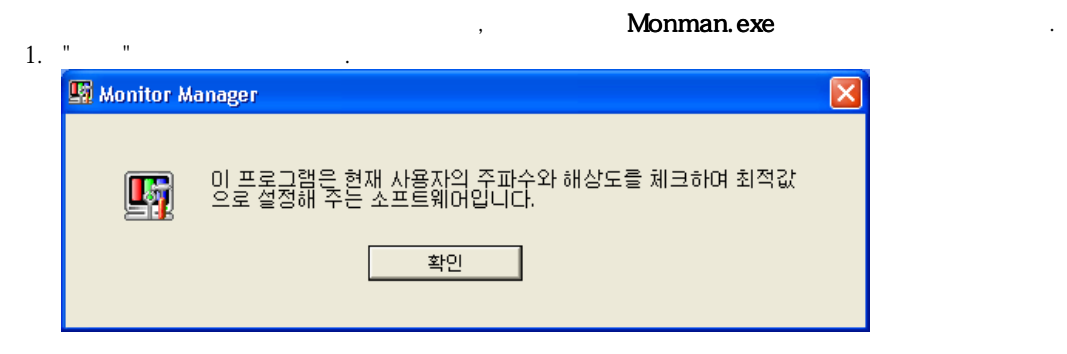

-바탕화면아이콘에서실행방법-

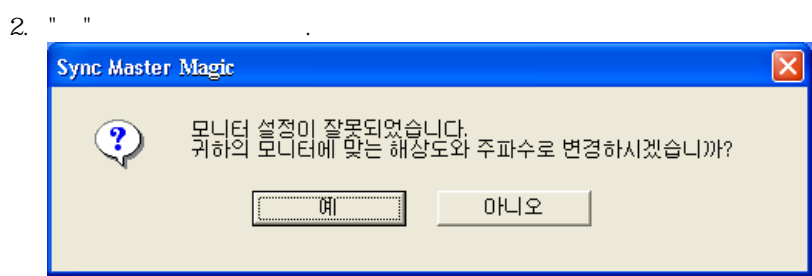

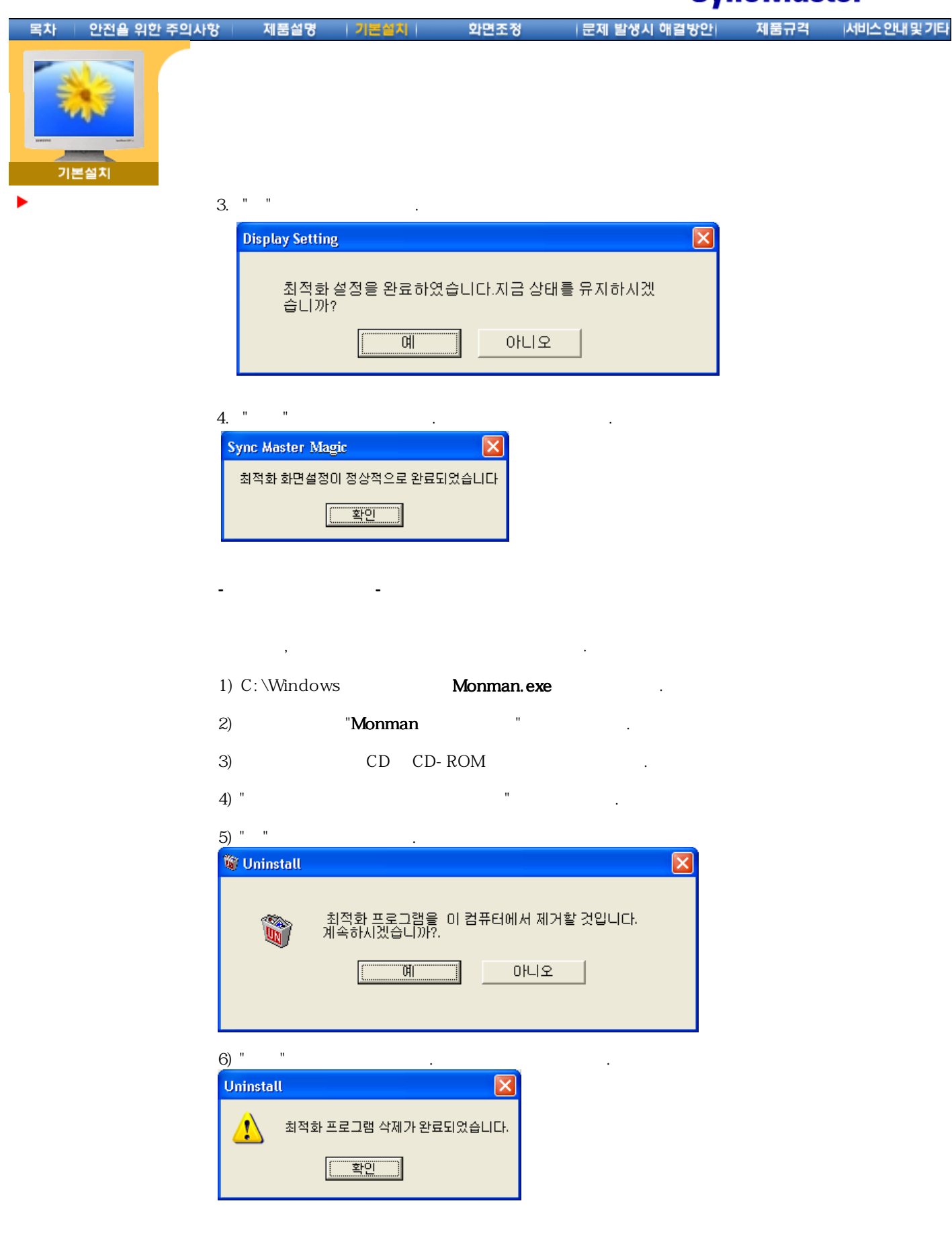

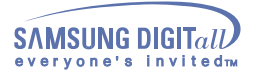

## 화면 조정

### **MagicSyncMaster CX151S/CX151S***plus/***CX151B/CX152S CX153S/HX151S/EX151S/LX151S/CX151V**

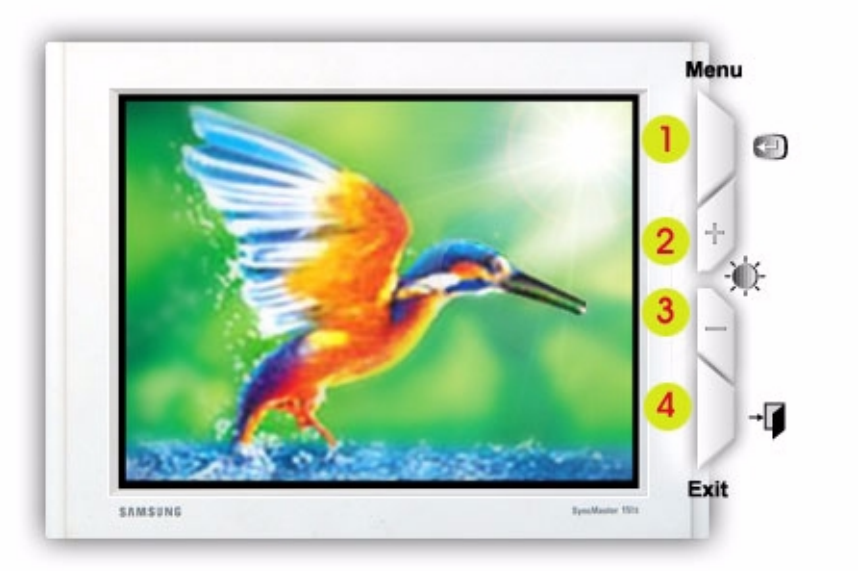

**MagicSyncMaster CX151BM/CX152B(M)**

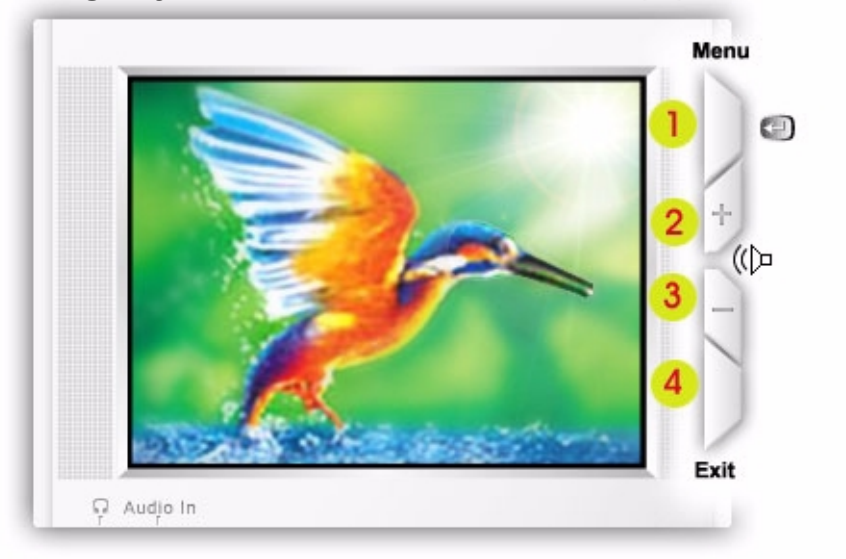

- 1. 메뉴화면을 나타나게 하거나 기능을 선택할 때 누릅니다.
- 2.3 메뉴를 선택하거나 메뉴 기능을 조정할 때 또는 화면밝기 ( 볼륨조절 :155BM/CX152B(M)) 를 직접 조정할 때 누릅니다.
- 3. 메뉴화면을 사라지게 할 때 누릅니다.

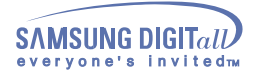

## 화면 조정

### **MagicSyncMaster CX154S**

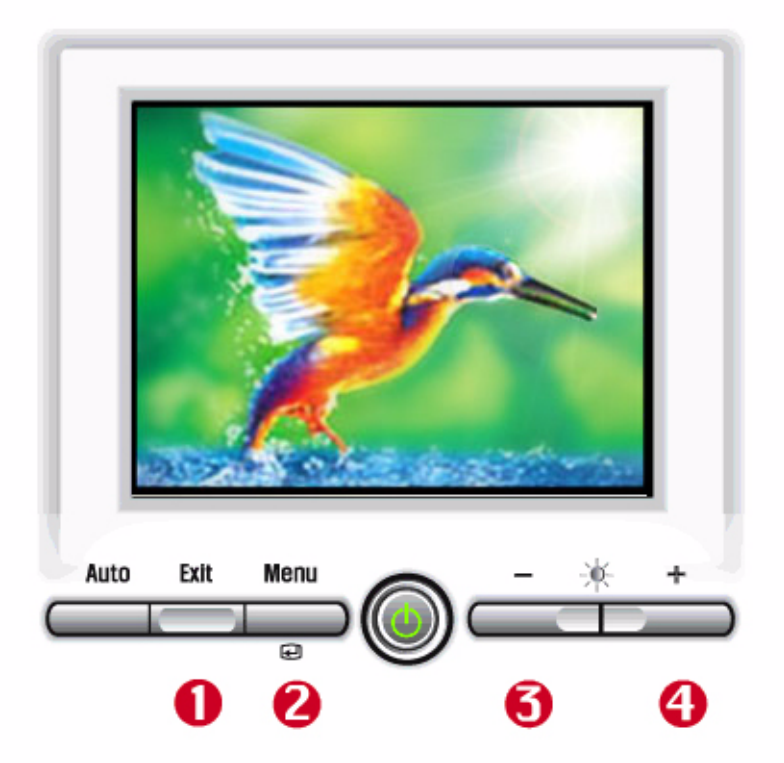

- 1. 메뉴화면을 사라지게 할 때 누릅니다.
- 2. 메뉴화면을 나타나게 하거나 기능을 선택할 때 누릅니다.
- 3.4. 메뉴를 선택하거나 메뉴 기능을 조정할 때 또는 화면밝기 를 직접 조정할 때 누릅니다.

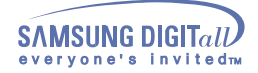

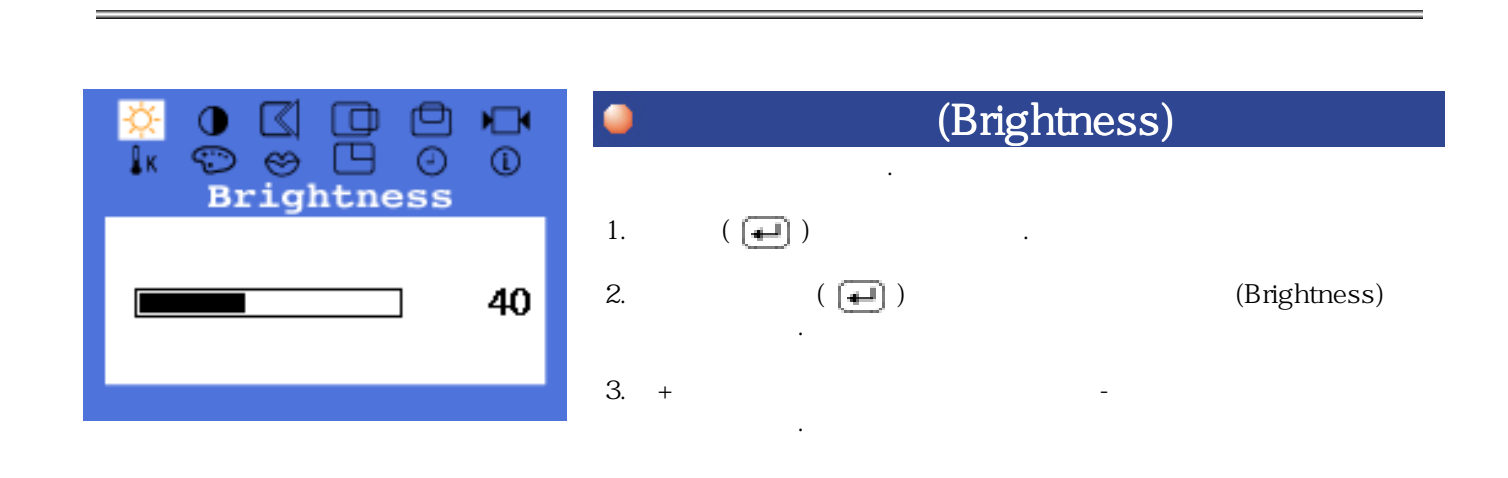

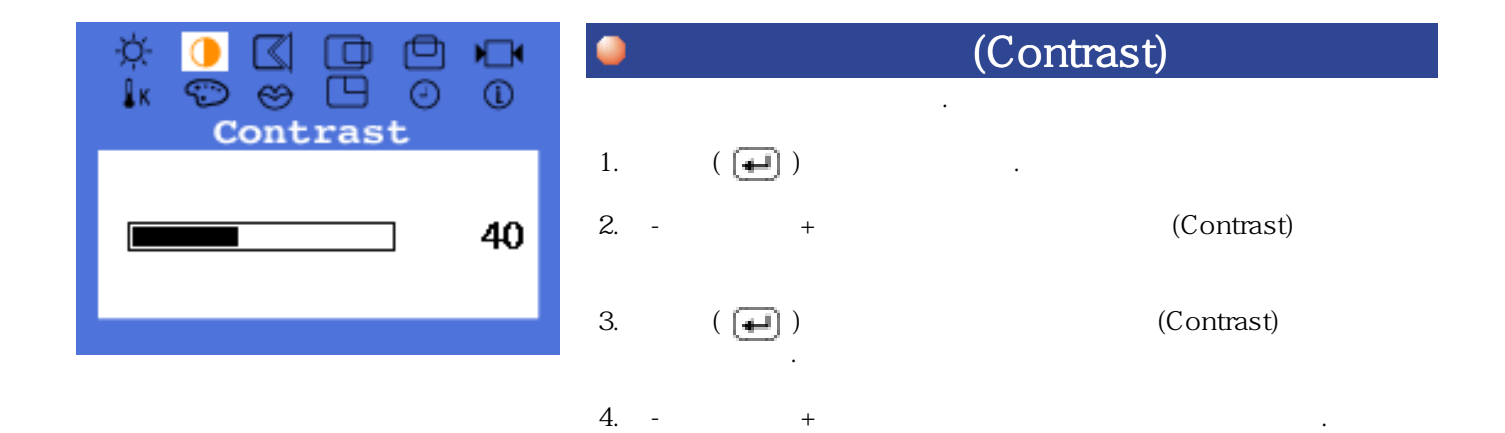

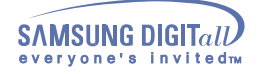

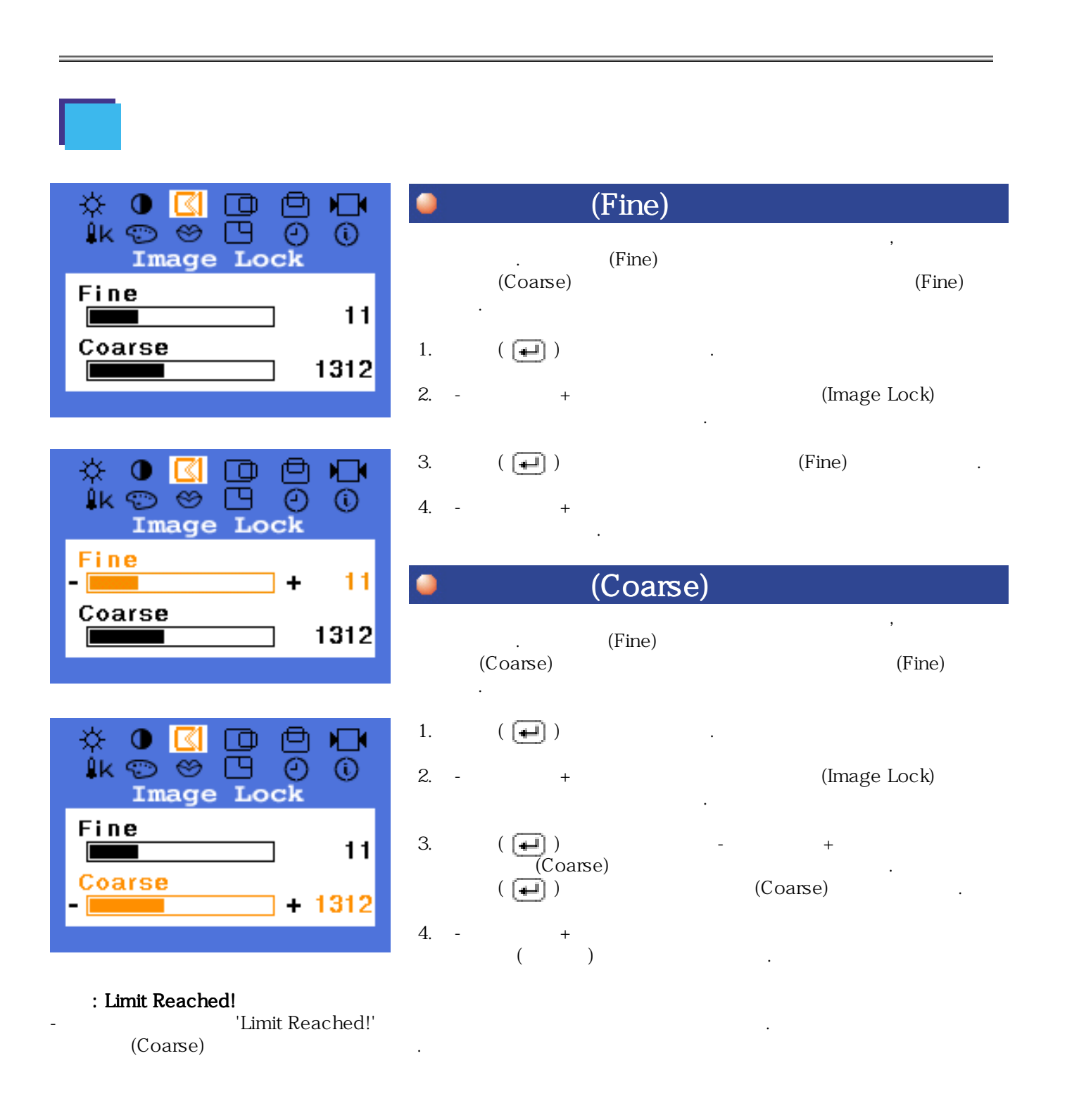

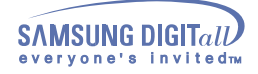

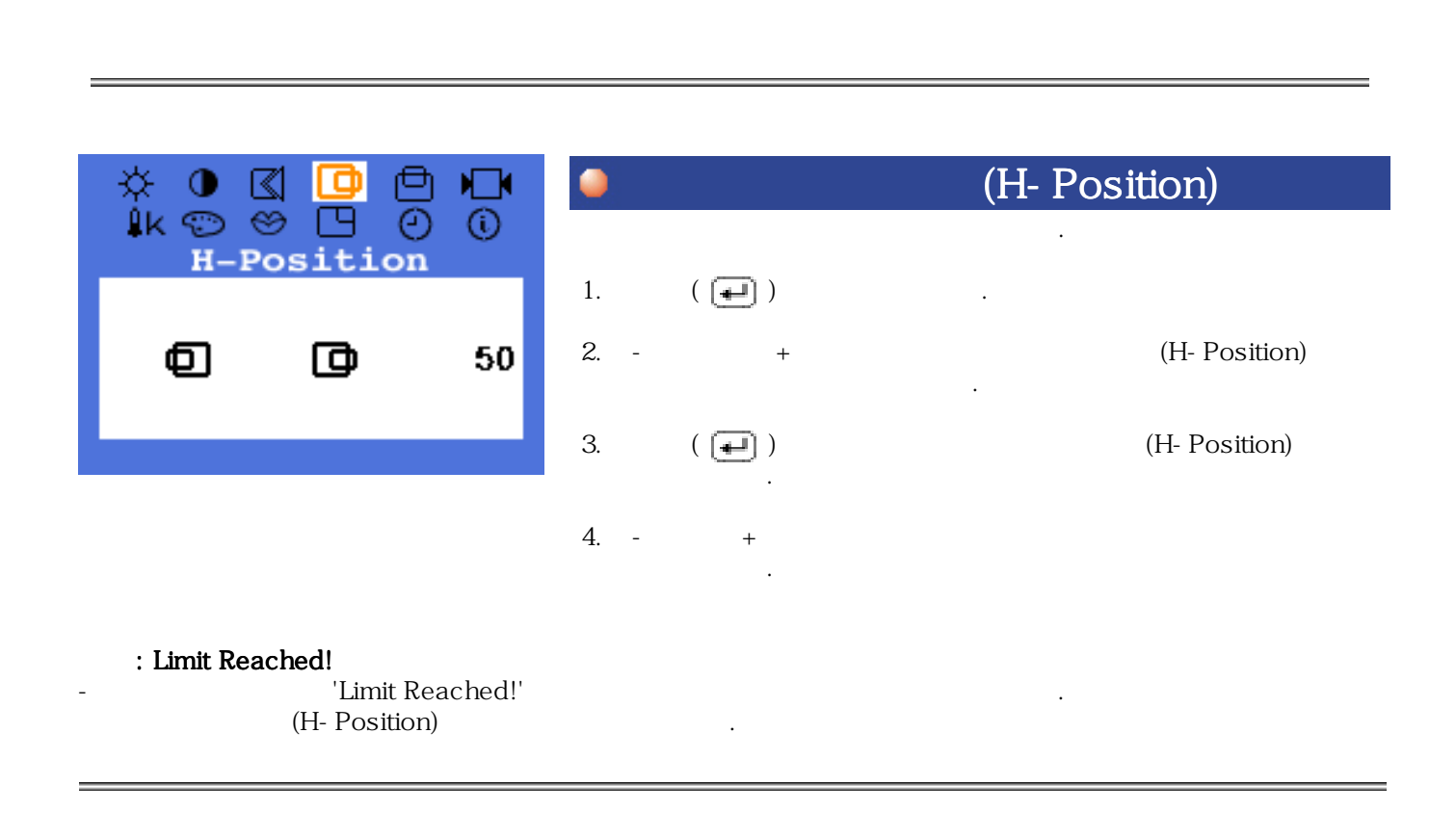

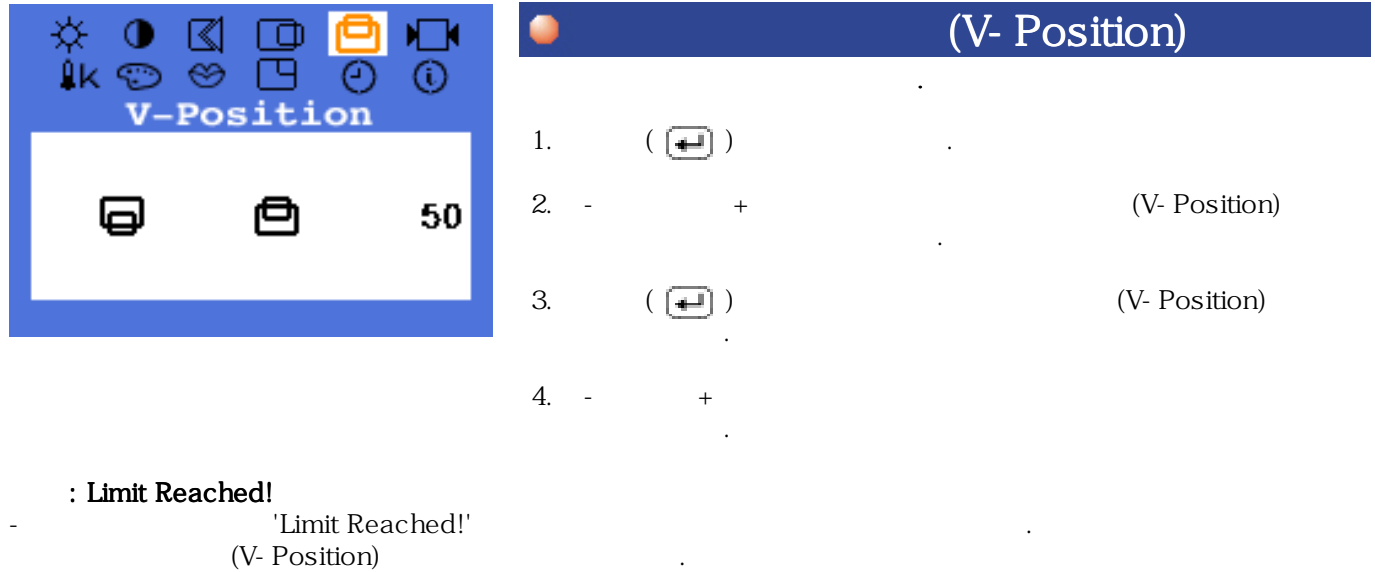

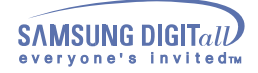

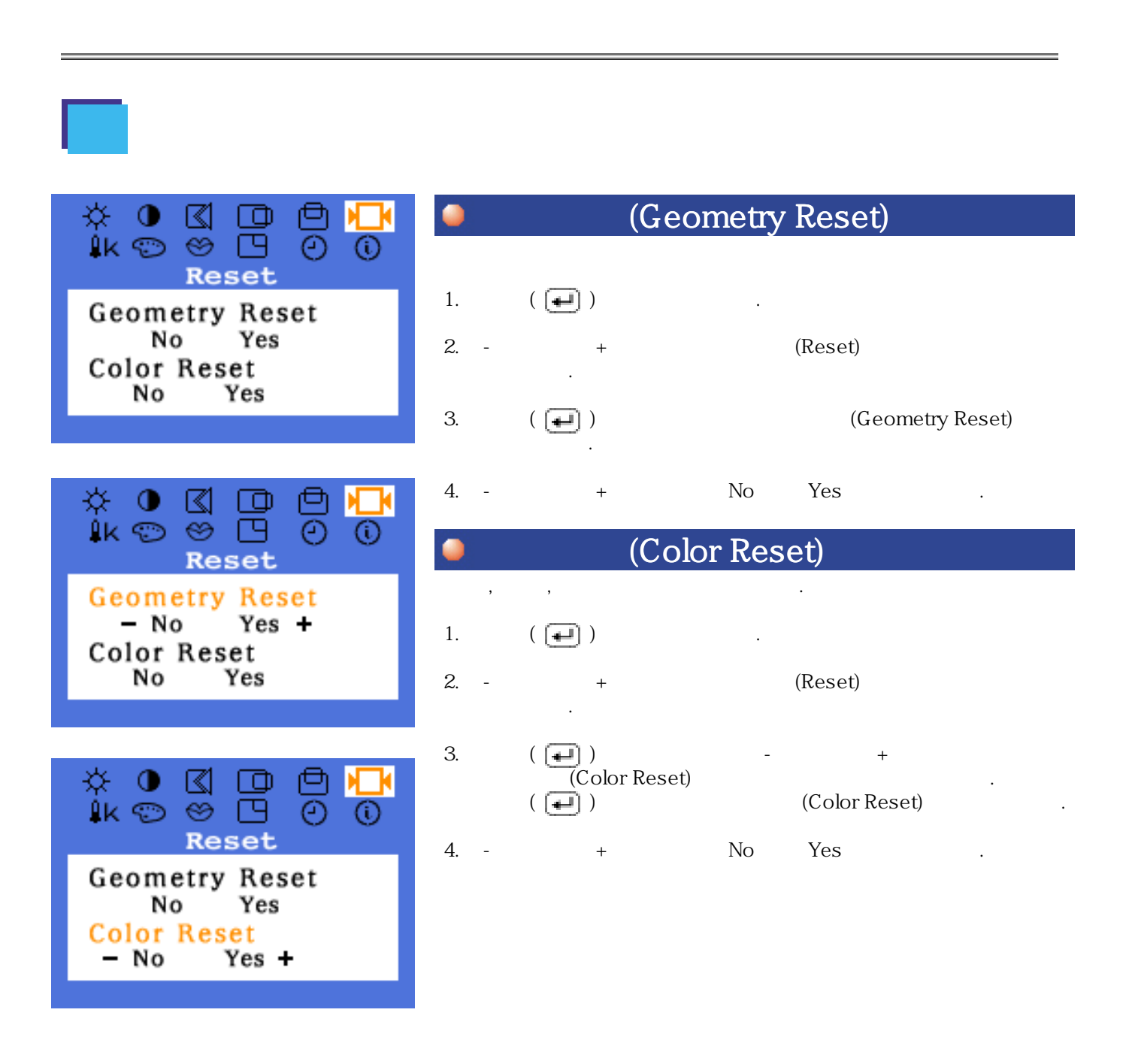
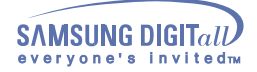

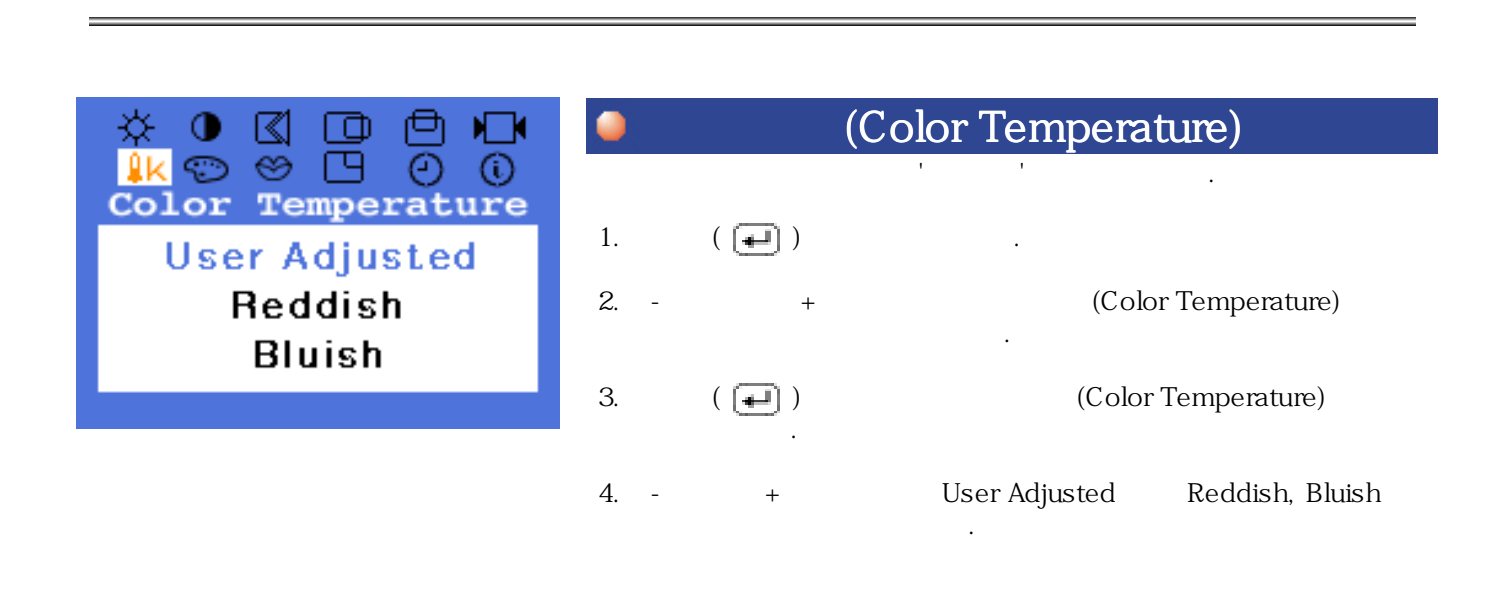

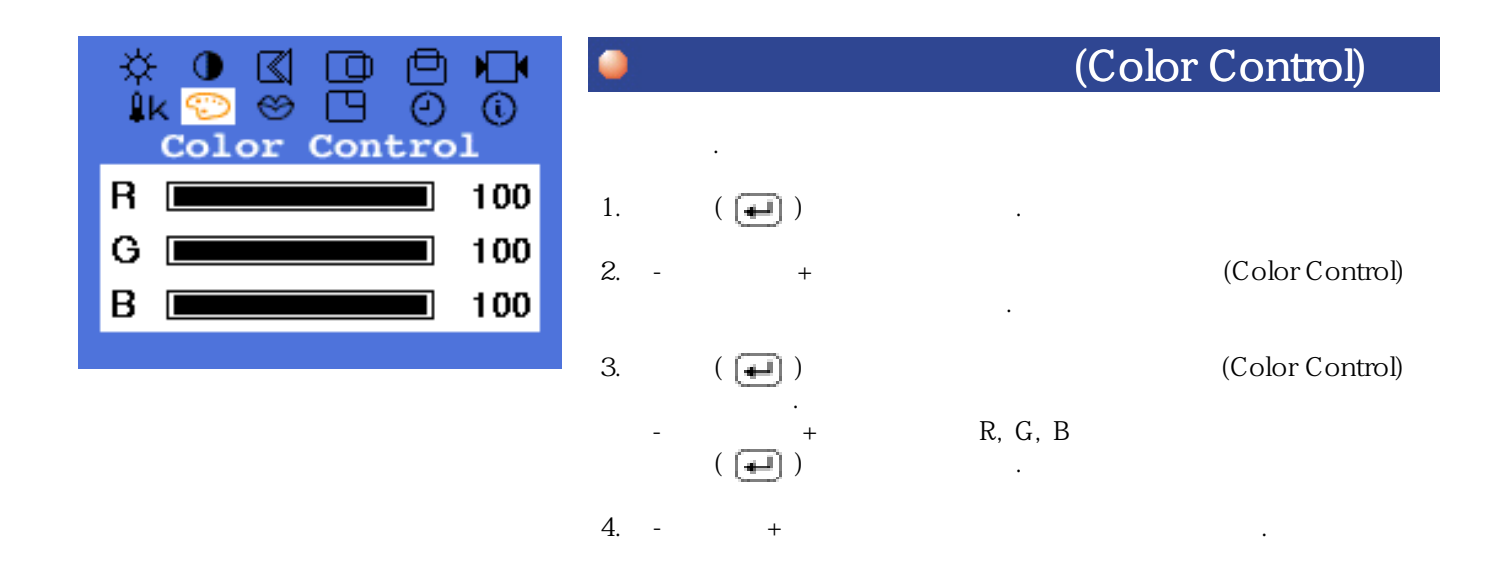

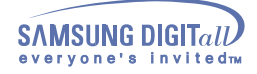

 $\equiv$ 

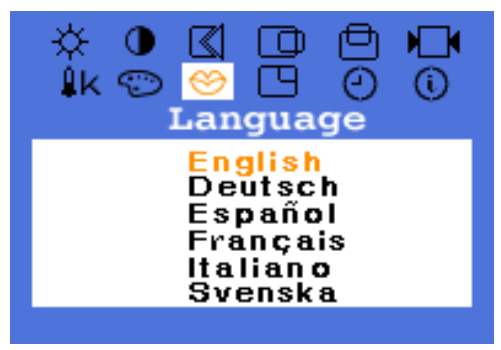

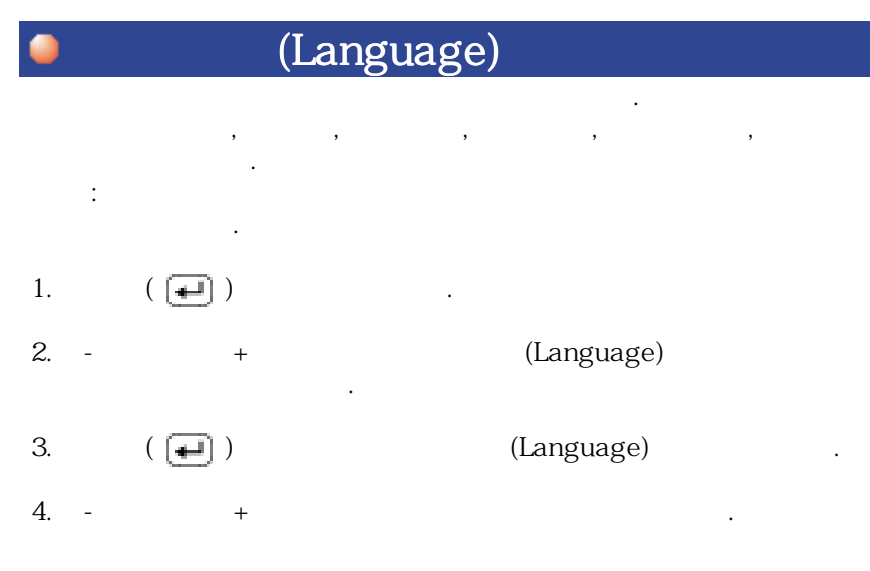

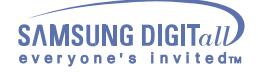

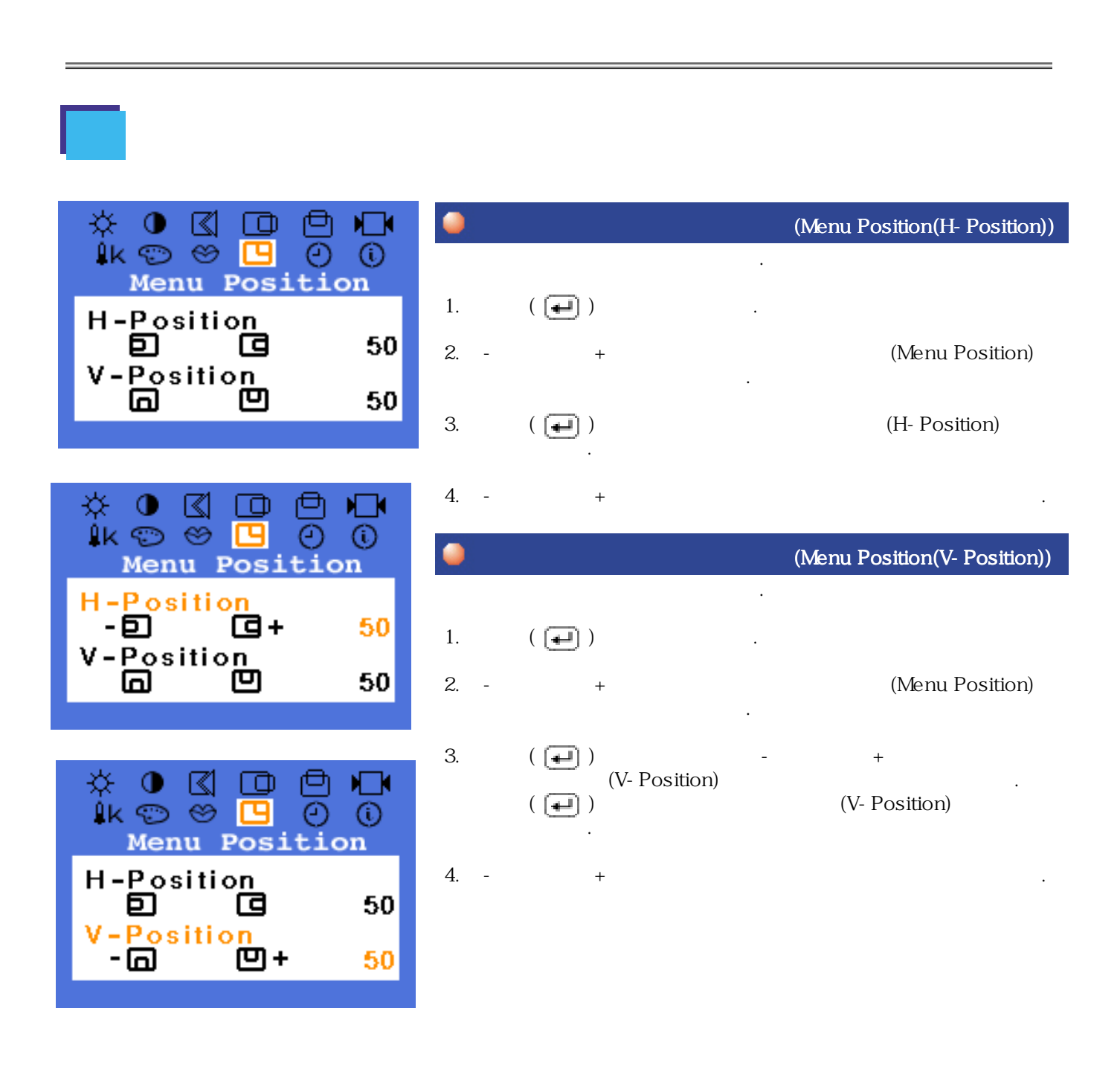

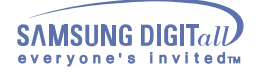

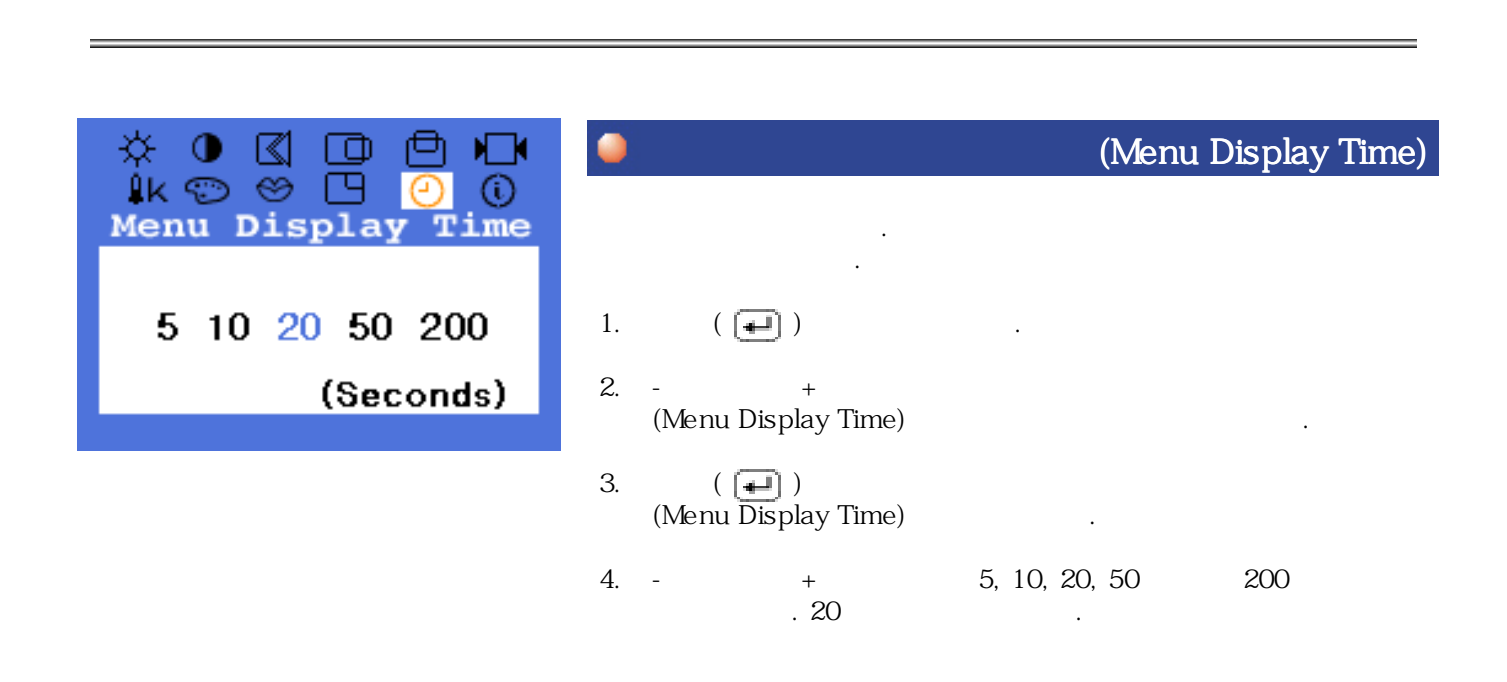

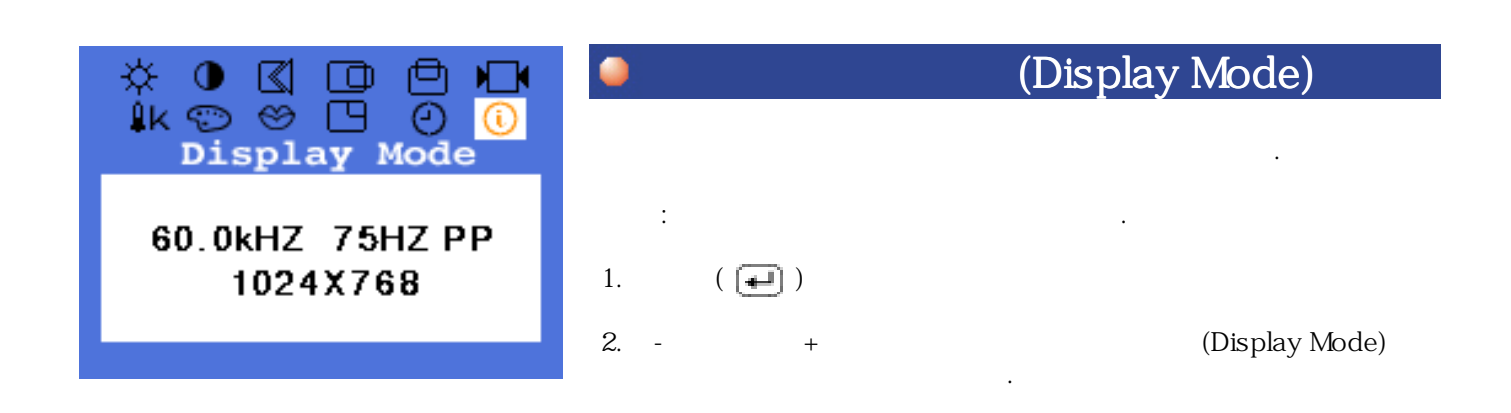

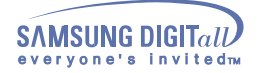

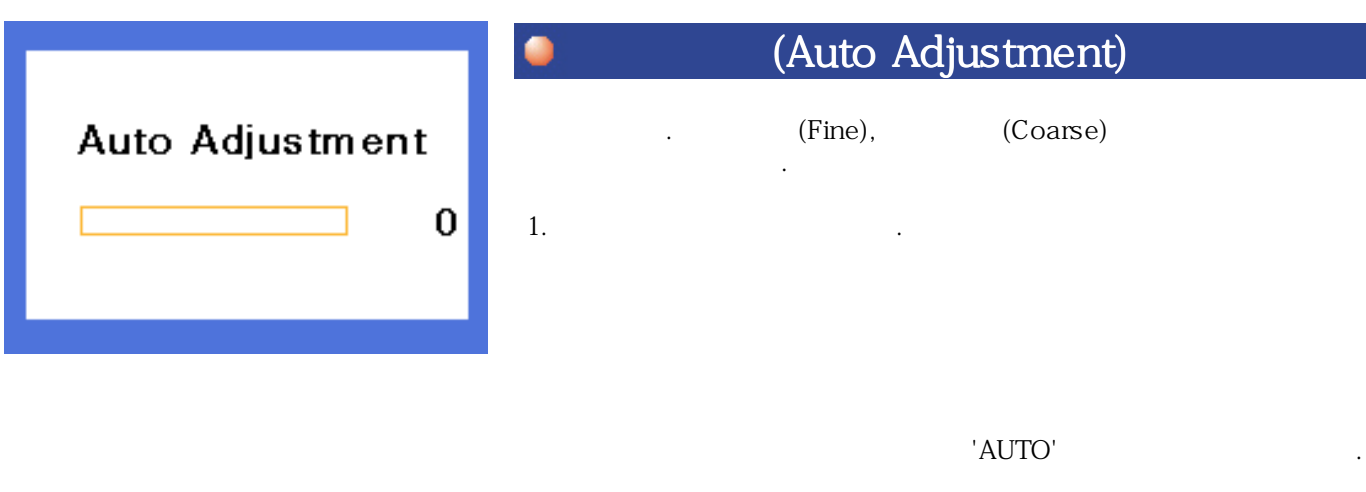

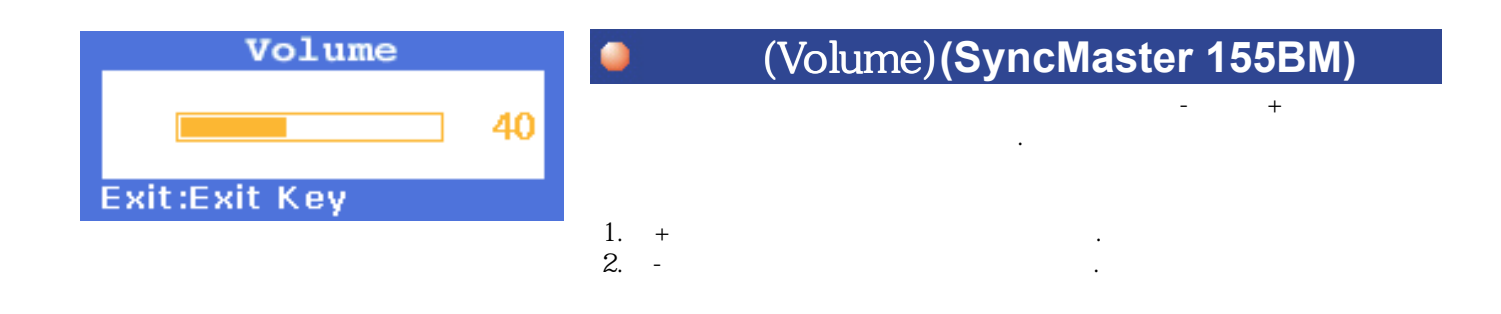

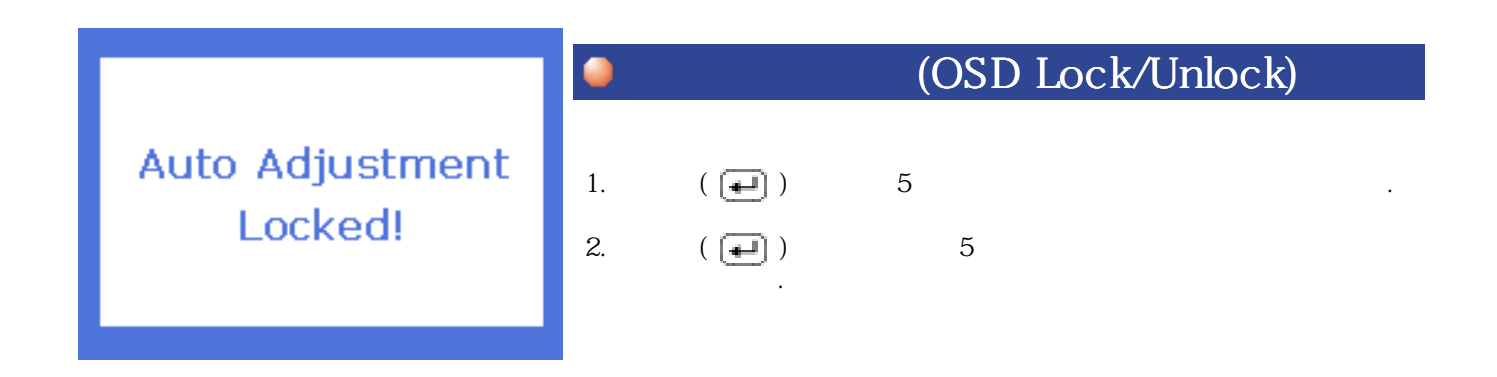

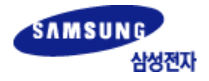

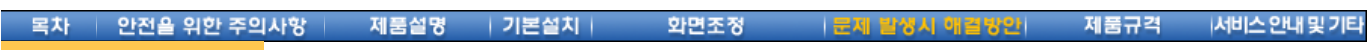

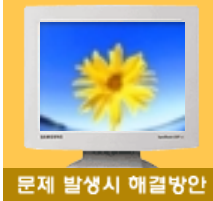

#### 수<br>잘깐! 서비스를 의뢰 하기전에, 아래의 사항을 확인해 보십시오. 그래도 해결이 안될 때에는 서비 스센터 구입처로 문의 하십시오.

ь

Þ

 $\ddot{\phantom{1}}$ 

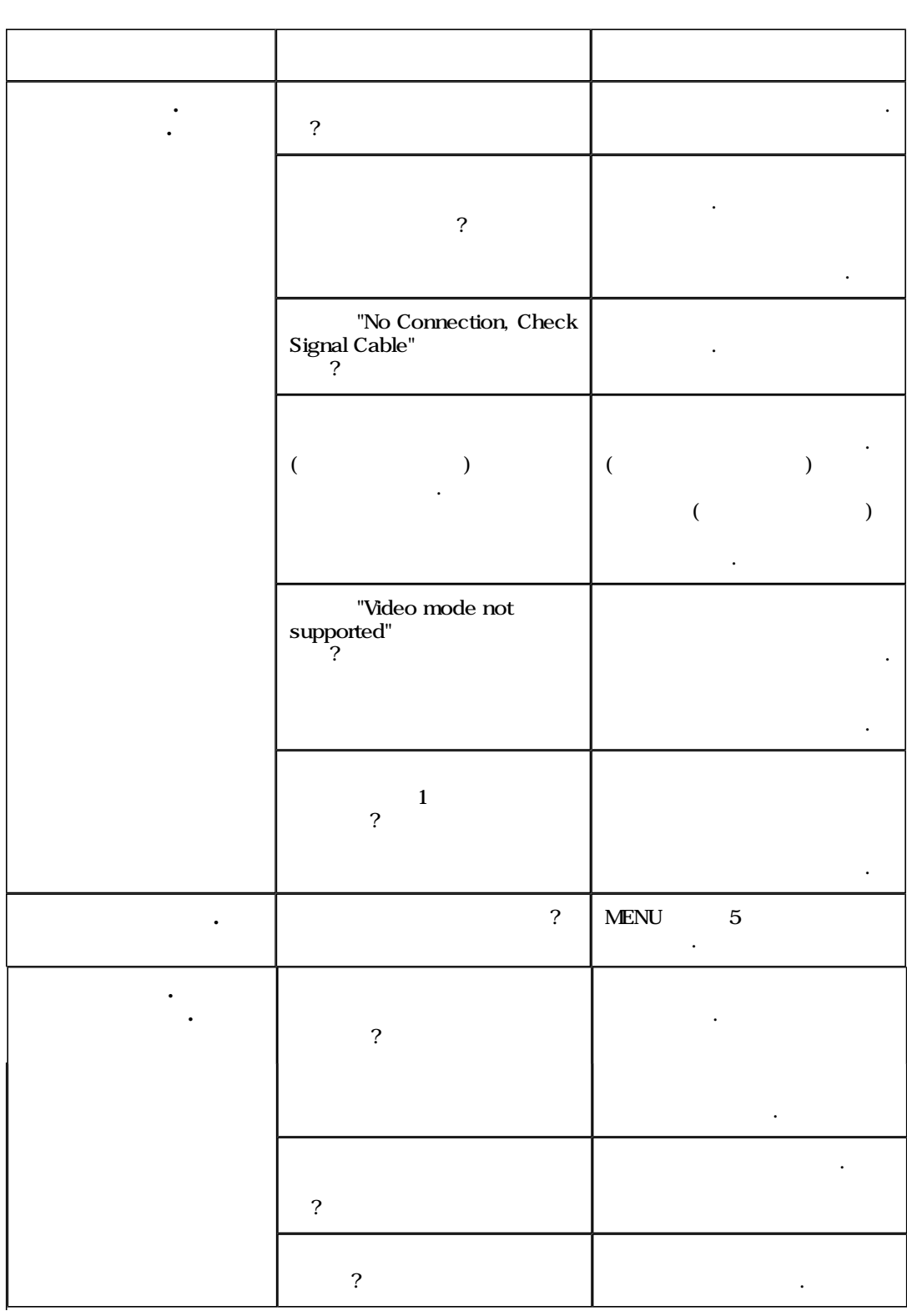

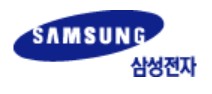

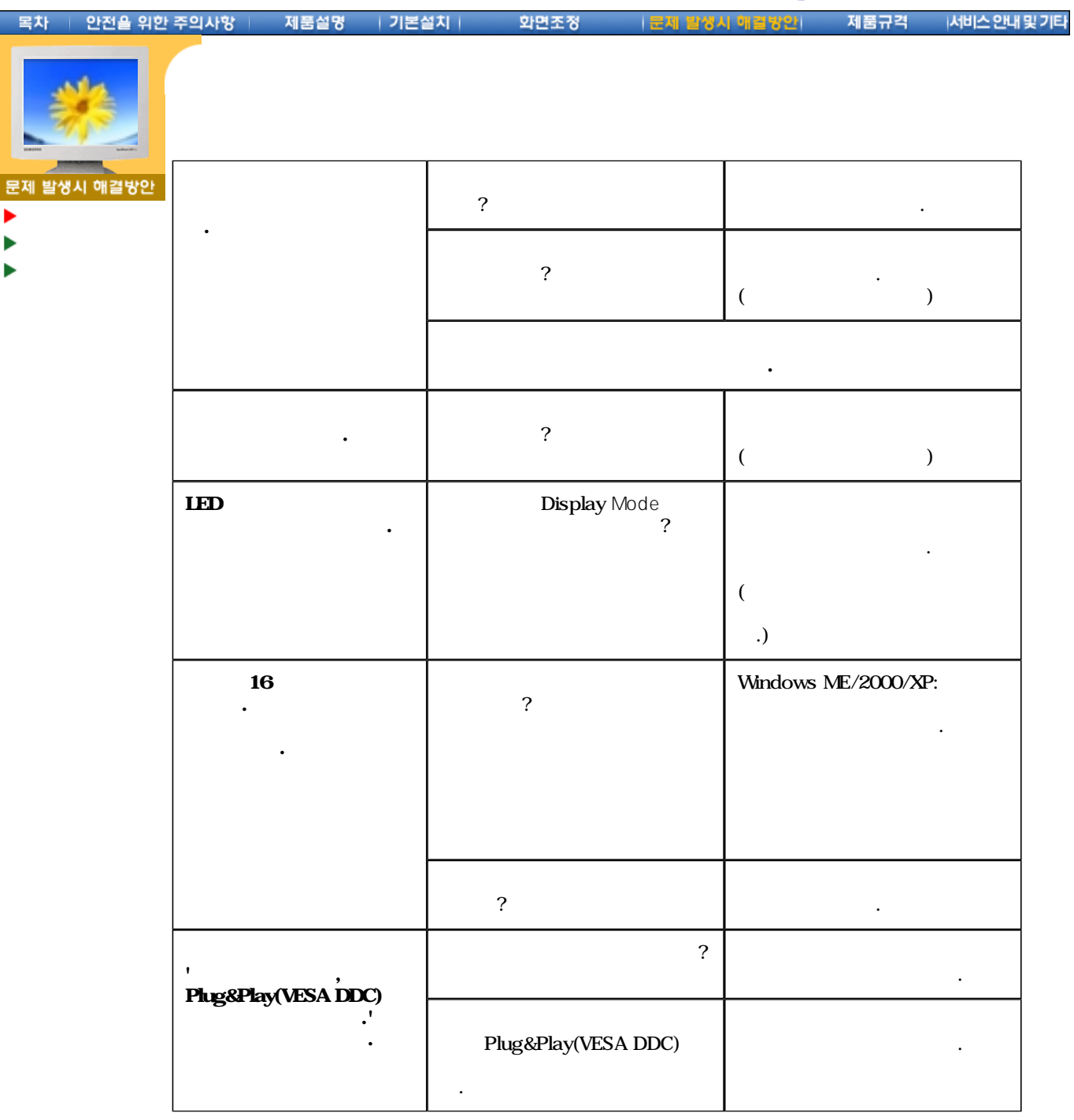

 $1.$  $2.$   $3$  $(" " " 3$  $3.$   $PC$   $(C)$ 버를 설치하셨는지 확인하세요.  $\begin{array}{ccc} 4. & 75Hz & 85Hz \\ (1. & 60Hz & 1) \end{array}$ ( ,  $60Hz$  $5.$  $\left(\begin{array}{c}1\end{array}\right)$ 

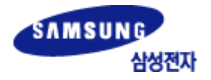

I

## **SyncMaster**<sup>Magic</sup>

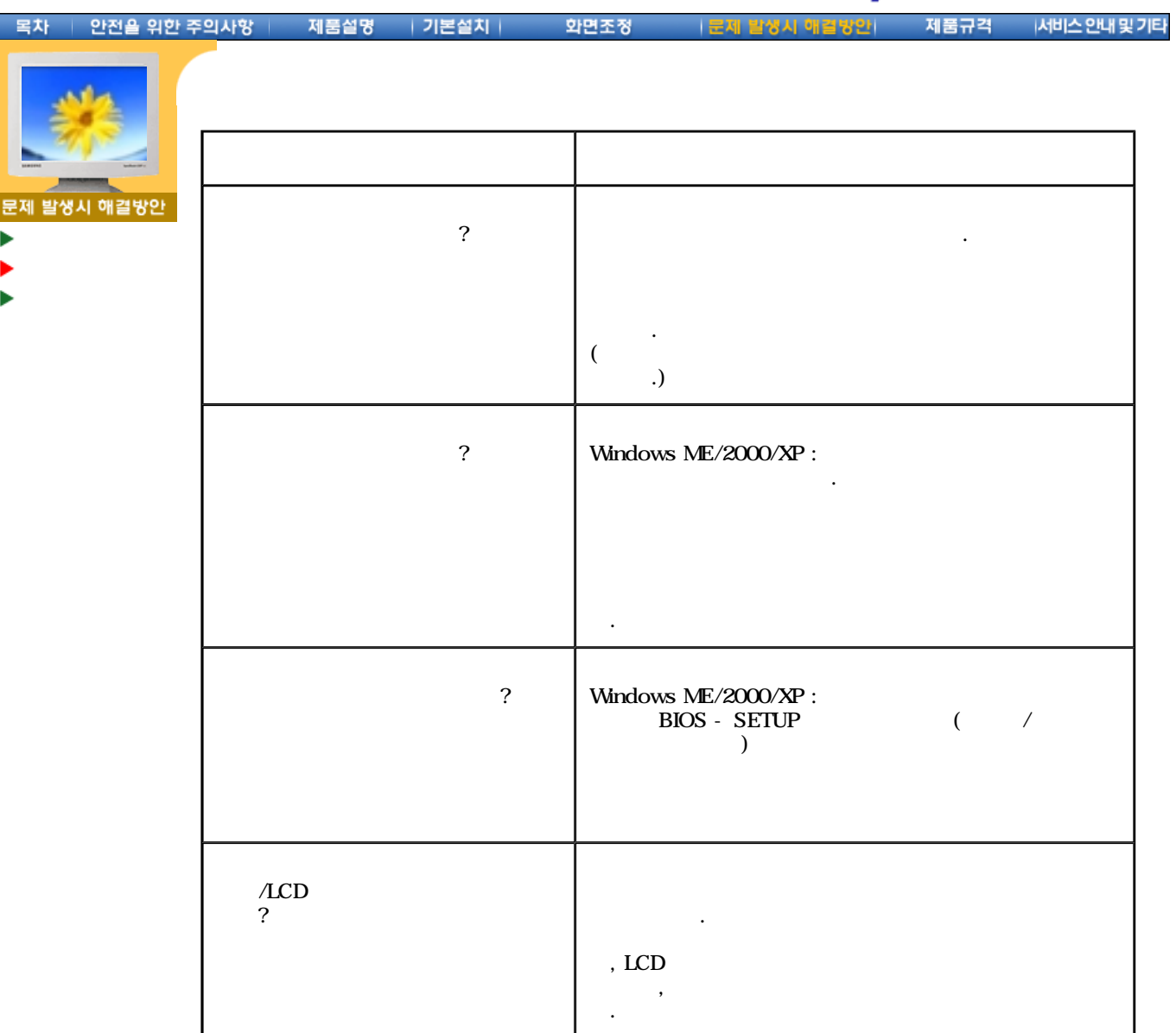

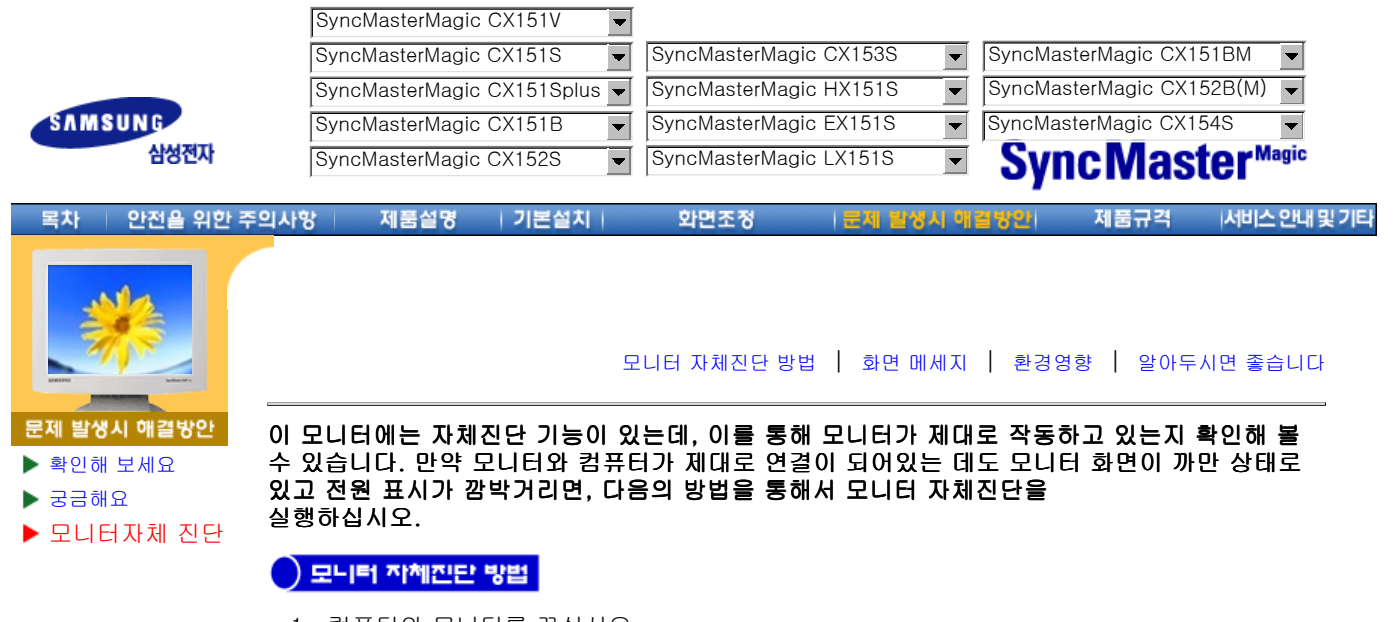

- 1. 컴퓨터와 모니터를 끄십시오.
- 2. 비디오 케이블을 컴퓨터나 비디오 카드에서 뽑으십시오.
- 3. 모니터를 켜십시오.

모니터가 정상적으로 작동하면, 아래의 화면이 나타납니다.

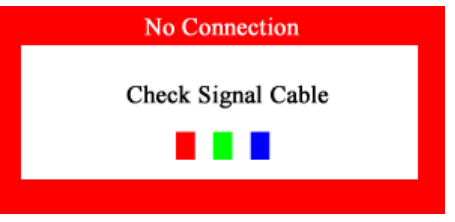

이 상자는 컴퓨터와 모니터가 정상적으로 작동하는 경우에도 나타나기도 하는데, 이 경 우에는 비디오 케이블의 연결이 끊어 지거나 손상을 입은 경우입니다.

4. 모니터를 끄고 비디오 케이블을 다시 연결한 다음, 컴퓨터와 모니터를 켜십시오.

자체진단을 하는 동안 전원 표시등은 초록색이고 패턴은 정지된 상태에서 남아 있습니 다. 만일 이런 방법으로도 모니터 화면이 까만 상태로 있으면, 비디오 조정기와 컴퓨터 를 확인해 보세요. 모니터에는 이상이 없습니다.

### ) 화면 메시지

입력 신호에 문제가 있을 경우 전원 표시등이 켜 있을지라도 화면에 메시지가 나타나거 나 공백 상태입니다. 이 메시지는 모니터가 주파수 범위 밖에 있거나 신호케이블 점검을 필요로 함을 의미합니다.

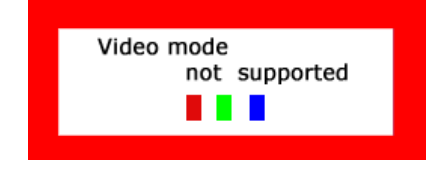

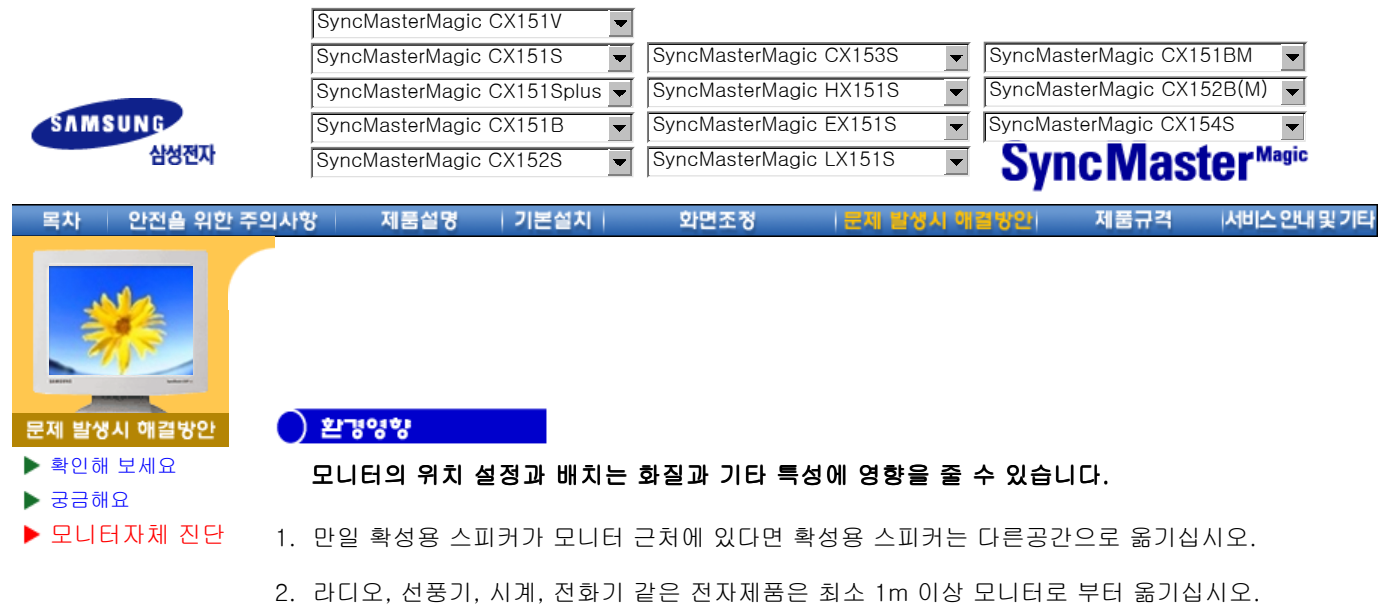

## \_<br>) 알아 두시면 좋습니다

- 모니터는 PC에서 영상 신호를 받아 화면으로 재생하는 제품으로 만약 PC 또는 비디오카드에 이상이 있을 경우에는 이상 증상이 그대로 모니터에 나타나게 되어 화면무, 색상불량, 노이 즈, 입력신호 초과 등 여러가지 증상을 발생할 수 있습니다. 이러한 경우에는 어느 제품에 이 상이 있는지 1차적으로 점검하시어 해당 제품을 서비스 센터에 문의 하시면 보다 신속 정확 한 서비스를 받으실 수 있습니다.
- 모니터 이상여부 판단
- 화면이 나오지 않거나 "Video mode not supported Video supportedVideo supported " 메세지가 발생될 경우 모니터의 전원을 ON한 상태에서 컴퓨터 연결 케이블을 분리시켜 주세요.
	- { 3분 이내에 메세지 화면 또는 백색 화면이 출력되면 모니터는 정상입니다.
	- { 이 경우는 컴퓨터 본체의 이상 여부를 점검 하시기 바랍니다.

**SAMSUNG** 삼성전자

SyncMasterMagic CX151S

**SyncMaster**<sup>Magic</sup>

三大 안전을 위한 주의사항 제품설명 기본설치 화면조정 2제 발생시 애 서비스 안내 및 기타 일반 사양 모델명 SyncMasterMagic CX151S/CX151V 규격모델명 GH15LS LCD 패널 제품사양 크기 15.0 형 (대각선) 절전기능 표준신호모드표 디스플레이 면적 304.1 (H) x 228.1 (V) 픽셀 피치 0.297 (H) x 0.297 (V) 타입 a-si TFT active matrix 시청 각도 70/70/60/60(L/R/U/D), 기준 동기 수평주파수 30 ~ 60 kHz 수직주파수 56 ~ 75 Hz 컬러 16,194,277 컬러 해상도 최적 해상도 1024 x 768@60Hz 최대 해상도 1024 x 768@75Hz 입력 신호, 터미네이터시 RGB, 아날로그 0.7 Vpp 양극성 75Ω 분리형 H/V 동기성, TTL 레벨, 양극성 또는 음극성 최대픽셀클럭 80 MHz 전원전압 AC 110 ~ 220V(겸용), 60/50 Hz  $\pm$  3Hz 소비전력 30W (최대) 치수(폭x깊이x높이) / 무게 391.4 x 173 x 383.6 mm / 4.0kg (받침대 포함) 베사 스탠드 (VESA Stand) 75mm x 75mm 암(Arm) 타입 환경 조건 동작 2도 : 10°C ~ 40°C (50°F ~ 104°F) 습도 : 10% ~ 80%, 비액화 저장 온도 : -20°C ~ 45°C (-4°F ~113°F) 습도 : 5% ~ 95%, 비액화 플러그 앤 플레이 기능 이 모니터는 어떠한 플러그 앤 플레이 호환 시스템에도 설치할 수 있습니다. 모니터와 컴퓨터 시스 템의 상호 데이터 교환으로 모니터 설정을 최적화하도록 합니다. 원한다면 사용자가 다른 설정을 선택할 수 있지만 대부분의 경우 모니터 설치는 자동으로 이루어집니다. 패널 도트 관련

본 제품의 LCD Panel은 제조 공정상의 기술적인 한계로 인하여 1PPM(백만분 1)정도의 Pixel이 밝 게 보이거나 어둡게 보일 수 있으며, 이것은 제품의 성능에 영향을 주지않습니다. LCD Panel의 형별 Pixel 수:

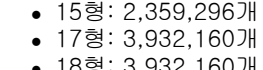

- 18영: 3,932,16 <sup>z</sup> 21형: 5,760,000개
- <sup>z</sup> 24형: 6,912,000개 입니다.
- 참고: 위의 규격내용은 성능개선을 위해 예고없이 변경될 수 있습니다.

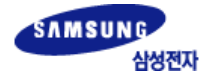

SyncMasterMagic CX151Splus

**SyncMaster**<sup>Magic</sup>

안전을 위한 주의사항 제품설명 | 기본설치 화면조정 문제 발생시 애결방안 서비스안내 및 기타 려치 일반 사양 모델명 2000 - SyncMaster<sup>Magic</sup> CX151Splus 규격모델명 GH15LS LCD 패널 크기 15.0 형 (대각선) ▶ 제품사양 절전기능 ь 디스플레이 면적 304.1 (H) x 228.1 (V) 표준신호모드표 픽셀 피치 0.297 (H) x 0.297 (V) 타입 a-si TFT active matrix 시청 각도 80/80/75/75(L/R/T/B), 기준 동기 수평주파수 30 ~ 60 kHz 수직주파수 56 ~ 75 Hz 컬러 16,194,277 컬러 해상도 최적 해상도 1024 x 768@60Hz 최대 해상도 1024 x 768@75Hz 입력 신호, 터미네이터시 RGB, 아날로그 0.7 Vpp 양극성 75Ω 분리형 H/V 동기성, TTL 레벨, 양극성 또는 음극성 최대픽셀클럭 80 MHz 전원전압 AC 110 ~ 220V(겸용), 60/50 Hz  $\pm$  3Hz 소비전력 30W (최대) 치수(폭x깊이x높이) / 무게 391.4 x 173 x 383.6 mm / 4.0kg (받침대 포함) 베사 스탠드 (VESA Stand) 75mm x 75mm 암(Arm) 타입 환경 조건 동작 2000년 - 동작 : 10°C ~ 40°C (50°F ~ 104°F) 습도 : 10% ~ 80%, 비액화 저장 온도 : -20°C ~ 45°C (-4°F ~113°F) 습도 : 5% ~ 95%, 비액화 플러그 앤 플레이 기능 이 모니터는 어떠한 플러그 앤 플레이 호환 시스템에도 설치할 수 있습니다. 모니터와 컴퓨터 시스 템의 상호 데이터 교환으로 모니터 설정을 최적화하도록 합니다. 원한다면 사용자가 다른 설정을

패널 도트 관련

본 제품의 LCD Panel은 제조 공정상의 기술적인 한계로 인하여 1PPM(백만분 1)정도의 Pixel이 밝 게 보이거나 어둡게 보일 수 있으며, 이것은 제품의 성능에 영향을 주지않습니다.

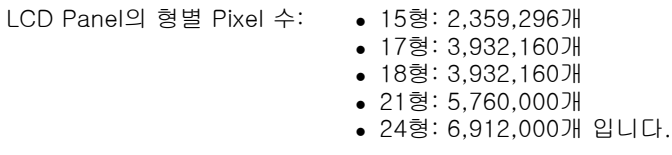

선택할 수 있지만 대부분의 경우 모니터 설치는 자동으로 이루어집니다.

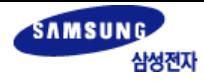

SyncMasterMagic CX151B **J** SyncMaster<sup>Magic</sup>

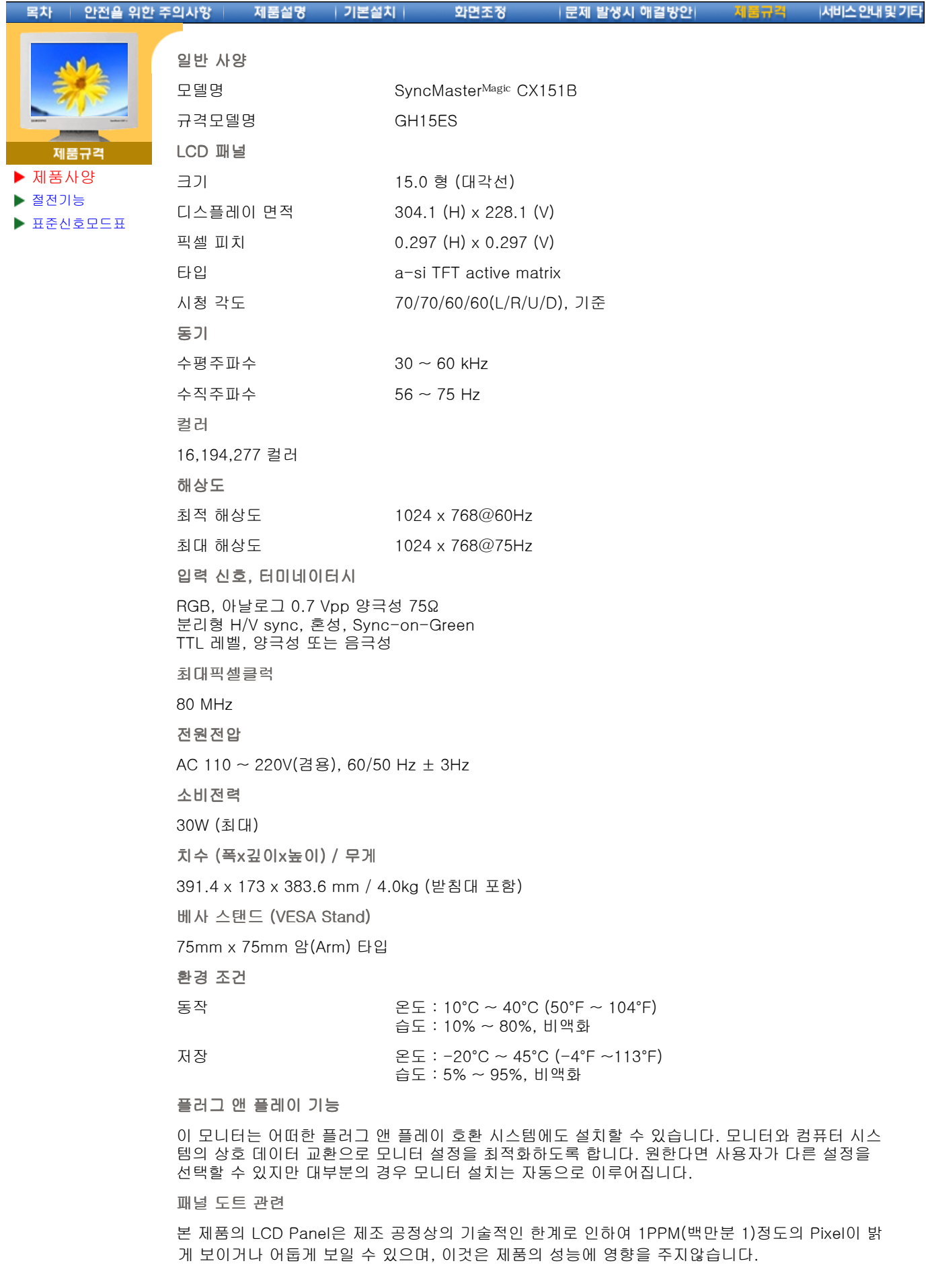

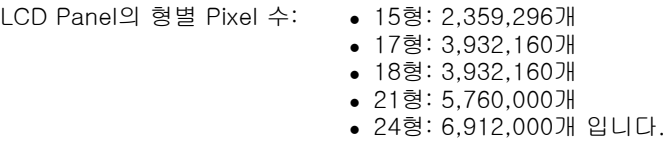

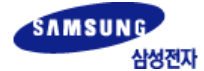

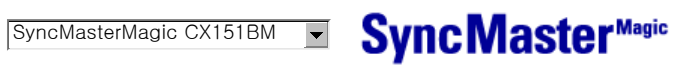

목차 ↑ 안전을 위한 주의사항 ↑

일반 사양

제품설명 | 기본설치 |

모델명 2000 - SyncMaster<sup>Magic</sup> CX151BM

화면조정

|서비스 안내 및 기타

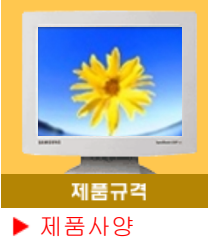

절전기능

표준신호모드표

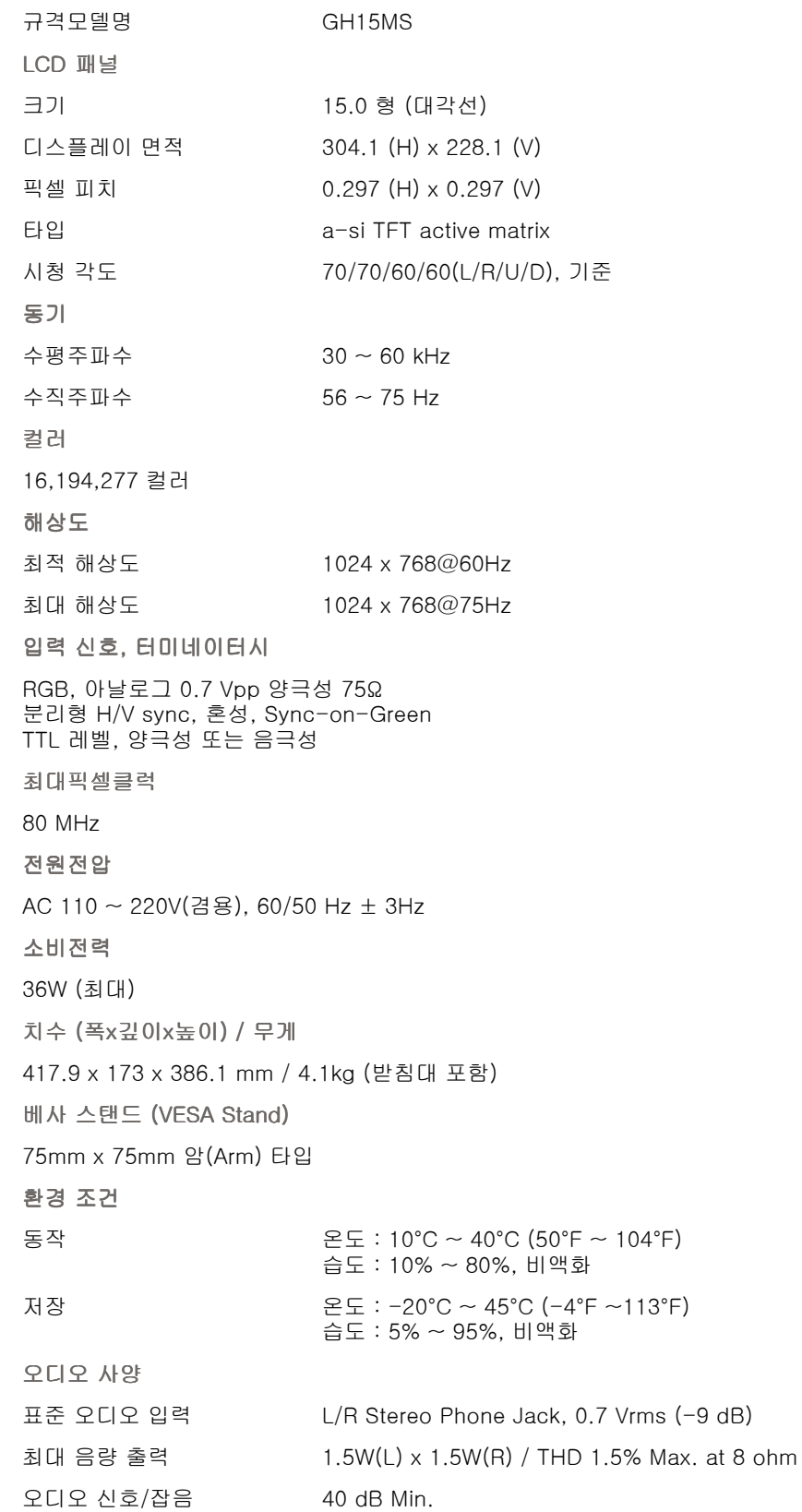

주파수 응답 40Hz ~ 20kHz at -3dB

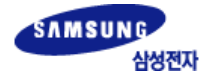

SyncMasterMagic CX151BM

|문제 발생시 애결방안||제품규격

 $\overline{\phantom{0}}$ 

**SyncMaster**<sup>Magic</sup>

|서비스 안내 및 기타

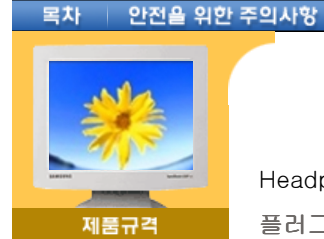

제품사양 절전기능 표준신호모드표

Headphone Max. 50 mW Output (3.5 pi Jack)

화면조정

#### 플러그 앤 플레이 기능

제품설명 | 기본설치

이 모니터는 어떠한 플러그 앤 플레이 호환 시스템에도 설치할 수 있습니다. 모니터와 컴퓨터 시스 템의 상호 데이터 교환으로 모니터 설정을 최적화하도록 합니다. 원한다면 사용자가 다른 설정을 선택할 수 있지만 대부분의 경우 모니터 설치는 자동으로 이루어집니다.

#### 패널 도트 관련

본 제품의 LCD Panel은 제조 공정상의 기술적인 한계로 인하여 1PPM(백만분 1)정도의 Pixel이 밝 게 보이거나 어둡게 보일 수 있으며, 이것은 제품의 성능에 영향을 주지않습니다.

LCD Panel의 형별 Pixel 수: • 15형: 2,359,296개

<sup>z</sup> 17형: 3,932,160개 <sup>z</sup> 18형: 3,932,160개 <sup>z</sup> 21형: 5,760,000개 <sup>z</sup> 24형: 6,912,000개 입니다.

**SAMSUNG SyncMaster**<sup>Magic</sup> 삼성전자 SyncMasterMagic CX152S 안전을 위한 주의사항 화면조정 제품설명 문제 발생시 애결방안 기보선치 일반 사양 모델명 SyncMasterMagic CX152S 규격모델명 GH15LS LCD 패널 ▶ 제품사양 크기 15.0 형 (대각선) 절전기능 디스플레이 면적 304.1 (H) x 228.1 (V) 표준신호모드표 픽셀 피치 0.297 (H) x 0.297 (V) 타입 a-si TFT active matrix 시청 각도 70/70/60/60(L/R/U/D), 기준 동기 수평주파수 30 ~ 60 kHz 수직주파수 56 ~ 75 Hz 컬러 16,194,277 컬러 해상도 최적 해상도 1024 x 768@60Hz 최대 해상도 1024 x 768@75Hz 입력 신호, 터미네이터시

서비스안내 및 기타

RGB, 아날로그 0.7 Vpp 양극성 75Ω 분리형 H/V 동기성, TTL 레벨, 양극성 또는 음극성

최대픽셀클럭

80 MHz

전원전압

AC 110  $\sim$  220V(겸용), 60/50 Hz  $\pm$  3Hz

소비전력

30W (최대)

치수(폭x깊이x높이) / 무게

391.4 x 173 x 383.6 mm / 4.0kg (받침대 포함)

베사 스탠드 (VESA Stand)

75mm x 75mm 암(Arm) 타입

환경 조건

동작 온도 : 10°C ~ 40°C (50°F ~ 104°F) 습도 : 10% ~ 80%, 비액화

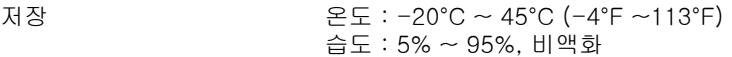

### 플러그 앤 플레이 기능

이 모니터는 어떠한 플러그 앤 플레이 호환 시스템에도 설치할 수 있습니다. 모니터와 컴퓨터 시스 템의 상호 데이터 교환으로 모니터 설정을 최적화하도록 합니다. 원한다면 사용자가 다른 설정을 선택할 수 있지만 대부분의 경우 모니터 설치는 자동으로 이루어집니다.

패널 도트 관련

LCD Pane

본 제품의 LCD Panel은 제조 공정상의 기술적인 한계로 인하여 1PPM(백만분 1)정도의 Pixel이 밝 게 보이거나 어둡게 보일 수 있으며, 이것은 제품의 성능에 영향을 주지않습니다.

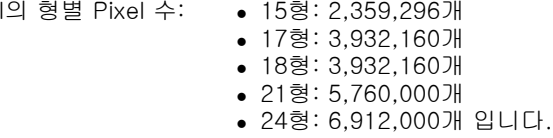

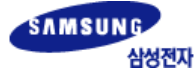

SyncMasterMagic CX153S

**SyncMaster<sup>Magic</sup>** 

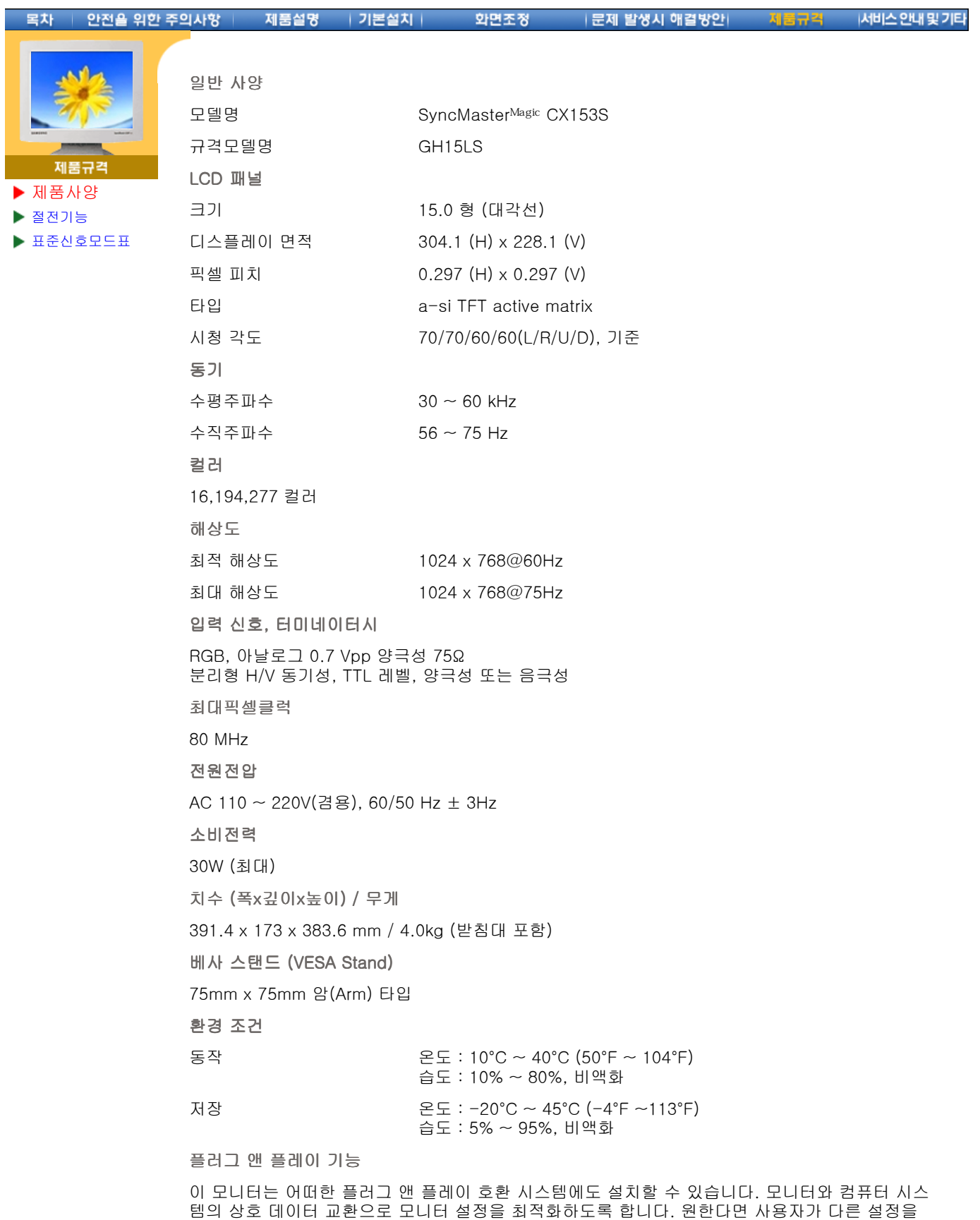

패널 도트 관련

본 제품의 LCD Panel은 제조 공정상의 기술적인 한계로 인하여 1PPM(백만분 1)정도의 Pixel이 밝 게 보이거나 어둡게 보일 수 있으며, 이것은 제품의 성능에 영향을 주지않습니다.

LCD Panel의 형별 Pixel 수: ● 15형: 2,359,296개

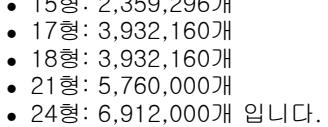

#### 참고: 위의 규격내용은 성능개선을 위해 예고없이 변경될 수 있습니다.

선택할 수 있지만 대부분의 경우 모니터 설치는 자동으로 이루어집니다.

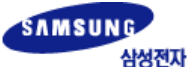

D

SyncMasterMagic HX151S

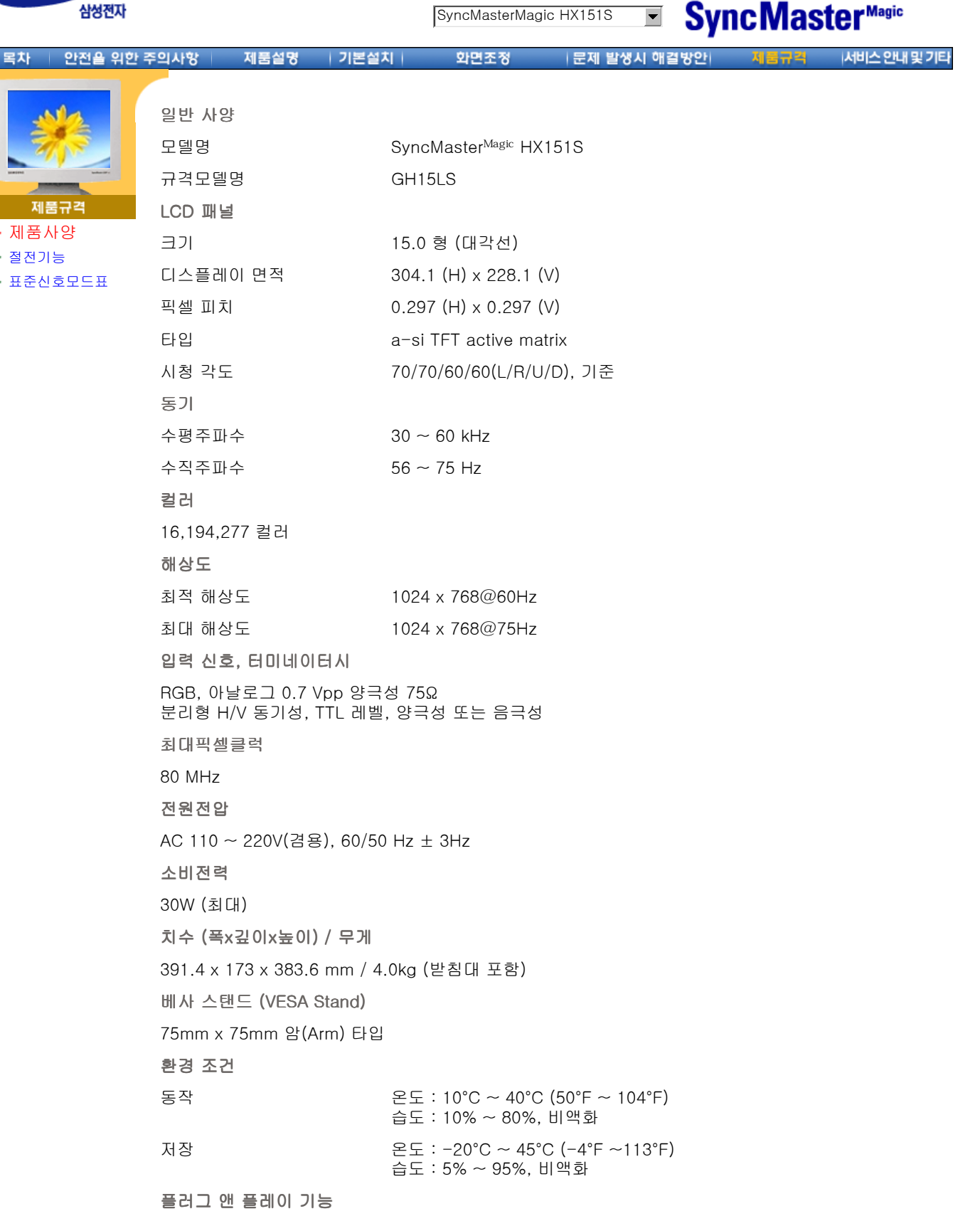

이 모니터는 어떠한 플러그 앤 플레이 호환 시스템에도 설치할 수 있습니다. 모니터와 컴퓨터 시스 템의 상호 데이터 교환으로 모니터 설정을 최적화하도록 합니다. 원한다면 사용자가 다른 설정을 선택할 수 있지만 대부분의 경우 모니터 설치는 자동으로 이루어집니다.

패널 도트 관련

본 제품의 LCD Panel은 제조 공정상의 기술적인 한계로 인하여 1PPM(백만분 1)정도의 Pixel이 밝 게 보이거나 어둡게 보일 수 있으며, 이것은 제품의 성능에 영향을 주지않습니다. LCD Panel의 형별 Pixel 수:

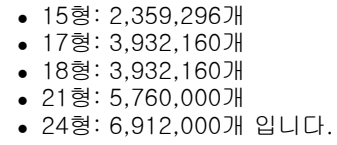

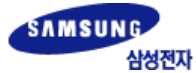

제품사양 절전기능

SyncMasterMagic EX151S

 $\boxed{\blacksquare}$ 

**SyncMaster**Magic

목차 안전을 위한 주의사항 제품설명 | 기본설치 화면조정 **|문제 발생시 애결방안|** 서비스안내 및 기타

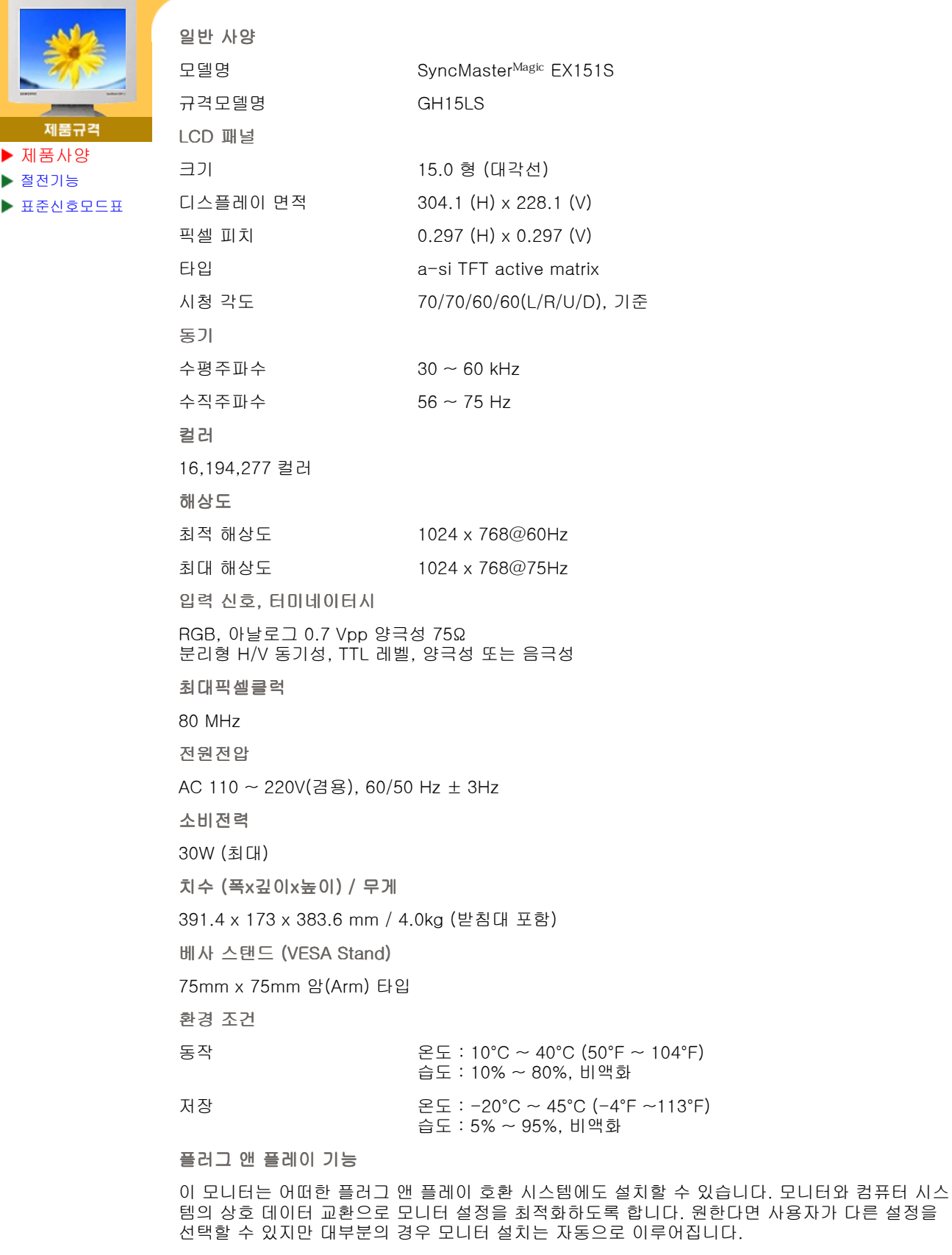

패널 도트 관련

본 제품의 LCD Panel은 제조 공정상의 기술적인 한계로 인하여 1PPM(백만분 1)정도의 Pixel이 밝 게 보이거나 어둡게 보일 수 있으며, 이것은 제품의 성능에 영향을 주지않습니다.

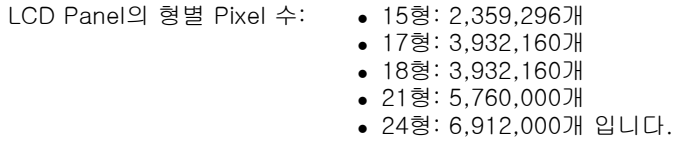

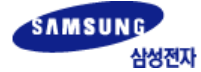

SyncMasterMagic CX152B(M) V SyncMaster<sup>Magic</sup>

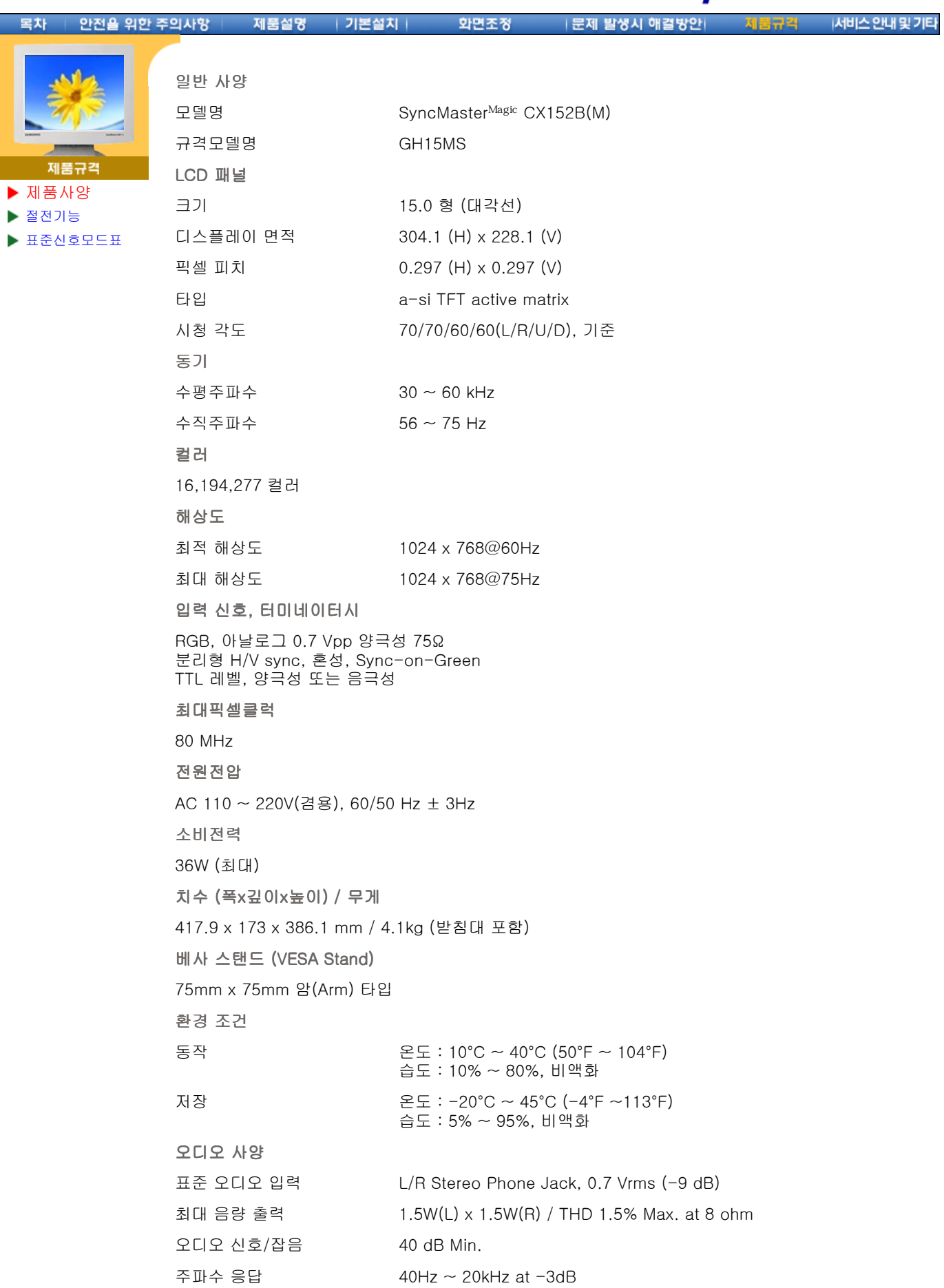

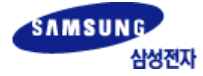

**SyncMaster**<sup>Magic</sup> SyncMasterMagic CX152B(M)  $\overline{\phantom{0}}$ 

서비스 안내 및 기타 안전을 위한 주의사항 제품설명 | 기본설치 | 화면조정 |문제 발생시 애결방안| 목차  $R$ 부군의

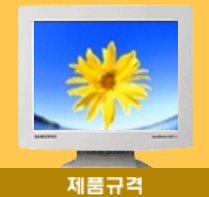

제품사양 절전기능 표준신호모드표

Headphone Max. 50 mW Output (3.5 pi Jack)

플러그 앤 플레이 기능

이 모니터는 어떠한 플러그 앤 플레이 호환 시스템에도 설치할 수 있습니다. 모니터와 컴퓨터 시스 템의 상호 데이터 교환으로 모니터 설정을 최적화하도록 합니다. 원한다면 사용자가 다른 설정을 선택할 수 있지만 대부분의 경우 모니터 설치는 자동으로 이루어집니다.

패널 도트 관련

본 제품의 LCD Panel은 제조 공정상의 기술적인 한계로 인하여 1PPM(백만분 1)정도의 Pixel이 밝 게 보이거나 어둡게 보일 수 있으며, 이것은 제품의 성능에 영향을 주지않습니다.

LCD Panel의 형별 Pixel 수: • 15형: 2,359,296개

- <sup>z</sup> 17형: 3,932,160개
- 18형: 3,932,160개
- <sup>z</sup> 21형: 5,760,000개
- <sup>z</sup> 24형: 6,912,000개 입니다.

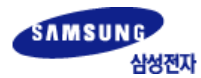

▶ 제품사

제품

SyncMasterMagic CX154S

**SyncMaster**<sup>Magic</sup>

목차

 $\boxed{\blacksquare}$ 

서비스안내 및 기타

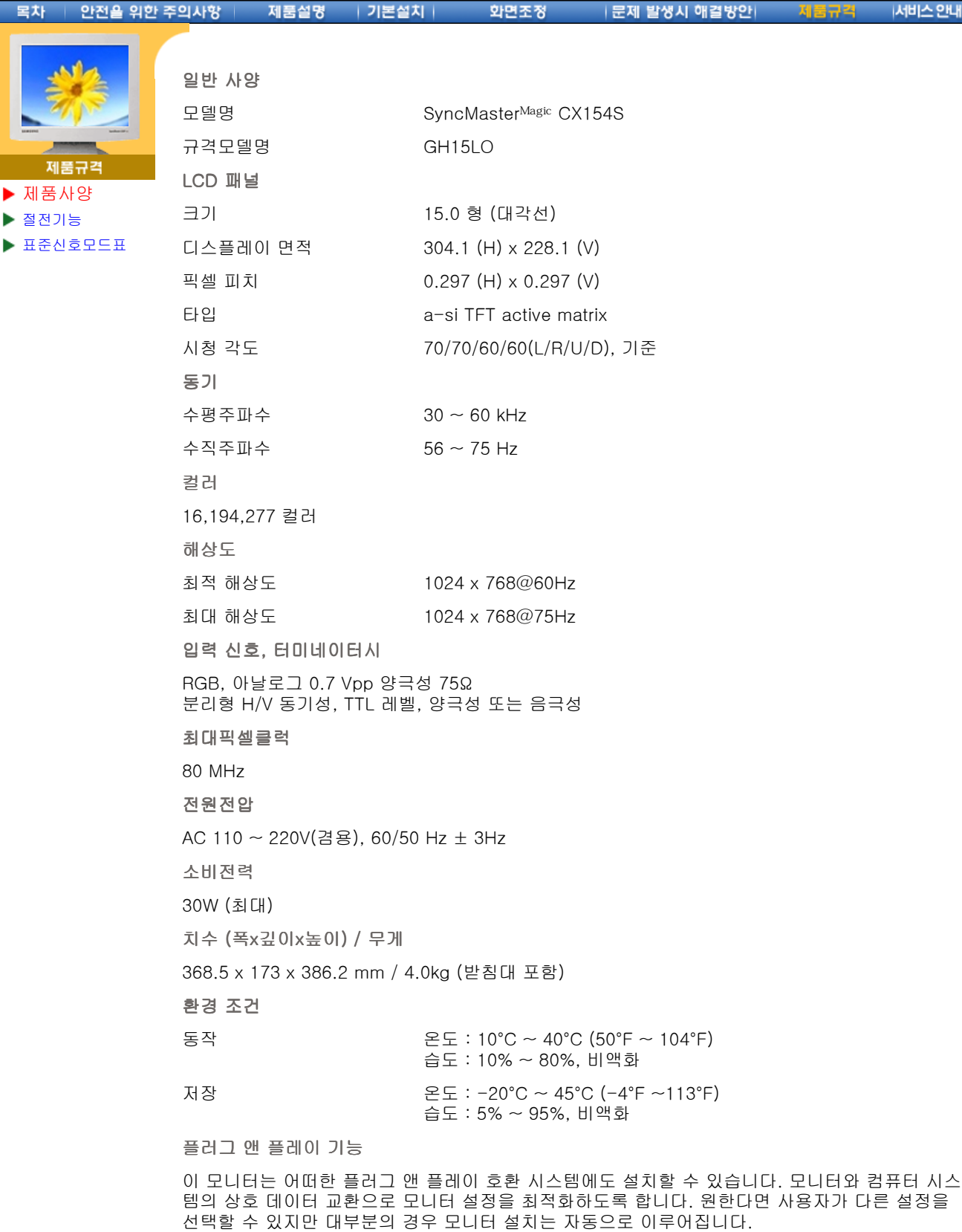

패널 도트 관련

본 제품의 LCD Panel은 제조 공정상의 기술적인 한계로 인하여 1PPM(백만분 1)정도의 Pixel이 밝 게 보이거나 어둡게 보일 수 있으며, 이것은 제품의 성능에 영향을 주지않습니다.

LCD Panel의 형별 Pixel 수: ● 15형: 2,359,296개

<sup>z</sup> 17형: 3,932,160개 <sup>z</sup> 18형: 3,932,160개 <sup>z</sup> 21형: 5,760,000개 <sup>z</sup> 24형: 6,912,000개 입니다.

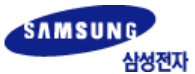

SyncMasterMagic LX151S

**El Sync Master**<sup>Magic</sup>

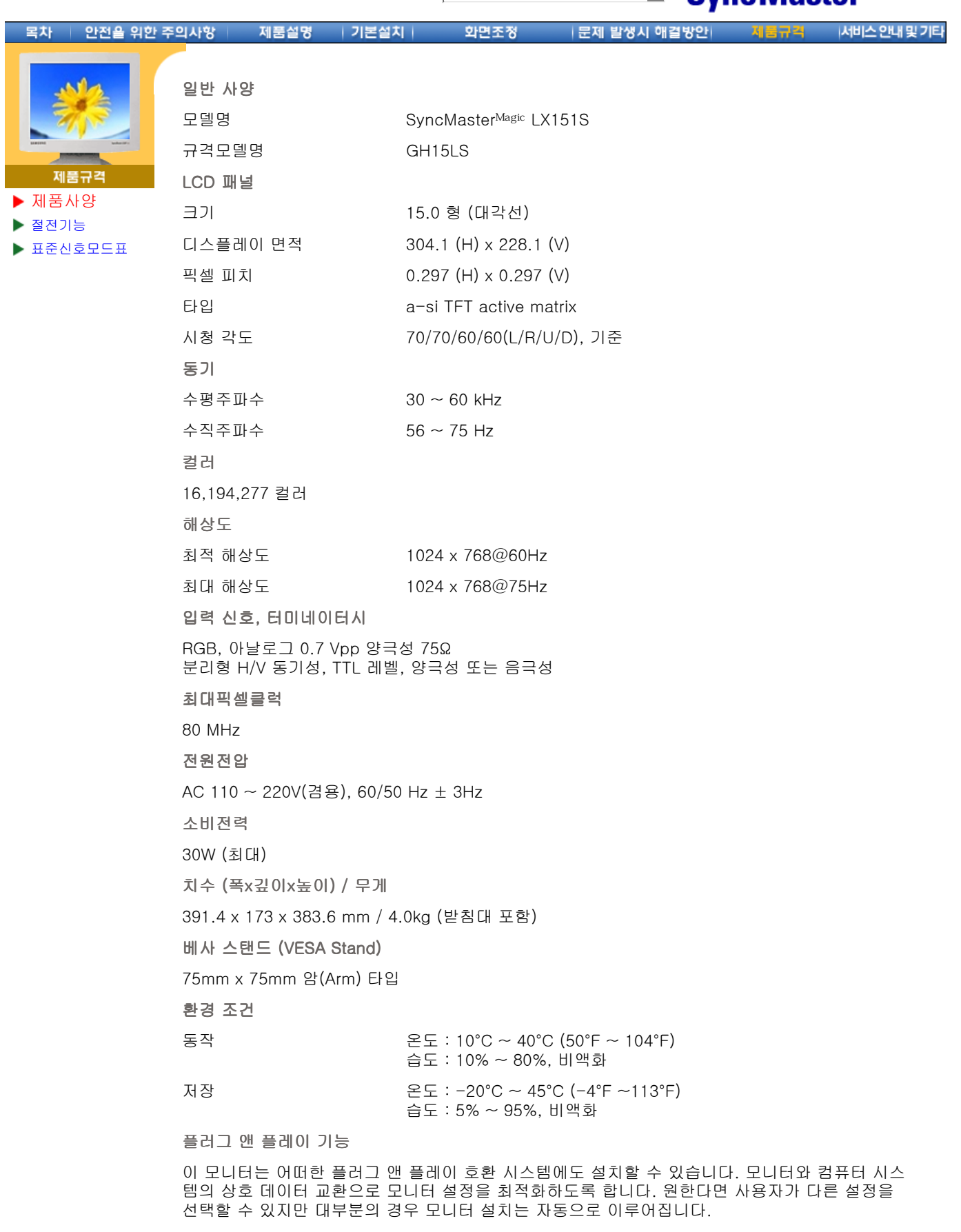

패널 도트 관련

본 제품의 LCD Panel은 제조 공정상의 기술적인 한계로 인하여 1PPM(백만분 1)정도의 Pixel이 밝 게 보이거나 어둡게 보일 수 있으며, 이것은 제품의 성능에 영향을 주지않습니다.

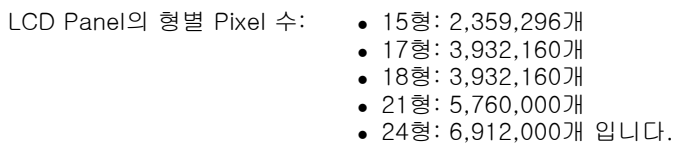

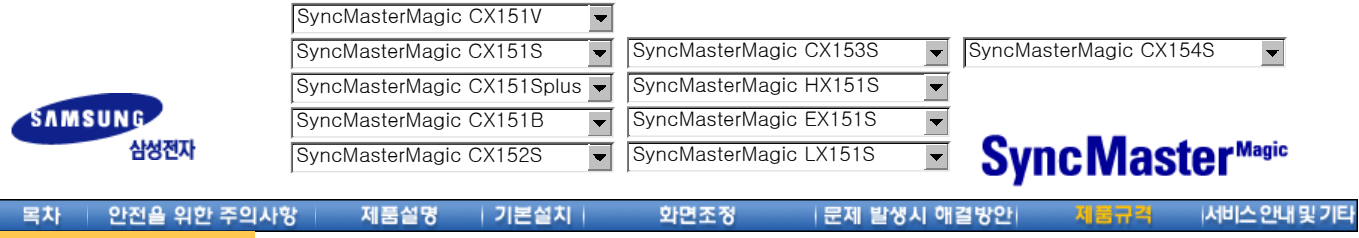

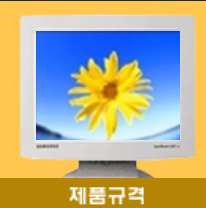

이 모니터는 절전기능이 있어 일정시간동안 사용하지 않으면 잠시 후 화면이 꺼지고 전원표시등 색 상도 바뀌면서 절전모드를 표시하여 전력소모를 줄여 줍니다. 절전기능 동작시에는 전원이 꺼진 상 태가 아니며, 마우스나 키보드의 아무 버튼을 누르면 다시 화면이 켜집니다. 단, 절전기능이 있는 컴퓨터와 연결하여 사용해야 동작합니다.

제품사양

절전기능 표준신호모드표

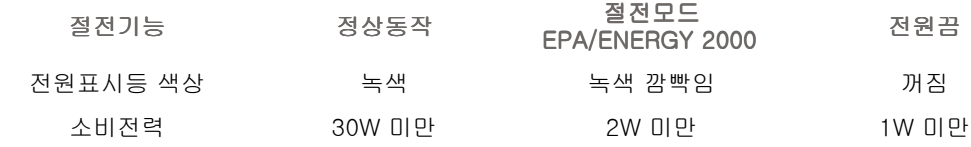

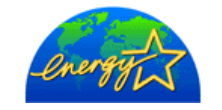

이 모니터는 ENERGY STAR® 규격 및 ENERGY2000 규격을 만족합니다.

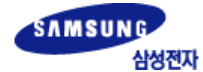

↑ 안전을 위한 주의사항

SyncMasterMagic CX152B(M) SyncMasterMagic CX151BM

화면조정

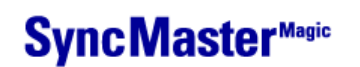

|문제 발생시 해결방안| 제품규칙

서비스안내 및 기타

제품규격

이 모니터는 절전기능이 있어 일정시간동안 사용하지 않으면 잠시 후 화면이 꺼지고 전원표시등 색 상도 바뀌면서 절전모드를 표시하여 전력소모를 줄여 줍니다. 절전기능 동작시에는 전원이 꺼진 상 태가 아니며, 마우스나 키보드의 아무 버튼을 누르면 다시 화면이 켜집니다. 단, 절전기능이 있는 컴퓨터와 연결하여 사용해야 동작합니다.

제품사양

목차

절전기능

표준신호모드표

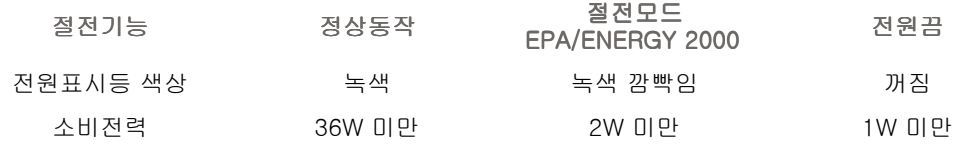

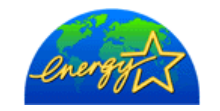

제품설명 | 기본설치 |

이 모니터는 ENERGY STAR® 규격 및 ENERGY2000 규격을 만족합니다.

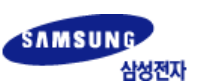

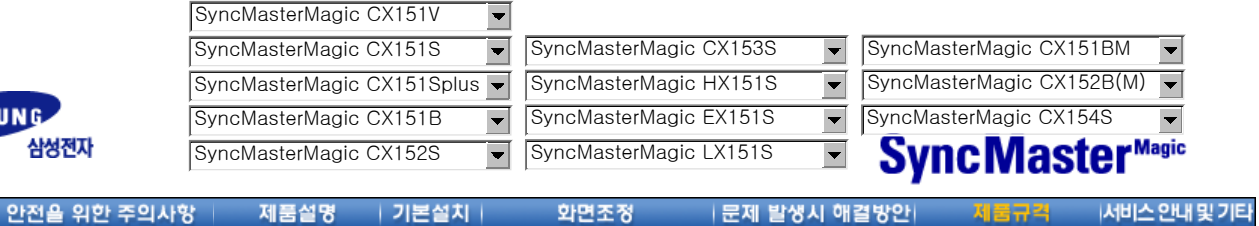

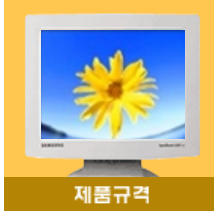

컴퓨터에서 전달되는 신호가 다음의 표준신호모드와 같으면 화면을 자동으로 조정해 줍니다. 단, 컴퓨터에서 전달되는 신호가 표준신호모드와 다르면 화면이 안 나오거나 전원표시등만 켜질 수 있 으므로 비디오 카드 사용설명서를 참조하여 아래의 표와 같이 조정해 주세요.

제품사양

절전기능

목차

표준신호모드표

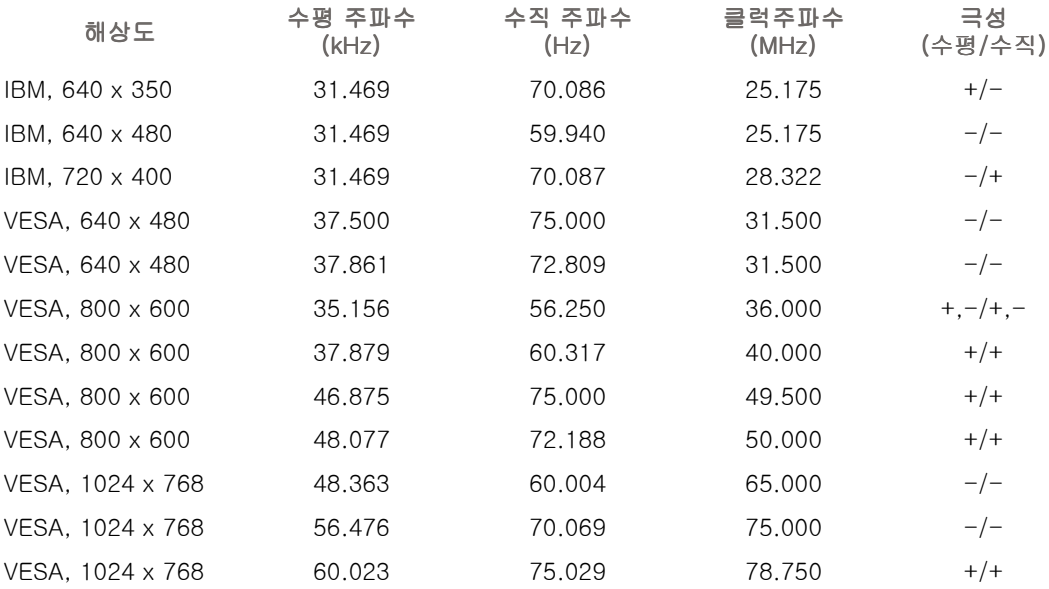

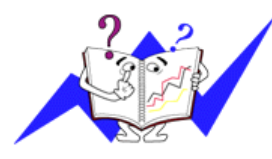

표1. 표준신호모드표

#### 수평주파수

화면의 좌측에서 우측 끝까지 가로선 한개의 Line을 주사하는 데 걸리는 시간을 수평주기라 하고 이의 역수를 수평주파수라고 합니다. 단위는 kHz로 나타냅니다.

#### 수직주파수

모니터 화면을 소비자가 보게 하기 위해 형광등처럼 1초에 같은 화면을 수십번 반복하여 나타내어야 하는데 이 정도를 수직주파수라고 하며, 다 른말로 Refresh Rate라고도 하며 단위는 Hz로 나타냅니다.

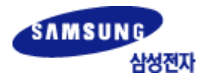

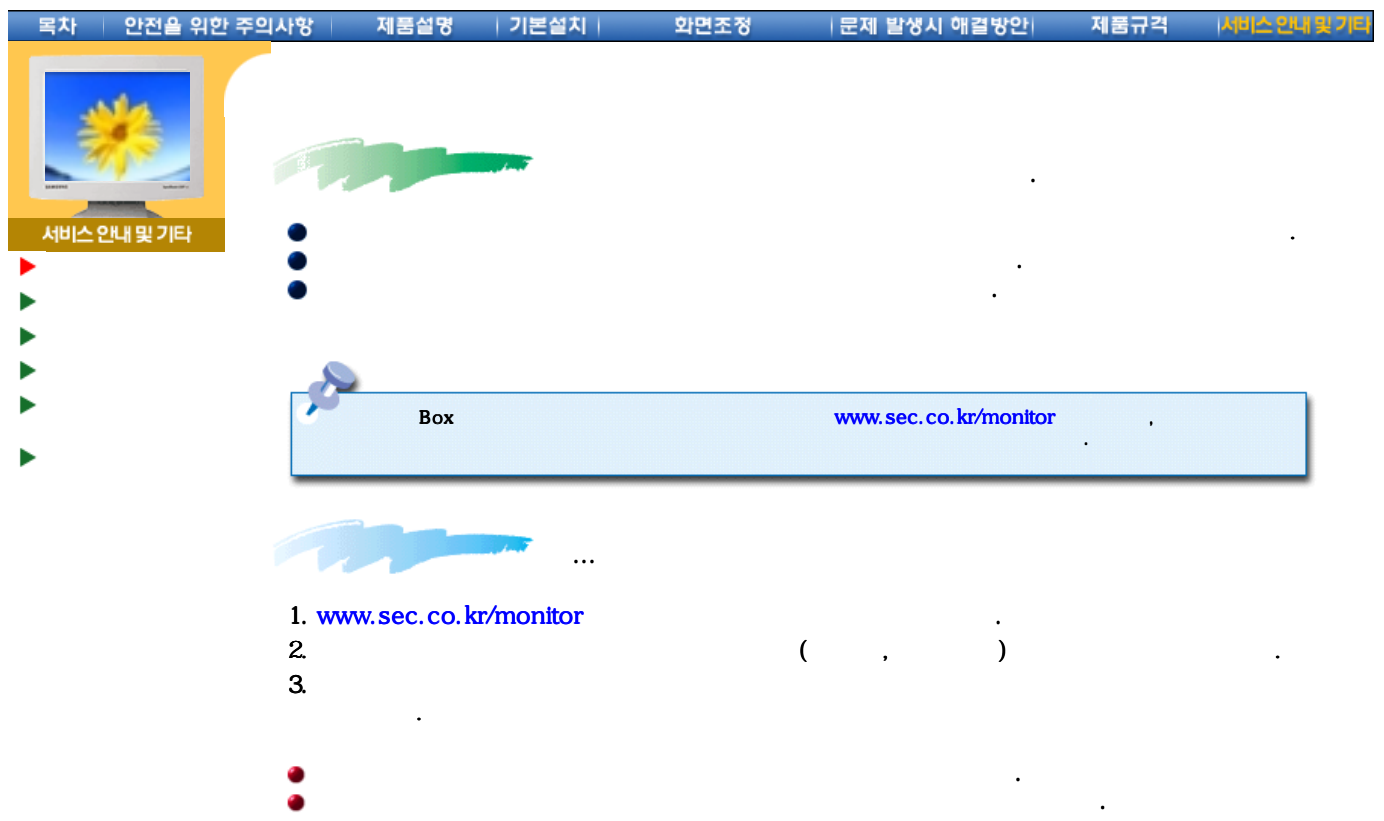

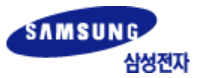

F

## **Syne Mactor Magic**

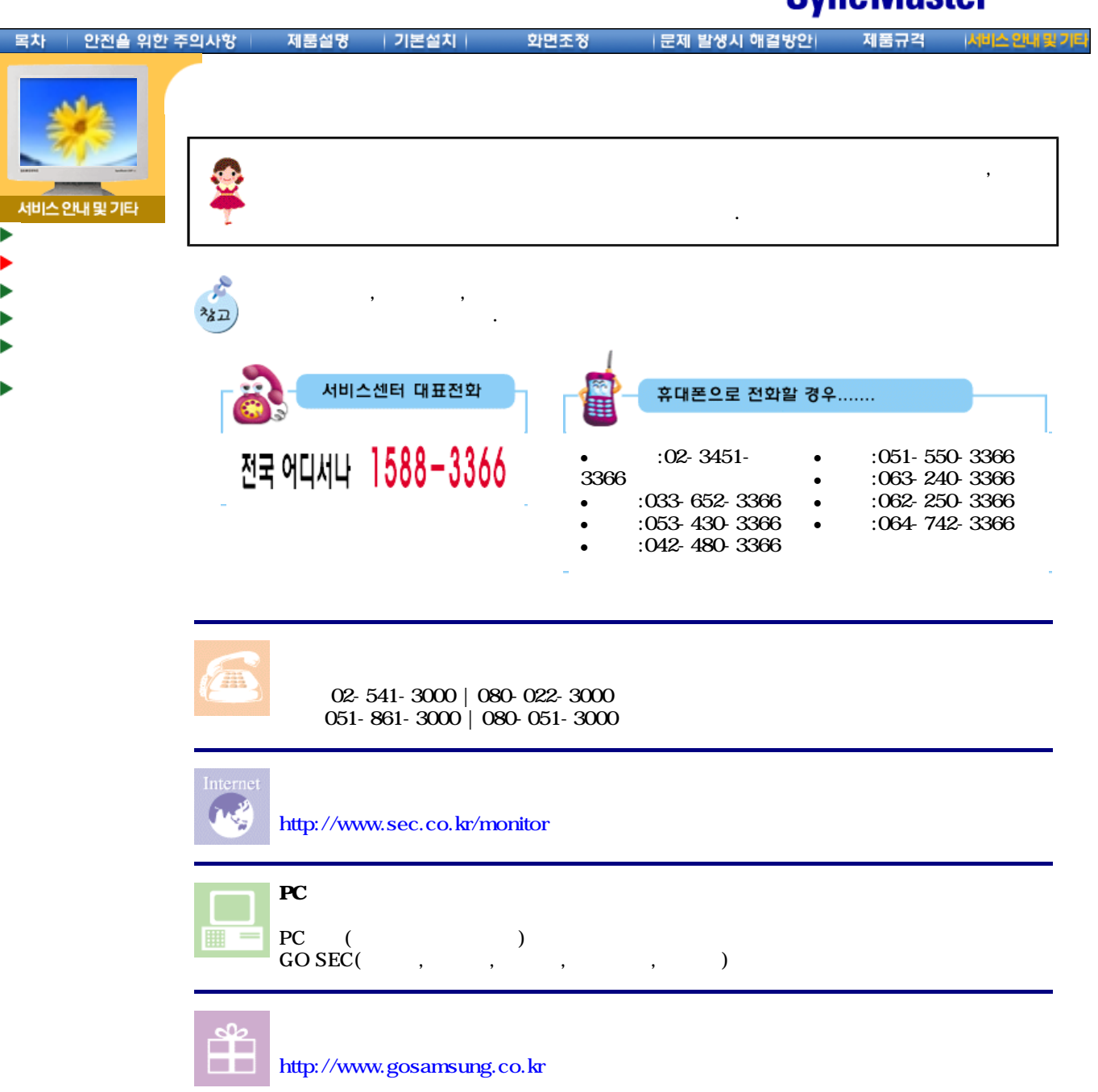

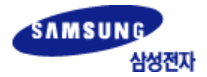

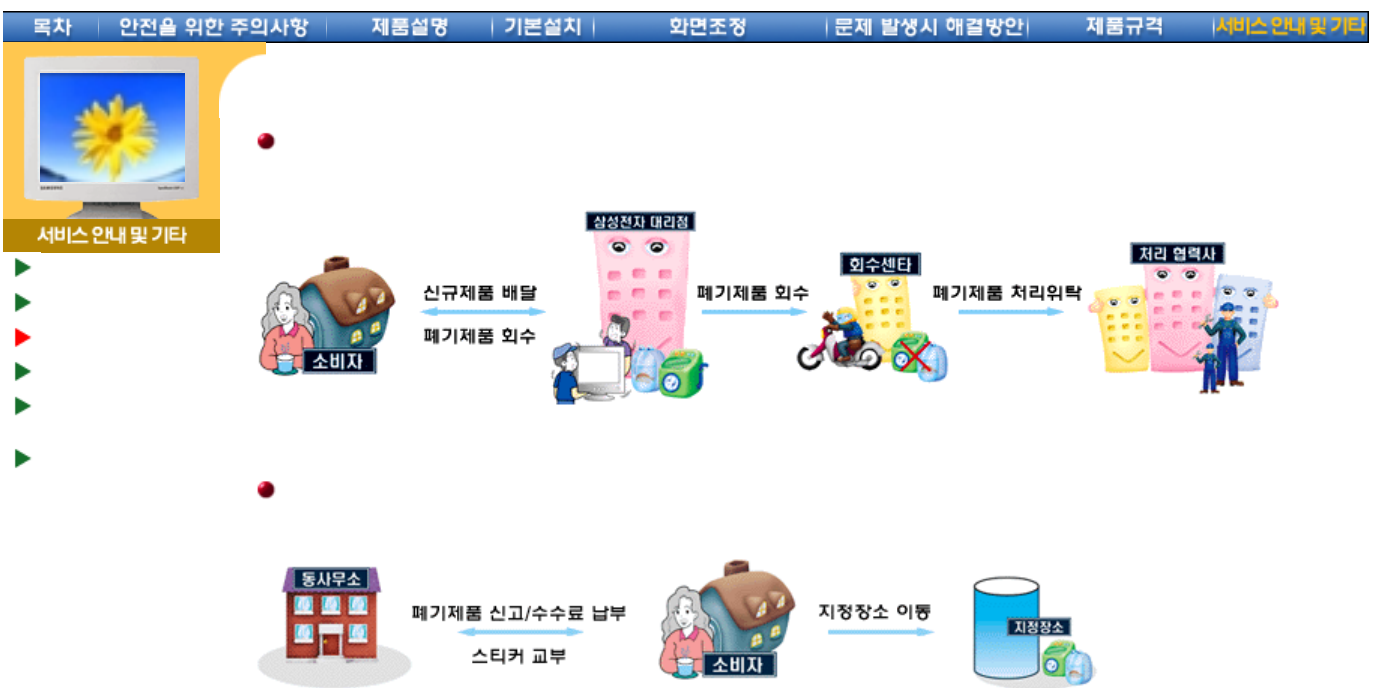

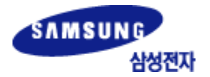

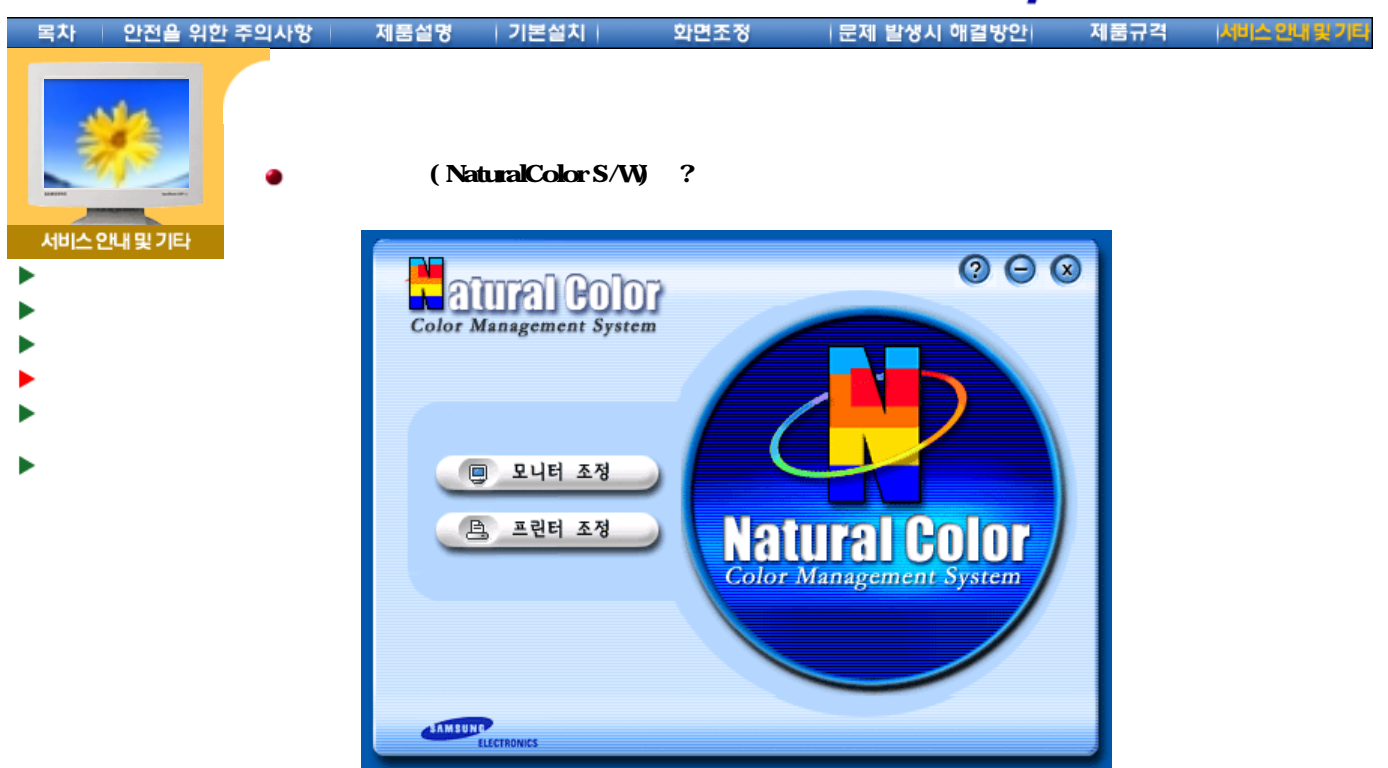

캐너, 디지털 카메라로 읽어들인 이미지 색상과 일치하지 않는다는 점입니다. 내츄럴 컬러 (Natural Color S/W) 이런 문제점을 해결하기 위하여 삼성전자와 한국전자통신연구원(ETRI)  $\mathcal{R}$ 정과 모니터와 프린터간 색상일치를 제공합니다.  $(F1)$   $(F1)$ 

### ( Natural Color S/W)

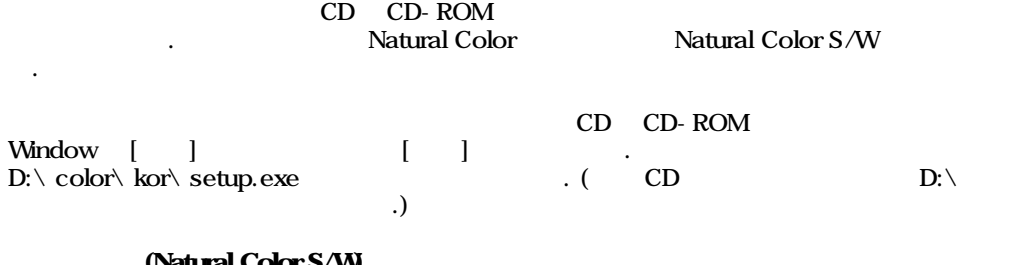

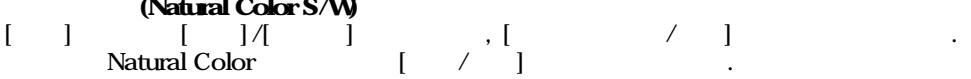

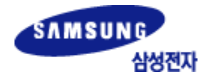

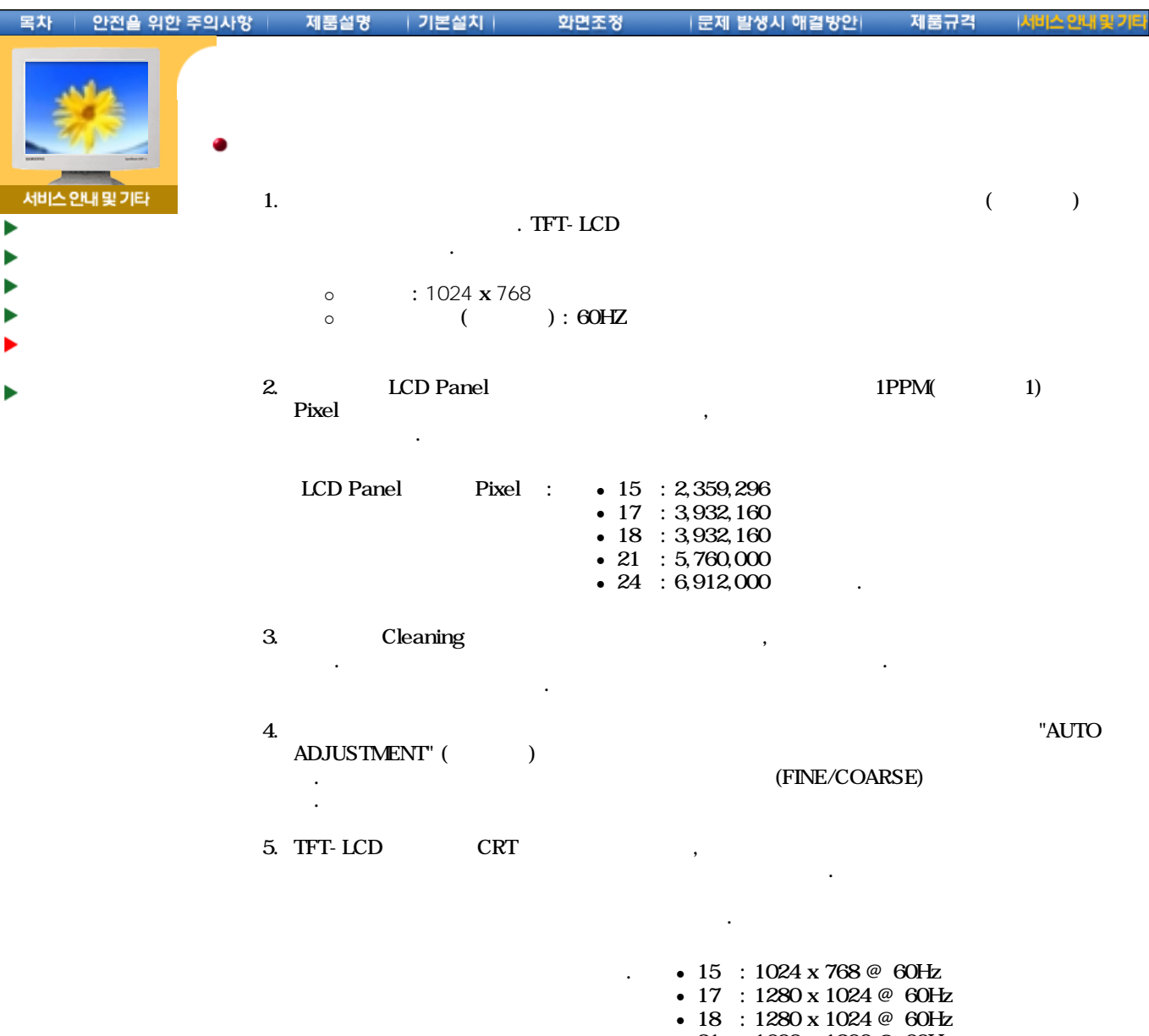

- 21 :  $1600 \times 1200$  @ 60Hz
- 24 : 1920 x 1200 @ 60Hz

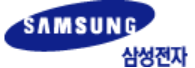

## **CunoMoctorMagic**

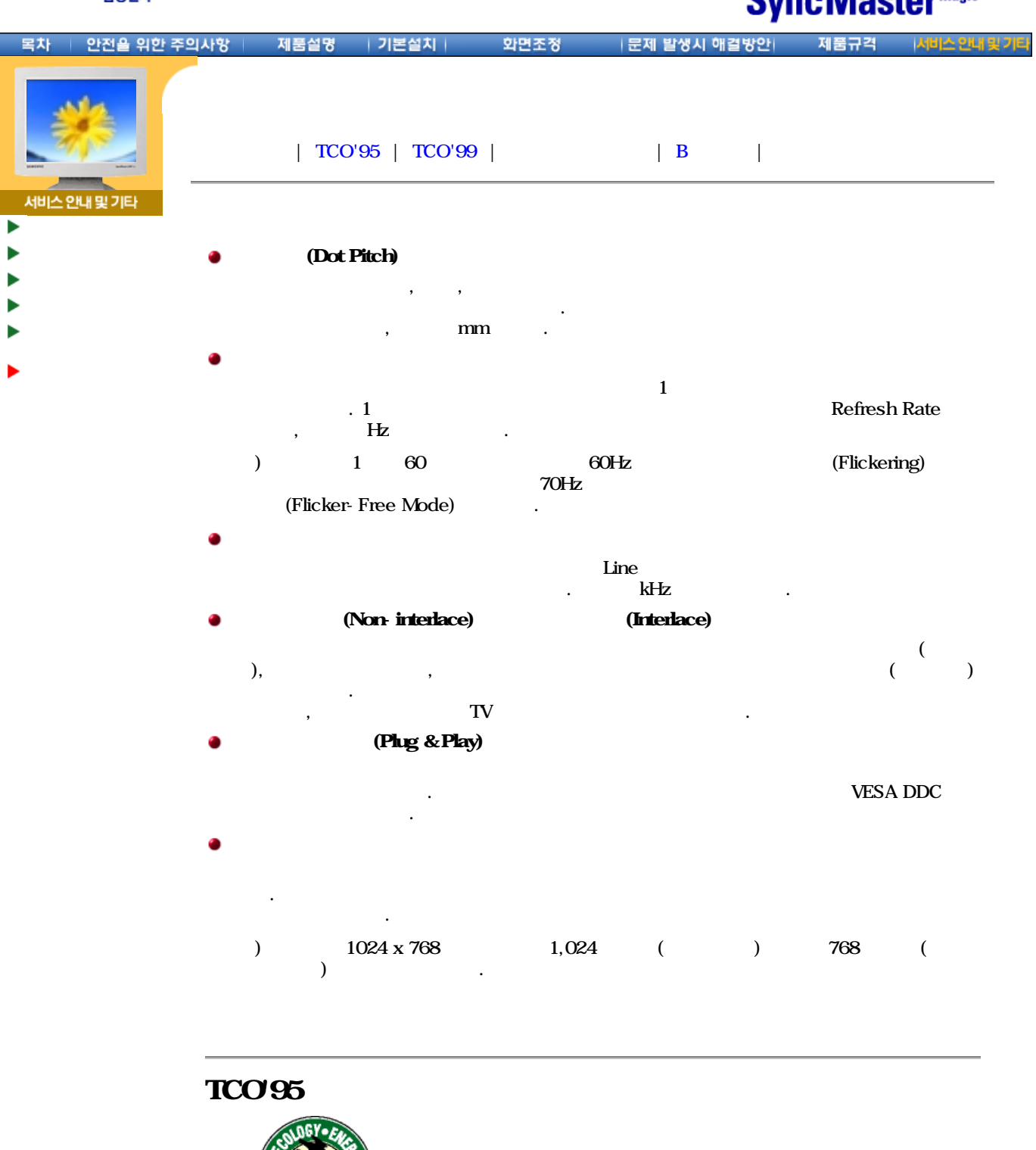

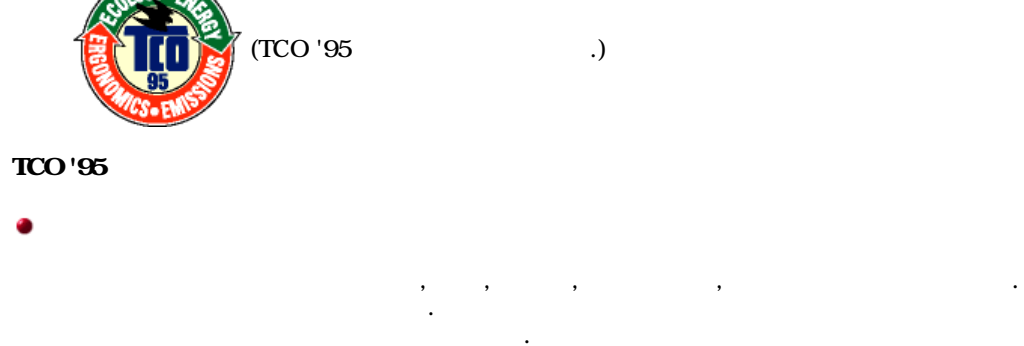

안된다고 규정하고 있다.

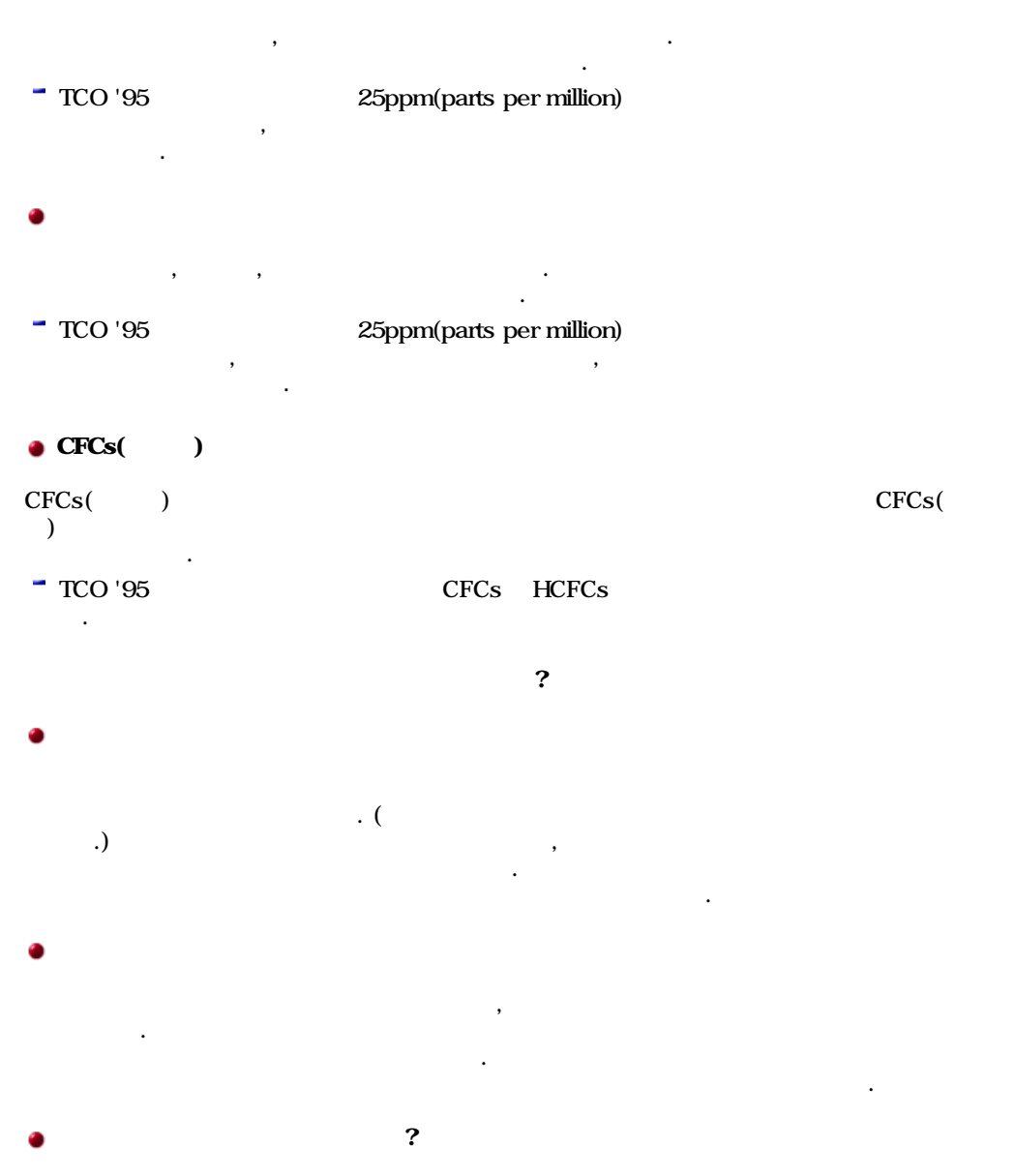

 $TCO' 95$ 

TCO(The Swedish Confederation of Professional Employees) 및 Naturskuddsforeningen (The Swedish Society for Nature Conservation) NUTEK(The National Board for Industrial and Technical Development in Sweden) **Analysis** 

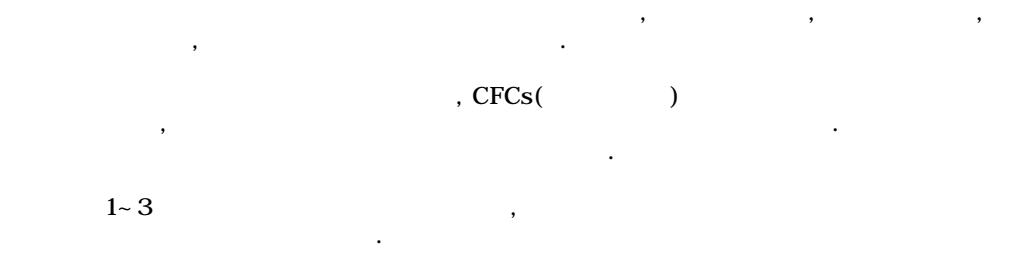

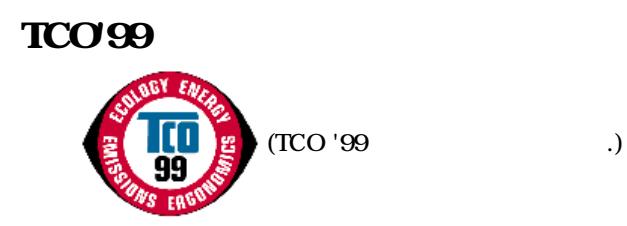

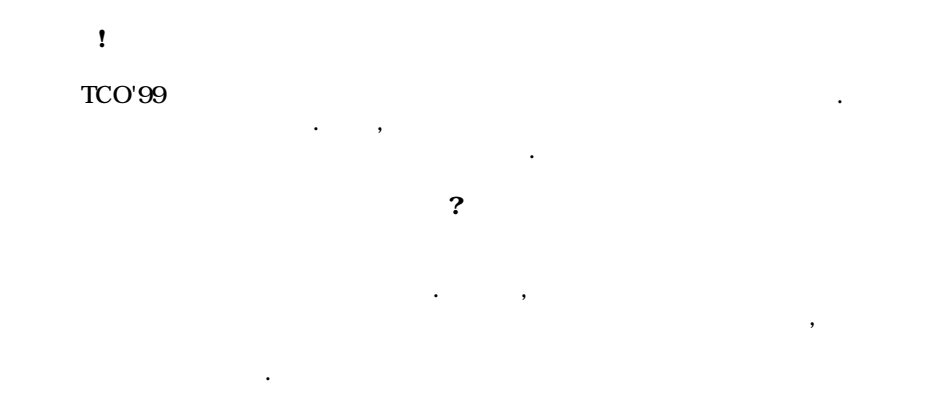

. The contract of  $\mathcal{L}$  , and the contract of  $\mathcal{L}$  , and  $\mathcal{L}$  , and  $\mathcal{L}$ ,

? TCO'99 .

. (TCO), ( Svenska Naturskyddsforeningen) , (Statens Energimyndighet) . , , , , ,

. , , , . The contract of the contract of  $\mathcal{L}$ .

. . , , , . , where  $\mathbf{r}$  is the contract of  $\mathbf{r}$  is the contract of  $\mathbf{r}$  is the contract of  $\mathbf{r}$ 

## **TCO**

SE-11494, : +46-8-782-92-07 E-mail : development@tco.se TCO'99 http://www.tco-info.com .

, , , , . 30% ,  $PCB$ . PCB \* . . TCO'99 25 . . \*\* . . TCO'99  $\,$ 

. \*\* , , .  $\Gamma$  TCO'99  $\qquad \qquad \ldots$ .

(CFC)

### TCO'99 CFC HCFC 프레온은 회로기판의 세척에 자주 사용되는데, 이는 오존을 파괴시키고, 따라서 성층권의 오존  $($ . \*\*  $\lceil \cdot \rceil$  ,  $\lceil \cdot \rceil$  ,  $\lceil \cdot \rceil$  ,  $\lceil \cdot \rceil$  ,  $\lceil \cdot \rceil$   $\lceil \cdot \rceil$   $\lceil$  $\overline{C}$  TCO'99 . ----------------------------------------------------------  $*$  $\begin{array}{ccc} * & , & , & \end{array}$

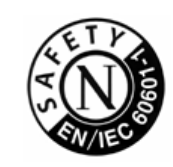

UL 2601-1/1EC 60601-1,  $\qquad \qquad$ 액체가 들어오는 것을 막지 못합니다. 제품은 공기를 가진 또는 산소를 가진 또는 질소 산화 물을 가진 가연성의 마취제 혼합물앞에서는 사용하기가 적당하지 않습니다.

### EMC

#### IEC 601-1-2:1994

알려져 왔습니다. 이들 제한들은 특유한 의학적 설치에 있어 유해한 전파방해에 대비하여 적절한 보호를 있도록 디자인되어 있습니다. 장비는 무선 주파수 에너지를 발생시 키고, 사용하고, 발산시킬 있습니다. 그리고, 지침서에 따라서 사용되고 설치되지 않는다 , 가까이에 있는 다른 장치들에 유해한 전파방해가 일어날 수도 있습니다. 그러나, 전파방 해가 특별한 설치에서 일어나지 않을 것이다라는 것에 대한 보장은 없습니다. 장비가  $\mathcal{S}$ 있다면, 사용자는 다음 방법의 하나 또는 이상으로 전파방해를 바로 잡을 있도록

줍니다. <sup>l</sup> 수신장치를 새로운 방향으로 또는 새로운 위치로 바꾸십시오.

- $\bullet$
- $\left( \begin{array}{c} \cdot \end{array} \right)$ <sup>l</sup> 도움이 필요하면 제조업자 또는 현장 서비스 기술자에게 문의하십시오.

#### Video In / RS 232 / Video Out

 $\mathbb{E}$ C  $($ ,  $\text{IEC}$  601-1  $\text{IEC}$  950)  $\text{IEC}$  950)  $\text{IEC}$  601-1-1  $\blacksquare$  $\sim$  2012  $\sim$  2012 HEC 601-1-1 시면 기술적 서비스과 또는 여러분들의 지방 대리인에게 문의하십시오.

운송과 보관 제한:  $2. -40 +70$  $\frac{40}{10}$  + 70<br> $\pm 70$  10 - 95%,

## ${\bf B}$

용할 있습니다.  $($   $: A$   $)$   $, B$   $)$   $A$ .)

 $\odot$  2002

 $( )$   $( )$  $( )$ 금지되어 있습니다.

규정을 만족함을 인정하는 바입니다.

SAMSUNG SyncMaster<sup>Magic</sup> ( ) . Microsoft, Windows 그리고 Windows NT Microsoft( ) 등록상표 입니다. VESA, DPMS DDC Video Electronics Standard Association , ENERGY STAR ( ) EXECTE IS Environmental Protection Agency)  $($ , U.S. Environmental Protection Agency) 니다. 외의 상표는 해당 상표권자의 소유입니다.

설명서에 있는 내용은 성능 개선을 위해 사전 예고없이 변경될 있습니다.

ENERGY STAR  $( )$ ,  $\qquad \qquad$  ENERGY STAR